# <span id="page-0-0"></span>MNS *i*S Motor Control Center Interface Manual Modbus System Release V7.0

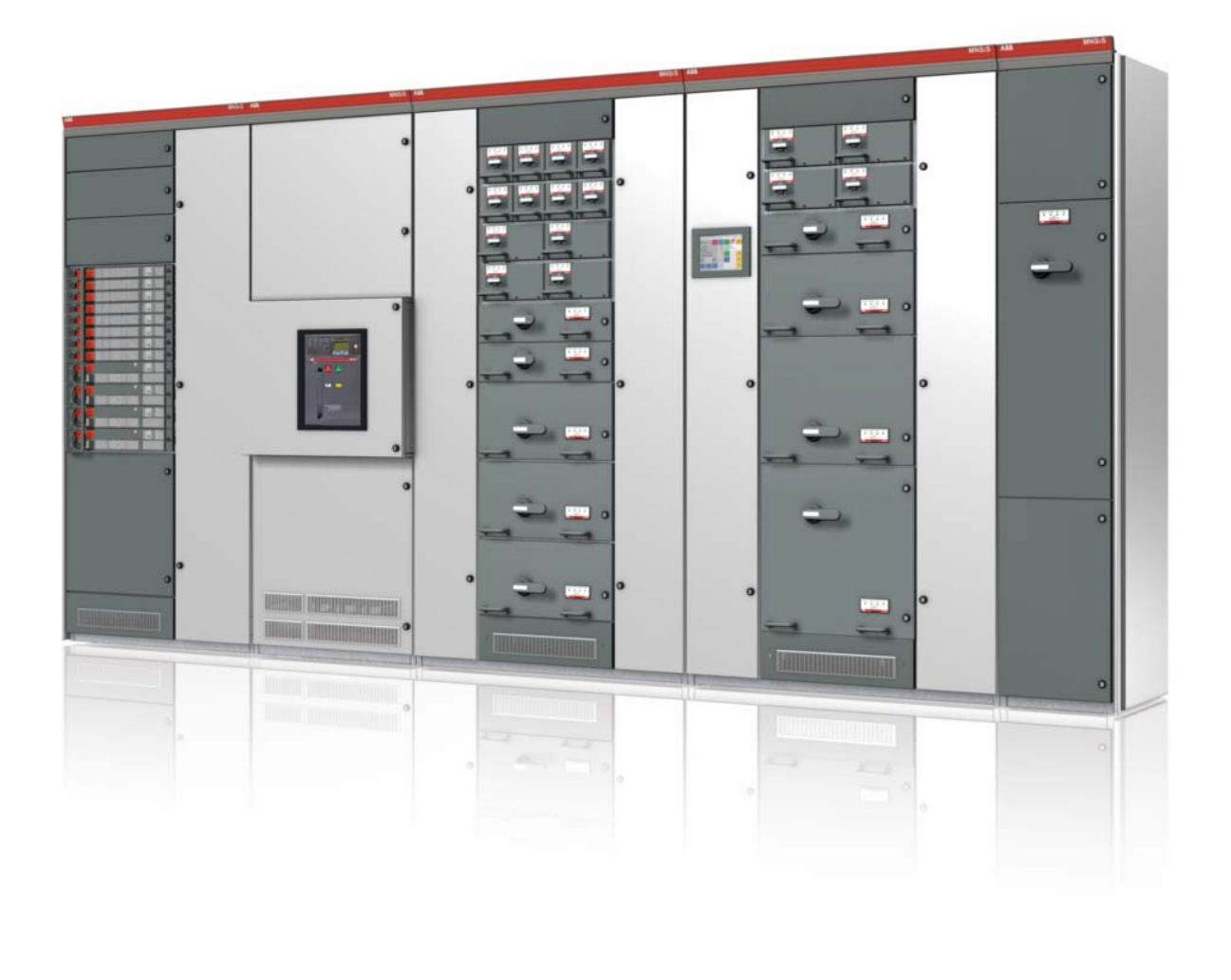

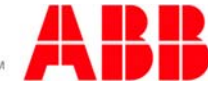

MNS is a registered trademark.

Other trademarks and trade names reside with their respective owners.

This document relates to the MNS *i*S System Release 7.0.

The information in this document is subject to change without notice and should not be construed as a commitment by ABB. ABB assumes no responsibility for any errors that may appear in this document.

In no event shall ABB be liable for direct, indirect, special, incidental, or consequential damages of any nature or kind arising from the use of this document, nor shall ABB be liable for incidental or consequential damages arising from use of any software or hardware described in this document.

This document and parts thereof must not be reproduced or copied without ABB's written permission, and the contents thereof must not be imparted to a third party nor be used for any unauthorized purpose. The software described in this document is furnished under a license and may be used, copied, or disclosed only in accordance with the terms of such license.

All rights reserved.

Copyright © 2012 ABB Automation Products GmbH, Ladenburg, Germany

## **Table of content**

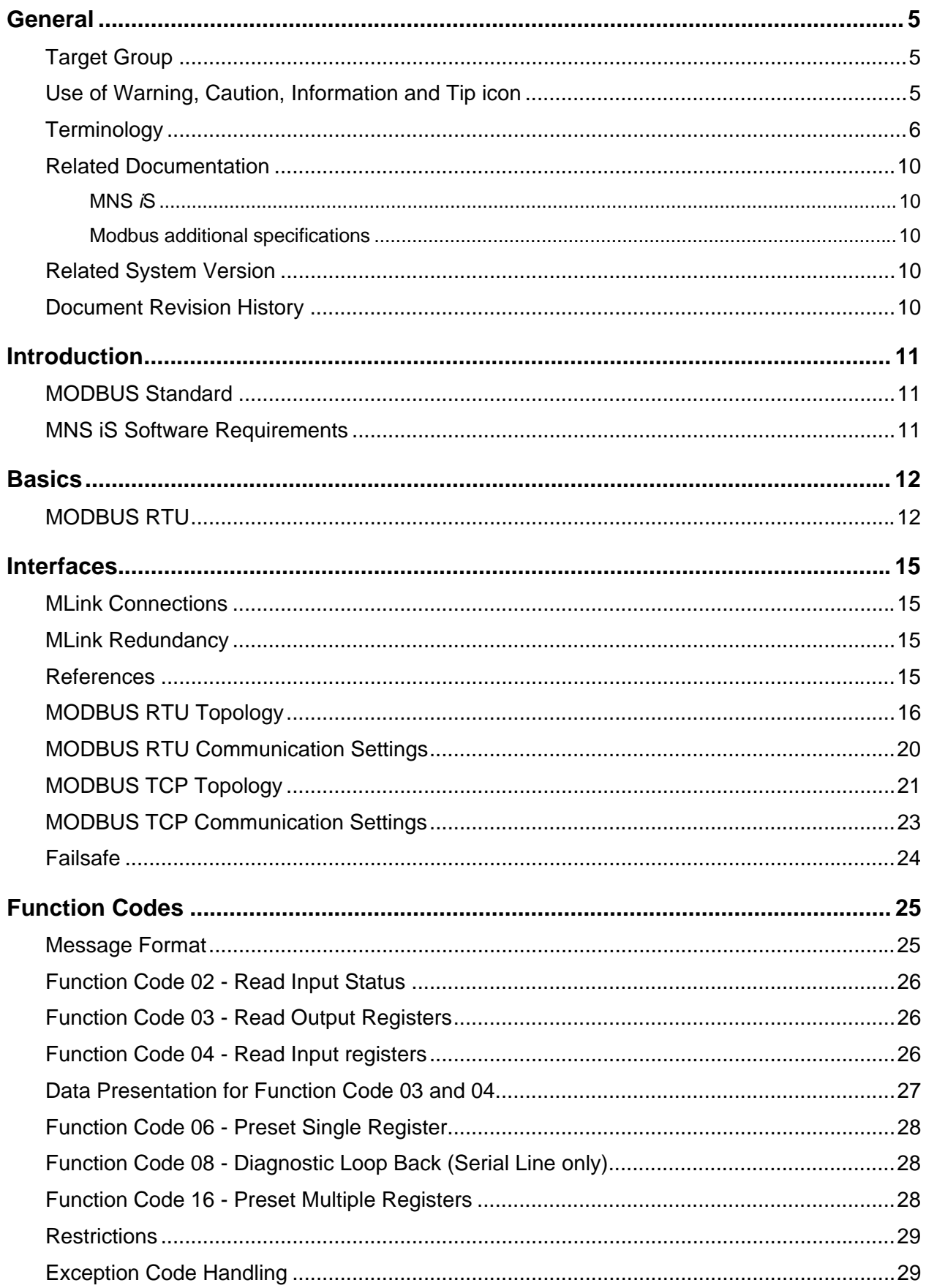

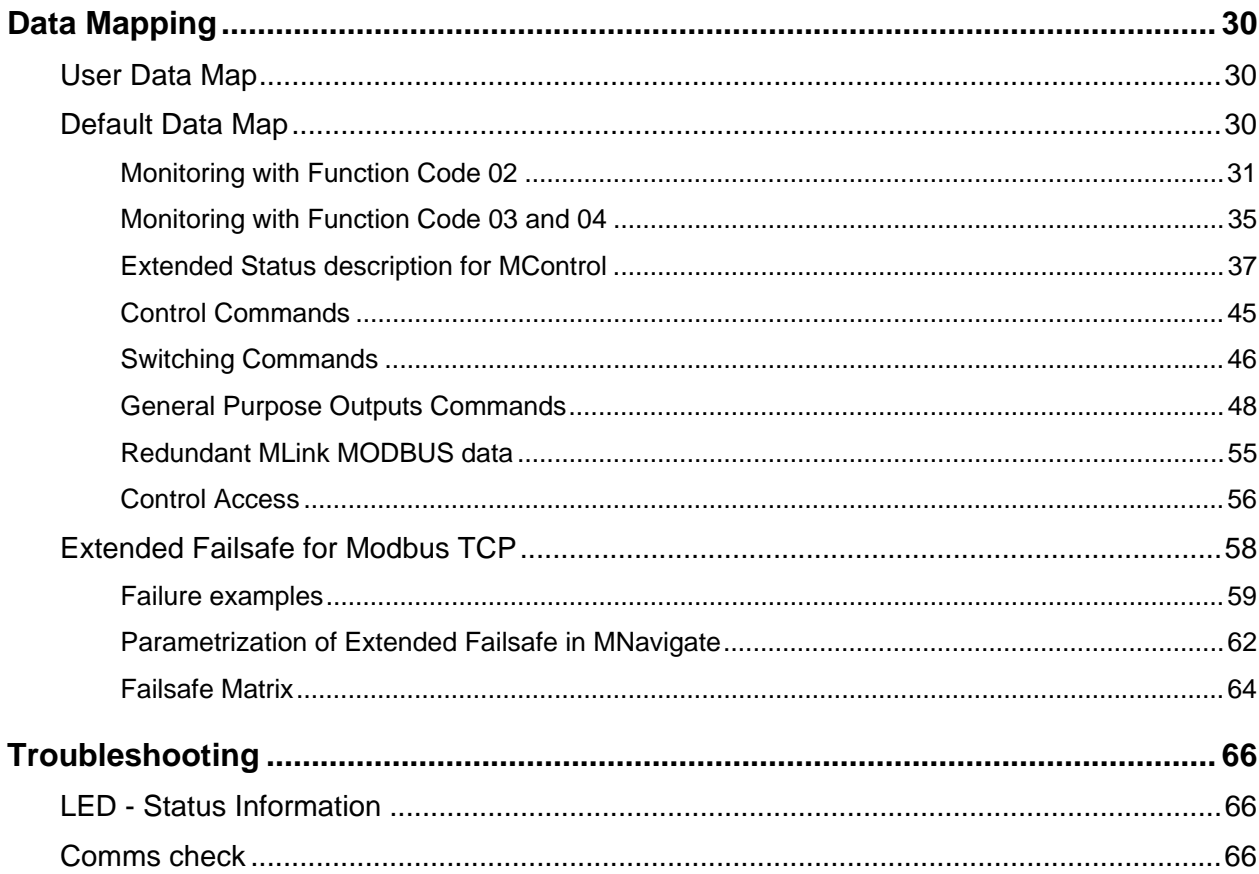

## <span id="page-4-0"></span>**General**

## <span id="page-4-1"></span>*Target Group*

This document describes communication and control interfaces used in MNS *i*S.

The manual is primarily intended for those requiring information on accessing information and data provided from MNS *i*S. Furthermore the document provides information for integration of MNS *i*S as Fieldbus component into PLC or higher level Process Control Systems to control system and application engineers.

It is assumed that the reader of this manual is familiar with basic terms of Fieldbus and control communication (e.g. basic knowledge about PROFIBUS, Modbus etc.).

## <span id="page-4-2"></span>*Use of Warning, Caution, Information and Tip icon*

This publication includes Warning, Caution, and Information icons where appropriate to point out safety related or other important information. It also includes Tip icons to point out useful hints to the reader. The corresponding symbols should be interpreted as follows:

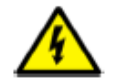

The electrical warning icon indicates the presence of a hazard that could result in electrical shock.

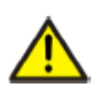

The warning icon indicates the presence of a hazard that could result in *personal* injury.

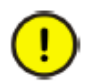

The caution icon indicates important information or warnings related to the concept discussed in the text. It might indicate the presence of a hazard that could result in *corruption of software or damage to equipment/property*.

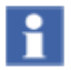

The information icon alerts the reader to pertinent facts and conditions.

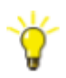

The tip icon indicates advice on, for example, how to design your project or how to use a certain function

Although Warning notices are related to personal injury, and Caution notices are associated with equipment or property damage, it should be understood that the operation of damaged equipment could, under certain operational conditions, result in impaired process performance leading to personal injury or death. It is, therefore, imperative that you comply fully with all Warning and Caution notices.

# <span id="page-5-0"></span>*Terminology*

List of the terms, acronyms, abbreviations and definitions that the document uses.

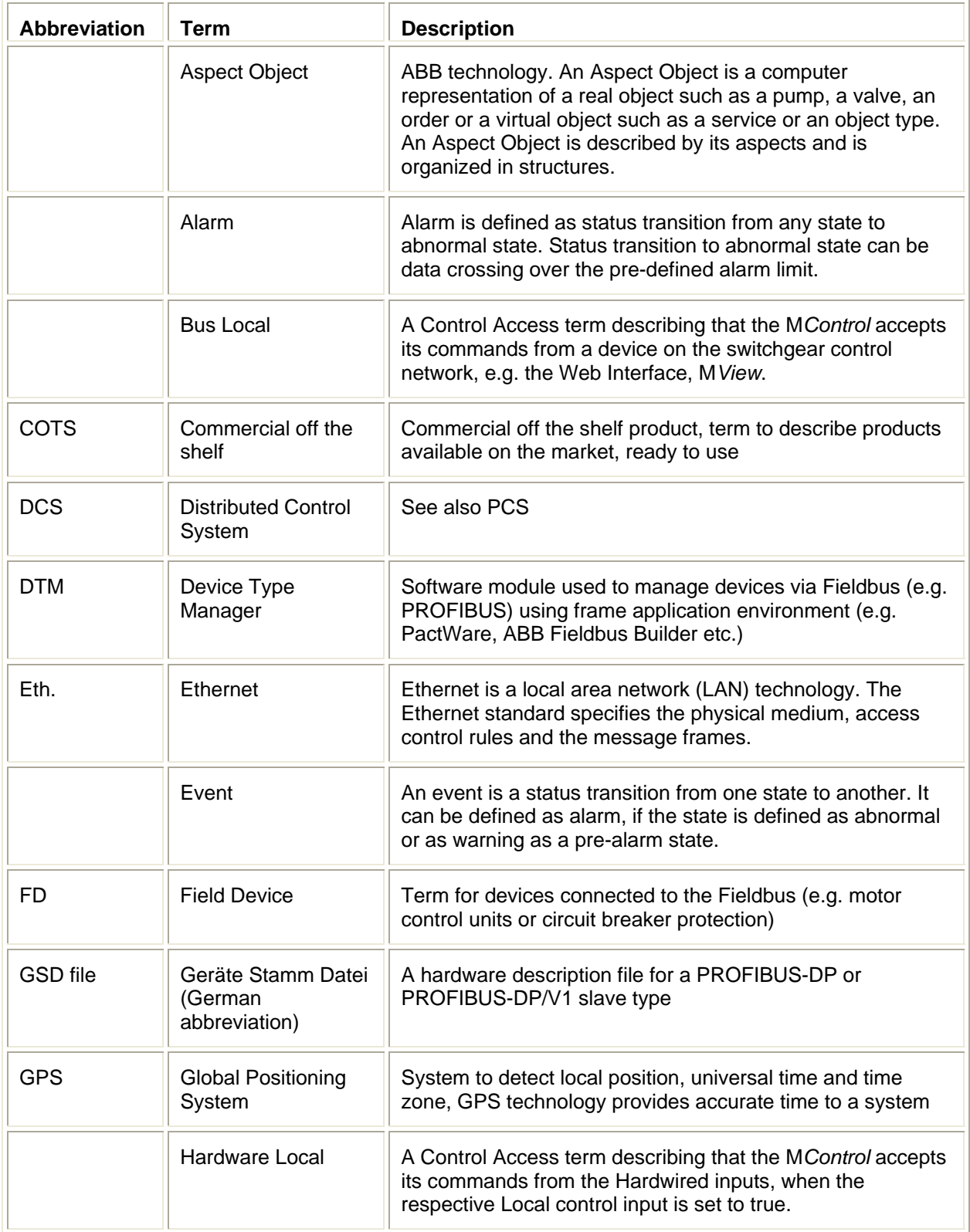

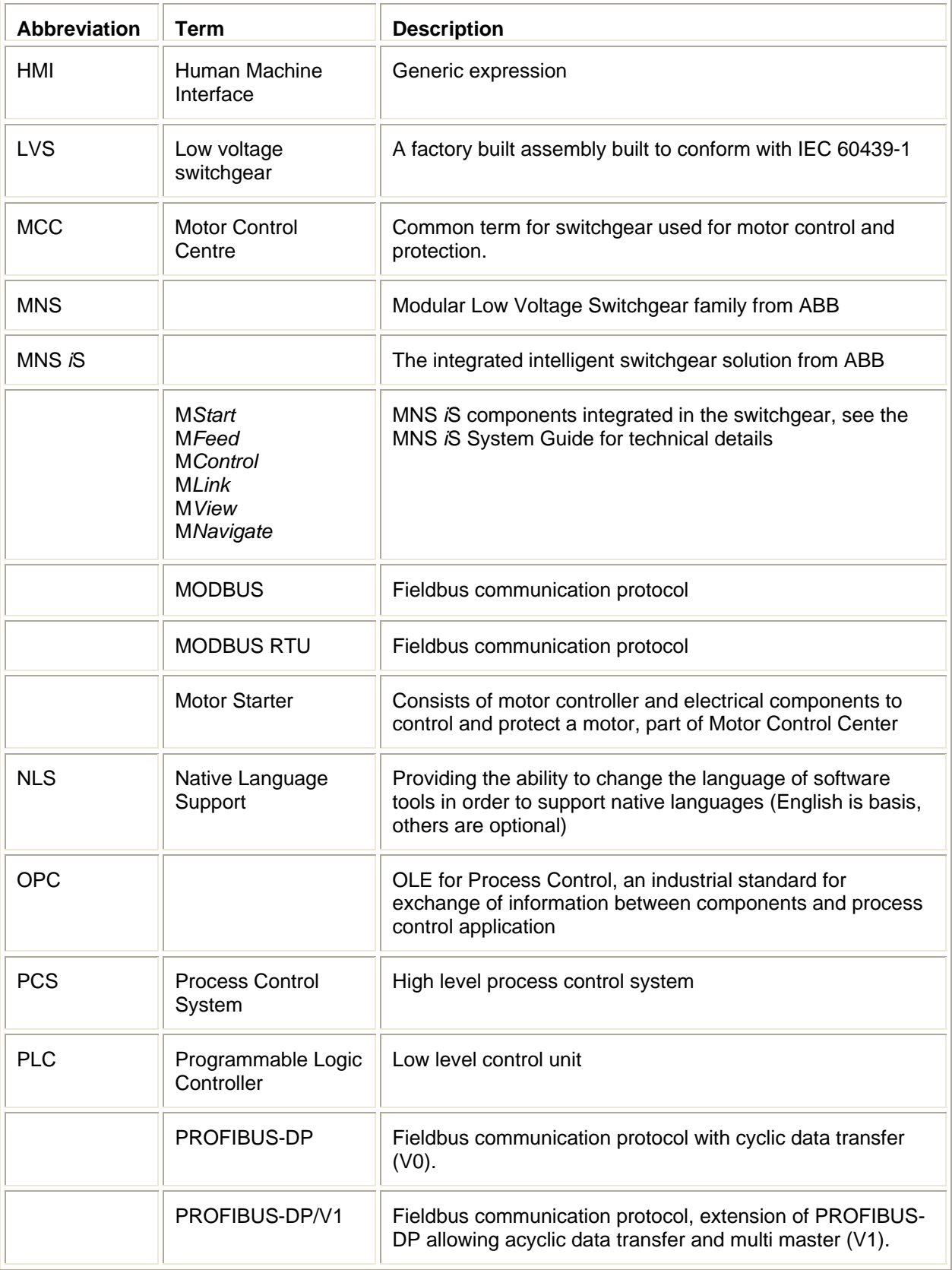

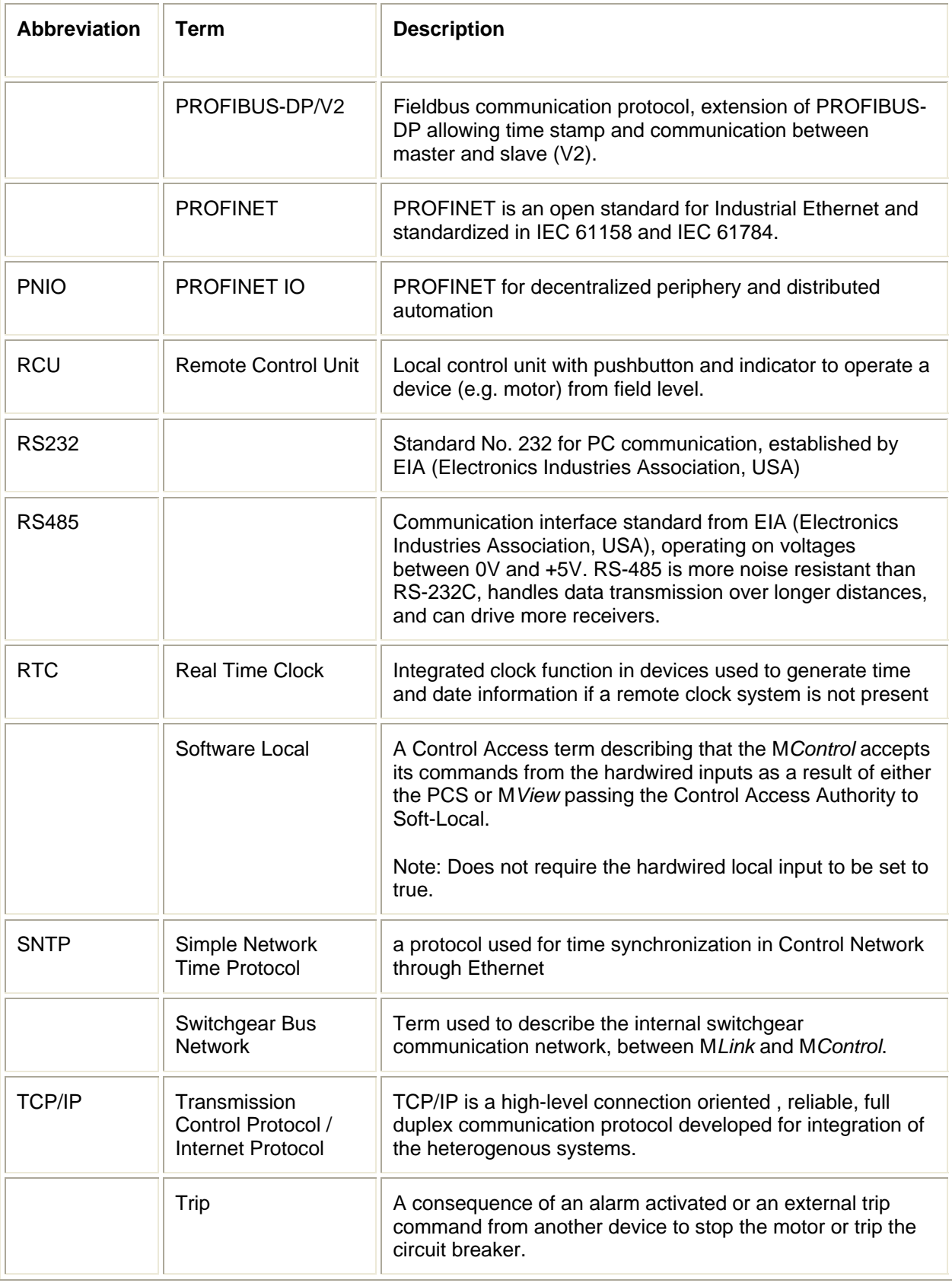

# **MNS** *i***S Interface Manual Modbus <b>Introduction**

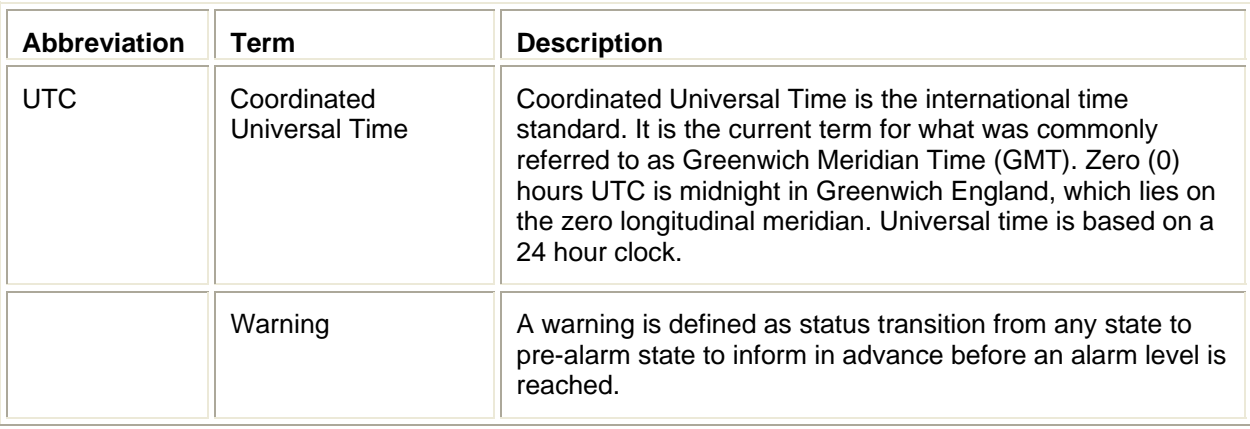

## <span id="page-9-0"></span>*Related Documentation*

### <span id="page-9-1"></span>**MNS** *i***S**

1TGC910211 M0201 MNS *i*S Interface Manual M*Link*, Release 7.0 1TGC910111 M0201 MNS *i*S M*Link* Upgrade Kit Manual 1TGC910221 M0201 MNS *i*S Interface Manual Web Interface, Release 7.0 1TGC910231 M0201 MNS *i*S Interface Manual OPC Server, Release 7.0 1TGC910241 M0201 MNS *i*S Interface Manual Profibus, Release 7.0 1TGC910291 M0201 MNS *i*S Interface Manual PROFINET IO, Release 7.0 1TGC910281 M0201 MNS *i*S M*Control* Interface Manual Profibus Direct, Release 7.0 1TGC910261 M0201 MNS *i*S Interface Manual Redundancy, Release 7.0 1TGC910271 M0201 MNS iS M*Connect* Interface Manual, Release 7.0 1TGC910001 B0204 MNS *i*S System Guide 1TGC910201 M0201 MNS *i*S Quick Guide Installation and System Setup, Release 7.0 1TGC910090 M0201 M*Navigate* Help file V7.0 1TGC910018 M0208 MNS *i*S ATEX – Enhancements for Safety

### <span id="page-9-2"></span>**Modbus additional specifications**

- [1] Modbus Application Protocol Specification V1.1b Modbus-IDA 28<sup>th</sup> December 2006
- [2] Modbus Messaging on TCP/IP Implementation Guide 1.0a Modbus-IDA 4<sup>th</sup> June 2004

## <span id="page-9-3"></span>*Related System Version*

The content of this document is related to MNS *i*S System Release 7.0.

The described functions are designed but may not be fully implemented in all details. Please refer to the current system guides and release notes regarding possible restrictions.

## <span id="page-9-4"></span>*Document Revision History*

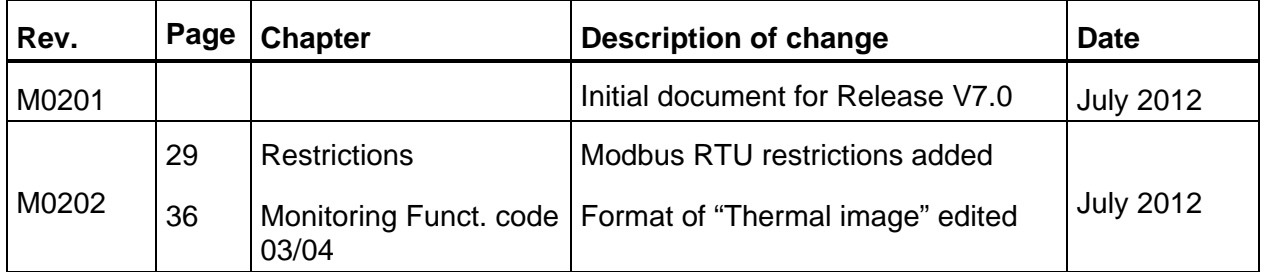

### <span id="page-10-0"></span>**Introduction**

### <span id="page-10-1"></span>*MODBUS Standard*

MODBUS is a serial data communication protocol and was originally developed as a communication language for MODICON programmable controllers, its rights now reside with the Modbus-IDA organization.

The software on the M*Link* supports the pure Master-Slave operation as defined in the MODBUS RTU specification. This manual describes the M*Link* communication with MODBUS protocol in RTU and TCP modes.

The MODBUS communication protocol is implemented within the M*Link* to enable MNS *i*S to provide interface possibilities to process control systems or any other external systems that supports MODBUS RTU / TCP protocol handling.

The MODBUS configuration can be used in point to point configuration or in multidrop mode. In Master-Slave MODBUS architecture, the M*Link* is always used in a slave mode. The master station controls the traffic on the bus, in this case, by PCS or PLC system. The M*Link* responds to the queries received from master station as per the MODBUS specification.

## <span id="page-10-2"></span>*MNS iS Software Requirements*

For full support of MNS *i*S V7.0 functionality the Modbus interface requires:

- M*Link* image 1TGE131013R0001 or higher
- M*Navigate* Version 7.0 or higher

## <span id="page-11-0"></span>**Basics**

## <span id="page-11-1"></span>*MODBUS RTU*

**Master Slave Query Response Cycle** 

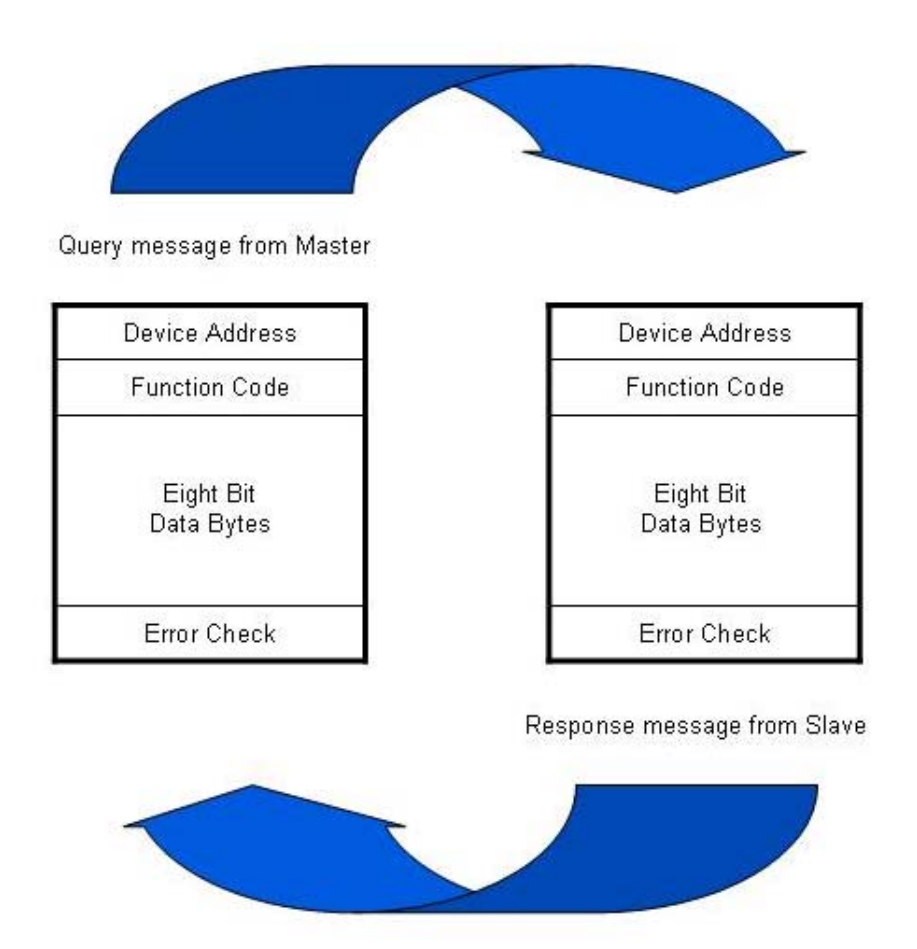

**Fig. 1 Query Response Cycle** 

#### **The Query**

The function code (FC) in the query tells the addressed slave device what kind of action to perform. The data bytes contain any additional information that the slave will need to perform the function. For example, function code 03 will query the slave to read holding registers and respond with their contents. The data field must contain the information telling the slave which register to start at and how many registers to read. The error check field provides a method for the slave to validate the integrity of the message contents.

### **The Response**

If the slave makes a normal response, the function code in the response is an echo of the function code in the query. The data bytes contain the data collected by the slave, such as register values or status. If an error occurs, the function code is modified to indicate that the response is an error response, and the data bytes contain a code that describes the error. The error check field allows the master to confirm that the message contents are valid.

#### **Characteristics**

Certain characteristics of the MODBUS protocol, as specified by the reference document [1], are fixed such as the frame format, frame sequences, handling of communication errors and exception conditions, and the functions performed. In case of the M*Link*, the transmission mode is also limited to RTU or TCP.

Other characteristics are user selectable. These include a choice of transmission medium, baud rate and character parity, number of stop bits. These parameters can not be changed while the communication interface is active.

The OSI layers 1, 2, and 7 are implemented in the M*Link*

Layer 1, 2:

In these layers the physical sending and receiving of bytes, i.e. triggering of the interface hardware including monitoring of timeouts and CRC-Check generation as well as processing of addresses is realized. Upon receipt, the fault states, time-out and CRC-Error are being detected and treated according to the MODBUS RTU specification.

Layer 7:

In this layer the analysis and treatment of the function codes (FC) is implemented. This includes processing the received commands (read and write of MODBUS-registers) and generation of the response-message together with the addressed data.

#### **Mode of Transmission**

The mode of transmission is the structure of the individual units of information within a message, and the numbering system used to transmit the data. Two modes of transmission are available for use in a standard MODBUS communication, ASCII (American Standard Code for Information Interchange), and RTU (Remote Terminal Unit). Both modes provide the same capabilities for communication. Selecting ASCII or RTU mode defines the bit contents of message fields, and how information is packed and decoded.

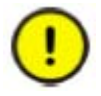

M*Link* does not support ASCII transmission.

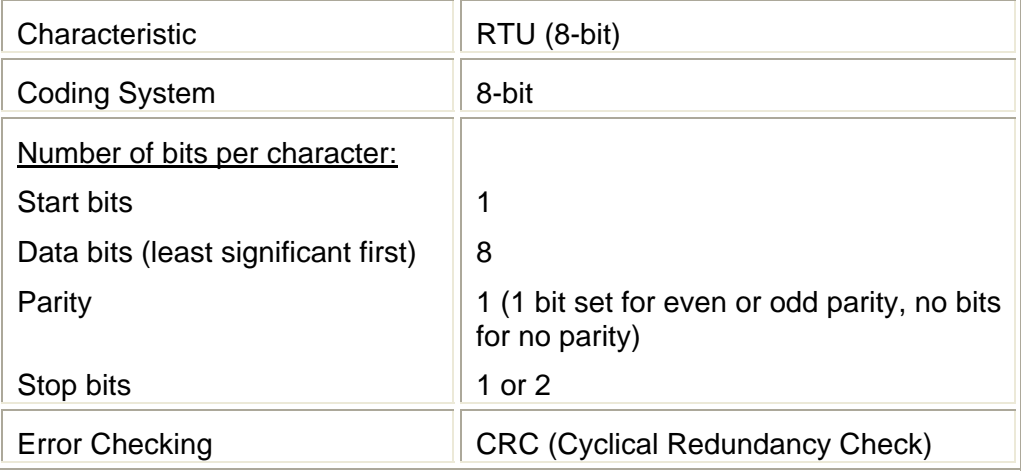

### **Error Detection**

There are two types of errors, which may occur in a communication system:

- Transmission error and
- Programming or Communication error

The M*Link* deals with either type of error as specified in MODBUS specification [1].

The most frequent cause of communication error is noise, unwanted electrical signals in a communication channel. These signals occur because of electrical interference from machinery, damage to the communication channel, impulse noise (spikes), etc. Character framing, a parity check, and a redundancy check detect these errors. When the error occurs, the message is unreliable and the processing of the last received erroneous message stops.

Programming or operational errors are those involving illegal data in a message or difficulty in communicating with a slave. These errors result in an exception response either from Master or Slave station.

### <span id="page-14-0"></span>**Interfaces**

### <span id="page-14-1"></span>*MLink Connections*

M*Link* provides the facility to connect MNS *iS* on a single entry point to a Process Control System via MODBUS protocol. Depending on the PCS or PLC application M*Link* can support either MODBUS RTU or MODBUS TCP. M*Link* acts always as a standard MODBUS Slave device.

For details see corresponding MNS iS Interface Manual MLink, see section References hereunder.

### <span id="page-14-2"></span>*MLink Redundancy*

The M*Link* is available for both single and redundant configurations. The MODBUS communication protocol is the same in both configurations.

In a redundant configuration two M*Link*s are used. They are connected together via port Serial 1 for internal data exchange / synchronization. One M*Link* is configured as 'Primary' M*Link* and the second M*Link* is configured as 'Backup' M*Link*. In case of a system disturbance where communication is lost to the 'Primary', the M*Links* will automatically initiate a transfer from Primary to Backup.

Refer to the manual MNS i*S* Interface Manuals Redundancy, see section References hereunder.

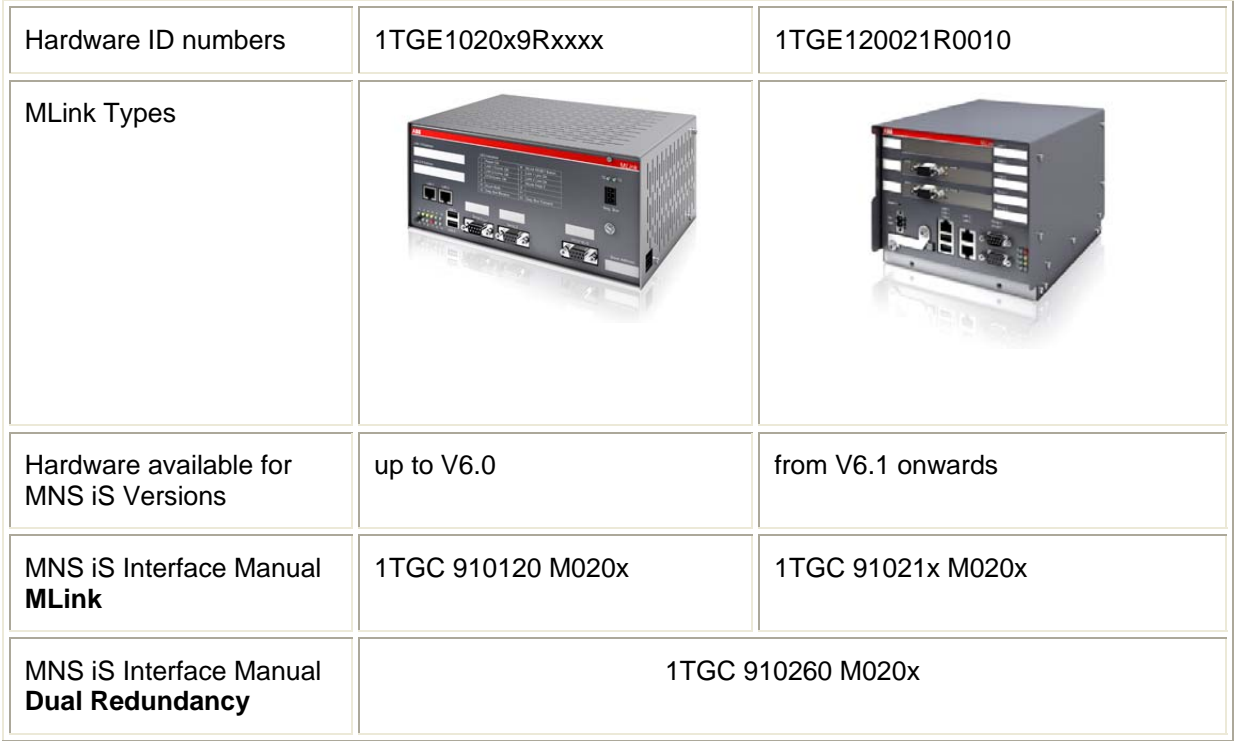

### <span id="page-14-3"></span>*References*

## <span id="page-15-0"></span>*MODBUS RTU Topology*

There are three options for MODBUS RTU available from the M*Link*, RS 232, RS 422 and RS 485. All connections on M*Link* are made available via the same standard Sub-D plug (Serial 2).

Cable length may vary from 80-1200 m depending on transmission speed and repeater type in use. Cable length can be extended using fiber optic modems (yielding a more robust network).

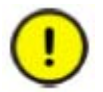

The serial port interface of the M*Link* is not galvanically isolated. To achieve this it is recommended to use 3<sup>rd</sup> party products.

### <span id="page-15-1"></span>**Serial Link connections**

#### **RS 232**

Allows only a simple point to point topology between Master and Slave. The maximum distance according to the standard is 15 meters.

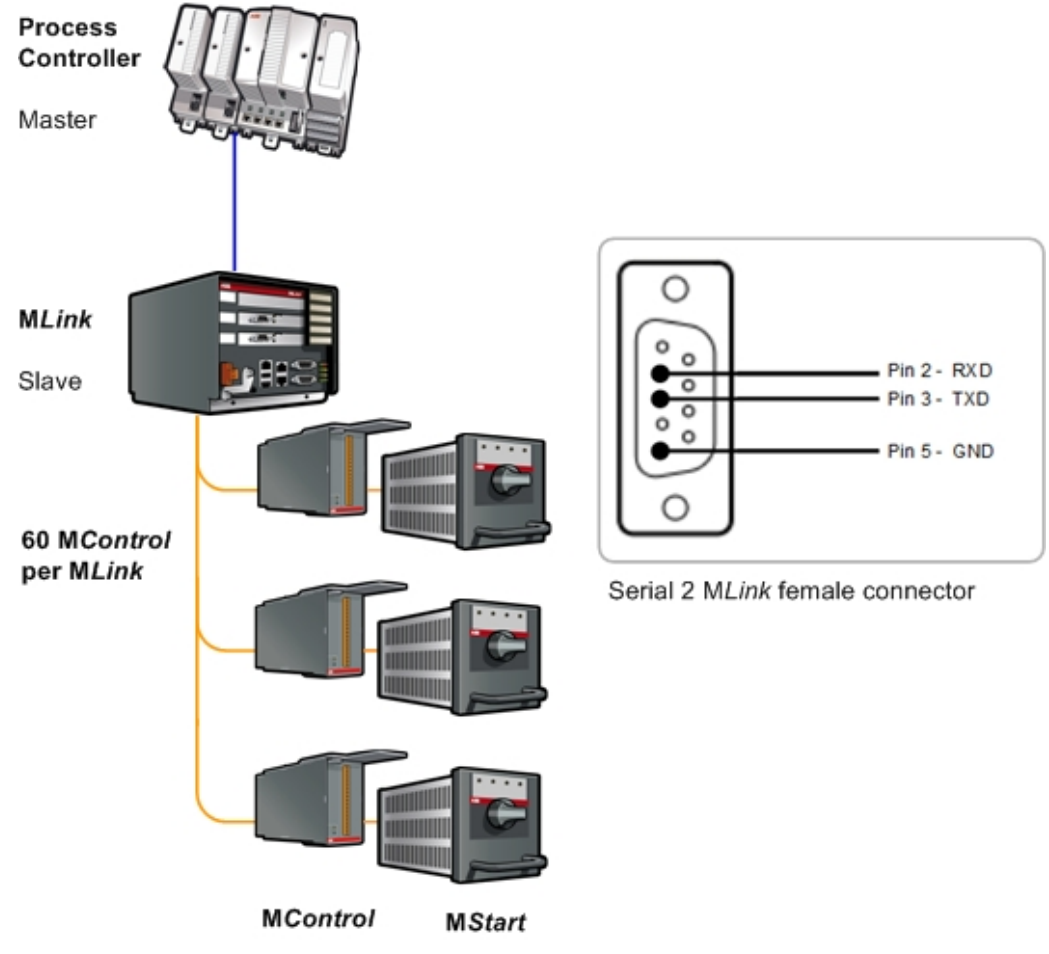

**Fig. 2 RTU Topology with RS 232** 

#### **RS 422**

Allows only a simple point to point topology between Master and Slave. The maximum distance according to the standard is 1200 meters.

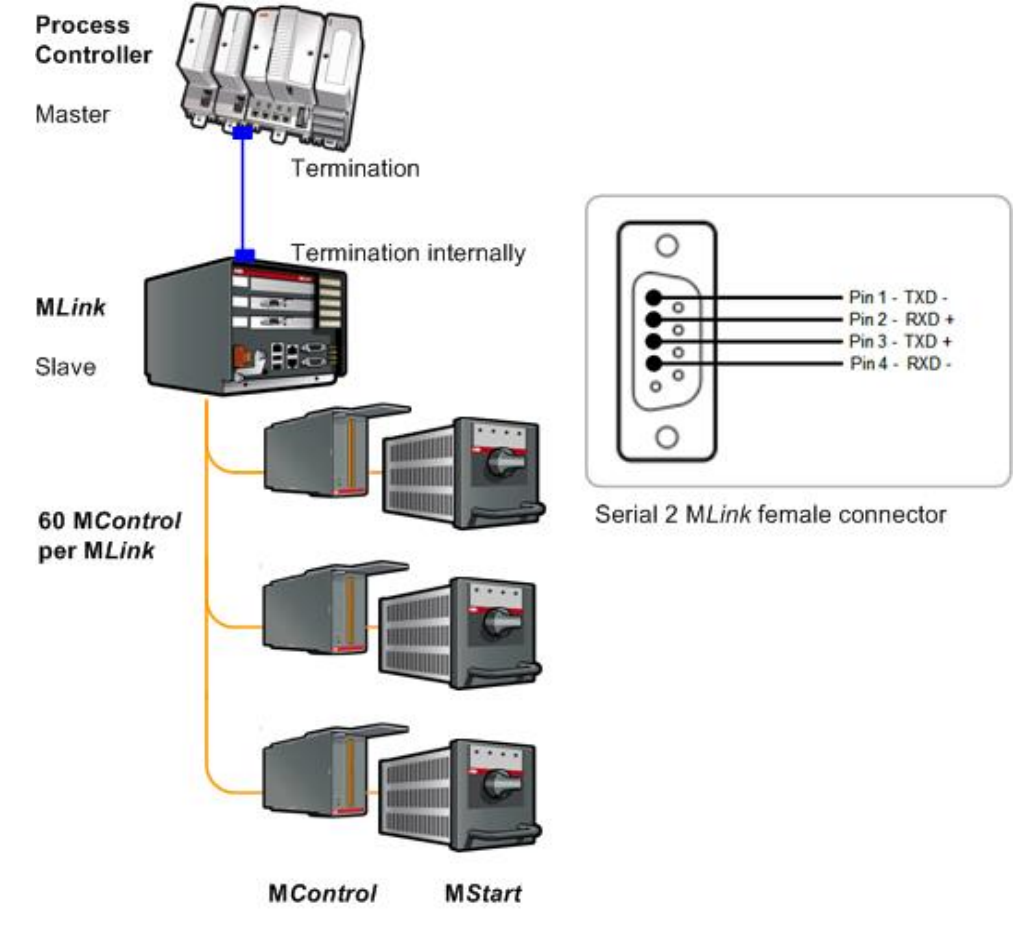

**Fig. 3 RTU Topology with RS 422** 

#### **RS 485**

Allows multidrop topology with a maximum of 31 devices on the link. The total distance according to the standard is 1200 meters.

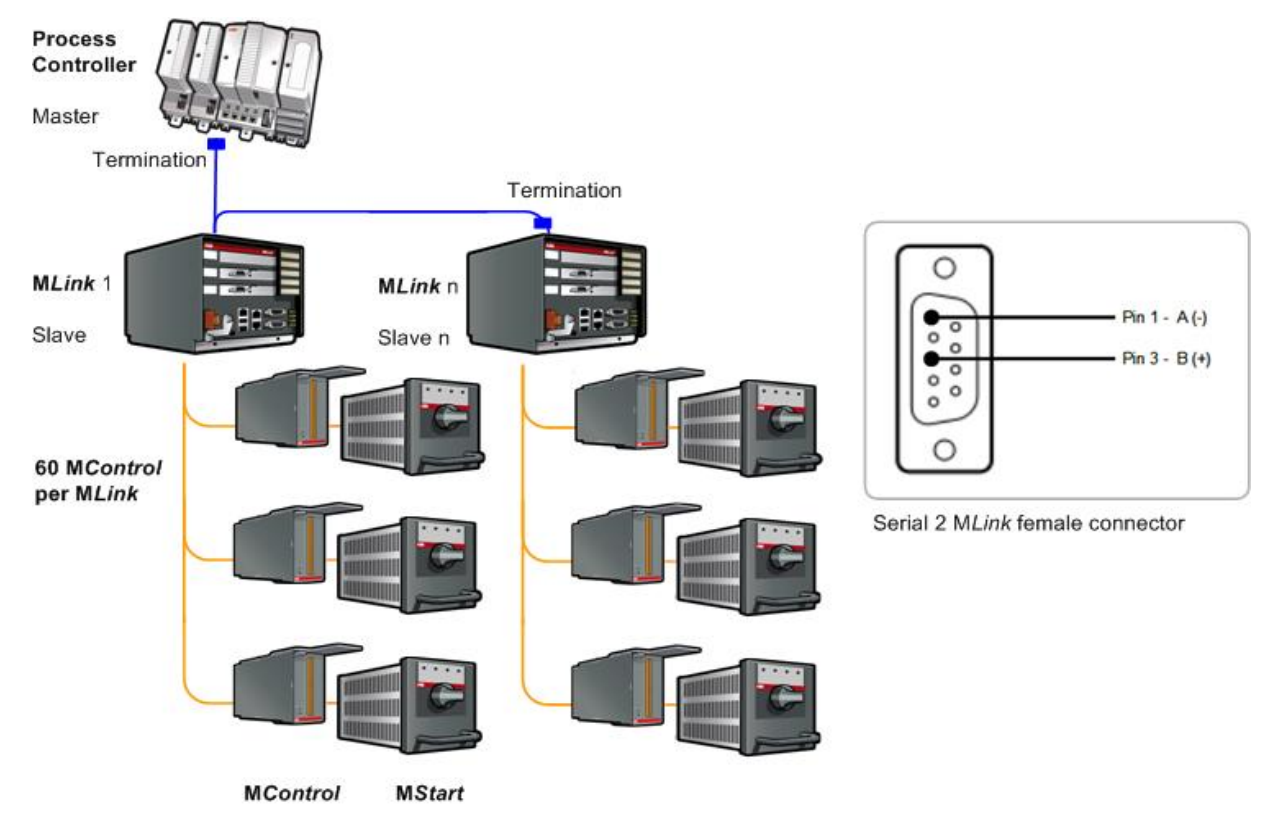

**Fig. 4 RTU Topology with RS 485 multidrop** 

### **Termination**

The M*Link* does not provide in-built MODBUS RTU termination for RS485 communication; therefore correct measures must be taken to connect termination to both ends of the segment.

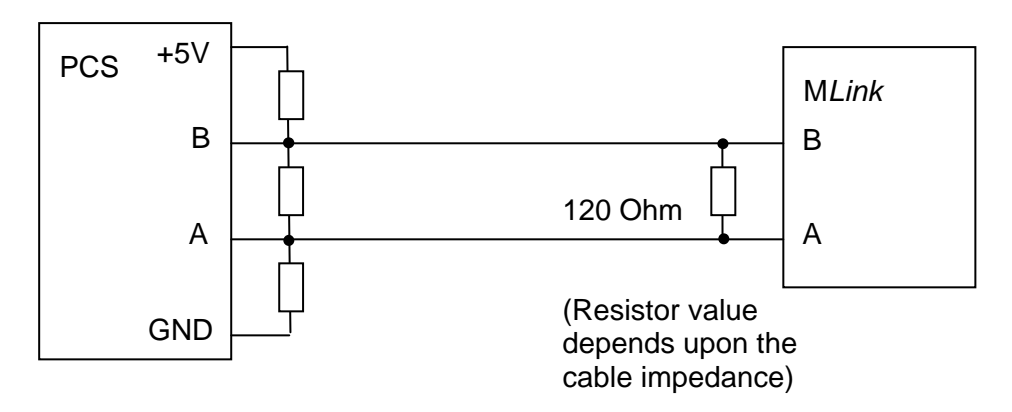

Example for RS485 bus termination and biasing

<span id="page-18-0"></span>**Fig. 5 Termination example for RS 485**

<span id="page-19-0"></span>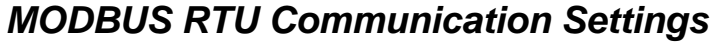

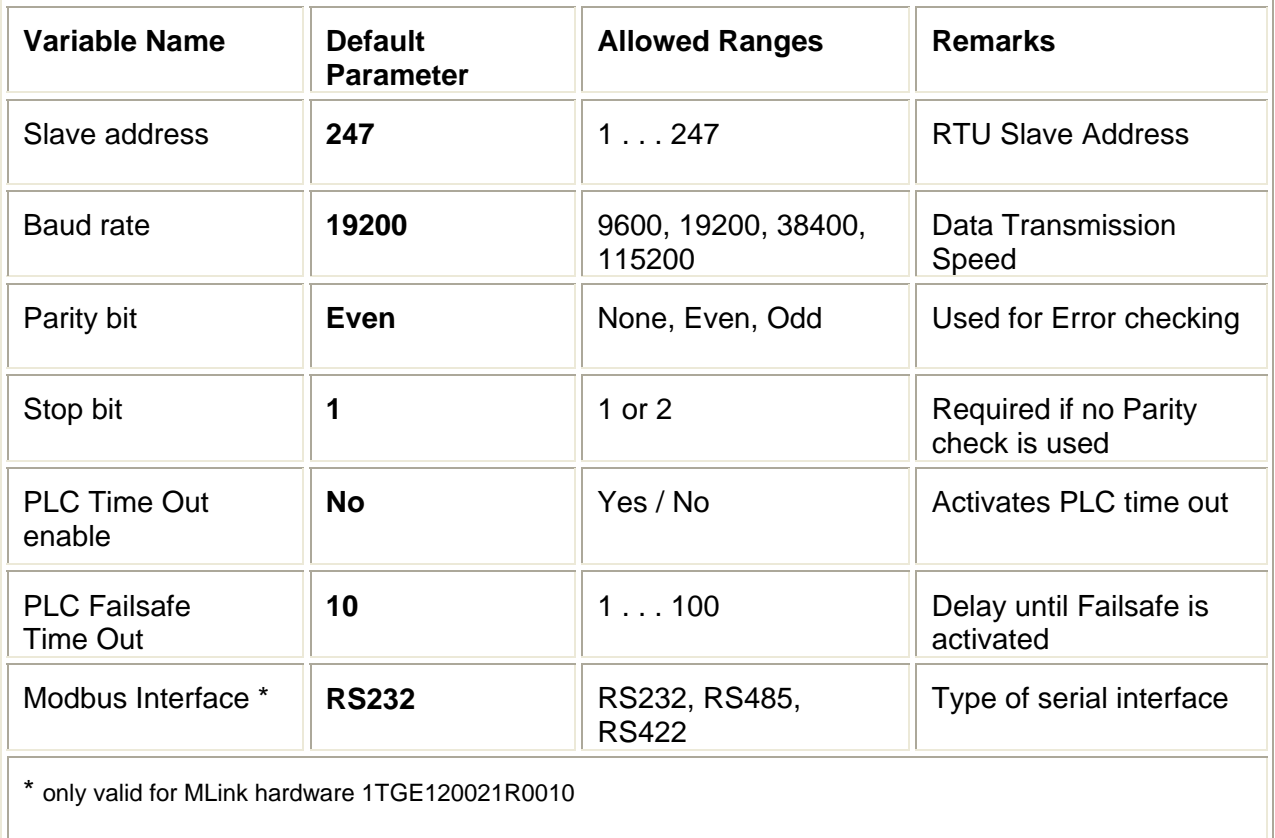

#### **Table 1 MODBUS parameter and initial values**

Configuration of the parameters is done via M*Navigate.* The parameters must then be downloaded to the M*Link*. After restart of the M*Link* the settings are taken into effect.

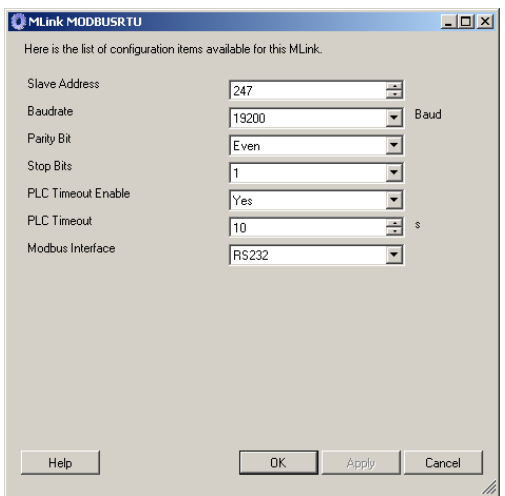

**Fig. 6 Parameter Window for MODBUS RTU parameters in M***Navigate* 

## <span id="page-20-0"></span>*MODBUS TCP Topology*

MODBUS TCP connection is available via the standard RJ45 LAN 1 connector on the M*Link*. For a direct connection a CAT 5 cross-over cable is to be used. For a network with multiple slaves via a network switch the standard CAT 5 patch cables are used. Maximum cable length for CAT 5 Ethernet cable is 100m.

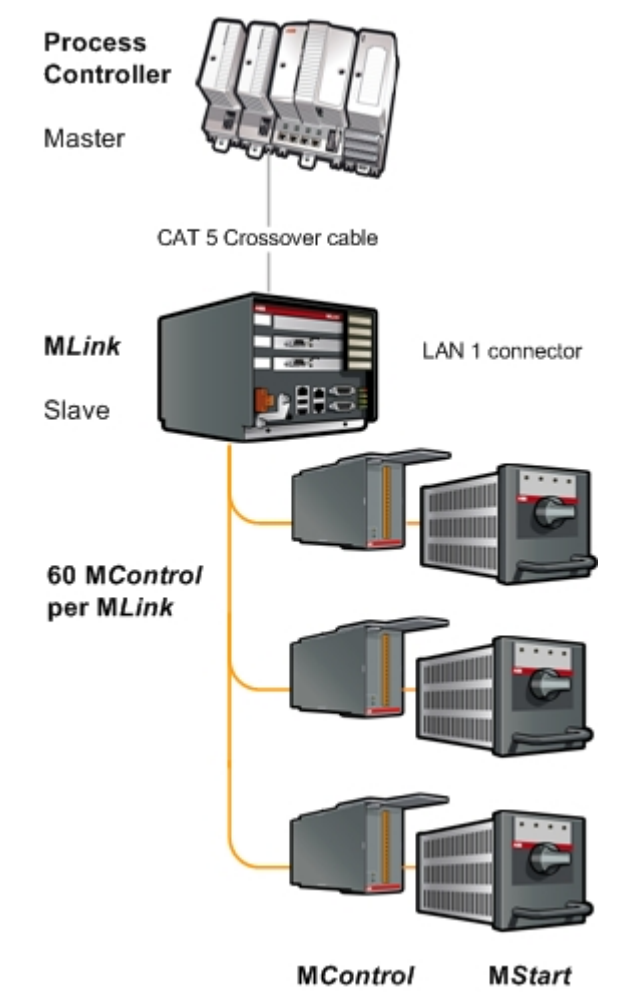

**Fig. 7 TCP topology – direct connection** 

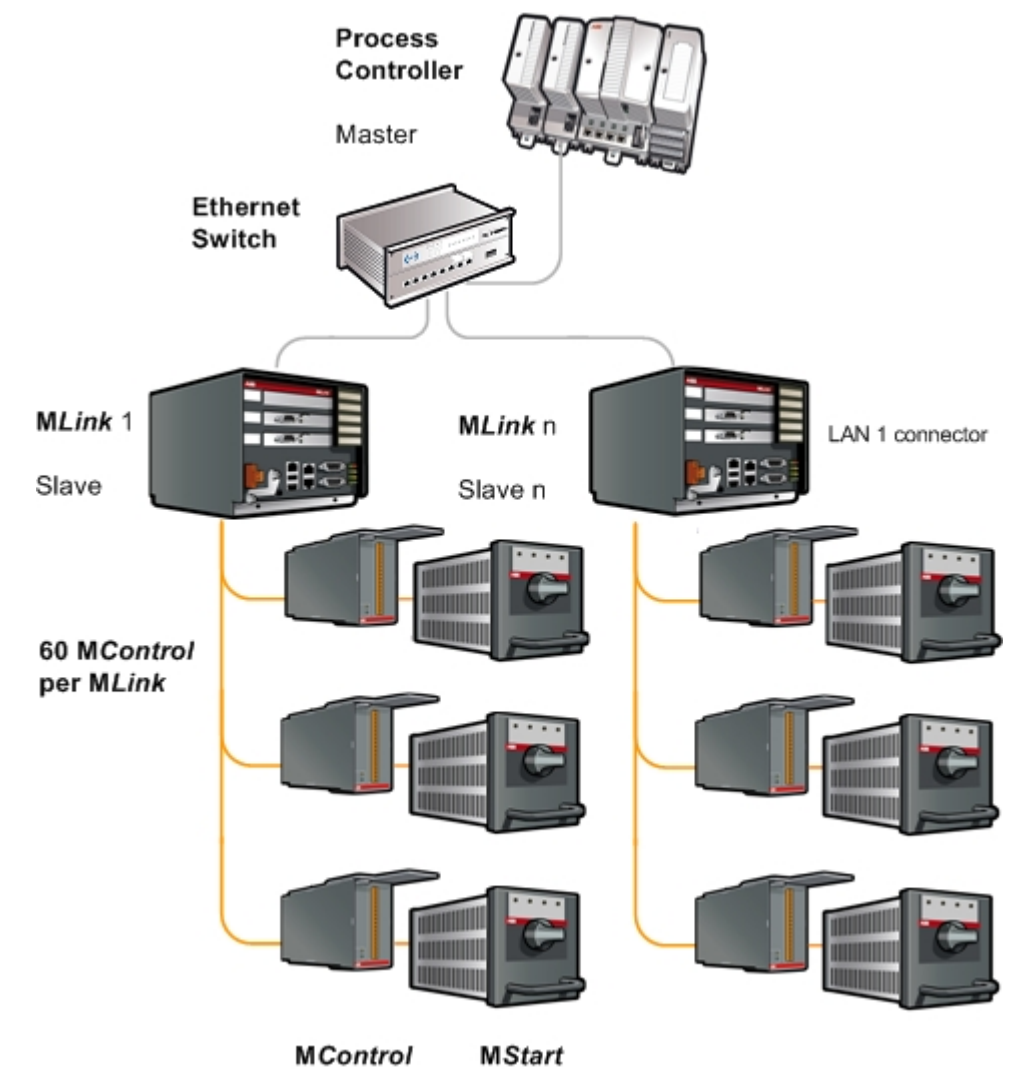

**Fig. 8 TCP topology – utilizing network switches** 

It is recommended that a managed network switch is used to connect M*Link* to PCS or PLC via Modbus TCP. The switch is not an integral part of the MNS *i*S assembly but may be delivered together with the switchboard, depending on project scope definition.

<span id="page-22-0"></span>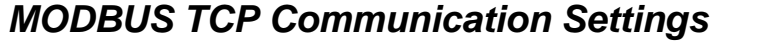

| <b>Variable Name</b>            | <b>Default Parameter</b> | <b>Allowed Ranges</b> | <b>Remarks</b>                 |
|---------------------------------|--------------------------|-----------------------|--------------------------------|
| Slave address                   | 247                      | 0255                  | <b>TCP Slave Address</b>       |
| Port                            | 502                      | 502                   | <b>TCP Port Number</b>         |
| <b>PLC Time Out</b><br>enable   | <b>No</b>                | Yes / No              | Activates PLC time out         |
| <b>PLC Failsafe</b><br>Time Out | 10                       | 1100                  | Delay until failsafe activated |

**Table 2 MODBUS parameter and initial values** 

Configuration of the parameters is via M*Navigate.* The parameters must then be downloaded to the M*Link*. After restart of the M*Link* the settings are taken into effect.

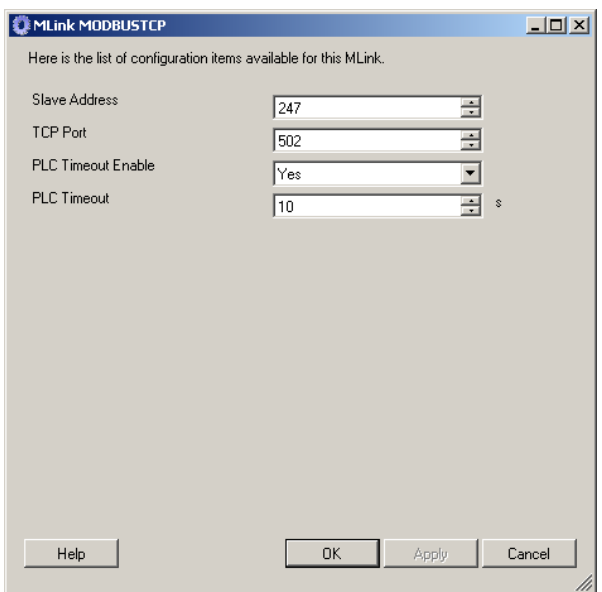

Fig. 9 Parameter Window for MODBUS TCP parameters in M*Navigate*

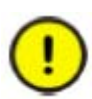

Default parameter setting for PlcTimeOut is No, in this case the PlcTimeOut value is not visible in the window, applicable for both RTU and TCP, please refer to the Failsafe description on the following page for more information.

#### **Multiple Master in MODBUS TCP applications**

The M*Link* offers the possibility to support up to 4 MODBUS TCP masters. This function can only be utilized if also the PCS or PLC MODBUS master supports such configuration.

An access control function can be enabled with M*Navigate* to define the addresses of the MODBUS master devices. In the following configuration example only a PLC or PCS master with IP address 192.168.100.80 is able to access data from M*Link*.

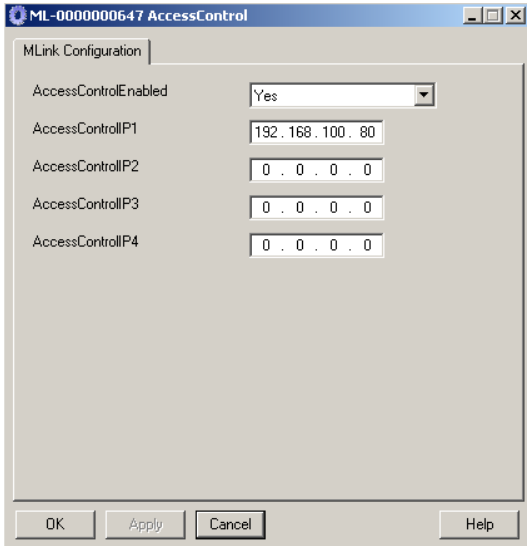

**Fig. 10 Access Control Configuration** 

## <span id="page-23-0"></span>*Failsafe*

In circumstances where a disturbance in the MODBUS communication network needs to be monitored it is possible to select a 'Failsafe' state for each M*Control*. This state has to be defined as a parameter for each M*Control* separately. The M*Link* supervises the MODBUS communication to the PCS or PLC if the parameter PLCTimeOut is set to "YES". The timeout for this connection is set by using the parameter PLCTimeOut (see Table 1 and 2 for initial values).

The M*Control* must be operating in 'Remote' mode for the Failsafe function to be active.

When multiple masters are connected to the M*Link* (option for MODBUS TCP only) and parameter "Extended Failsafe" is disabled, loss of communication by all masters is required to activate this 'Failsafe'.

For more information please refer to the '[Extended Failsafe'](#page-57-0) section.

## <span id="page-24-0"></span>**Function Codes**

The MOBDUS protocol implemented in M*Link* is using the MODBUS standard function codes (FC). The standard function codes supported are as follows:

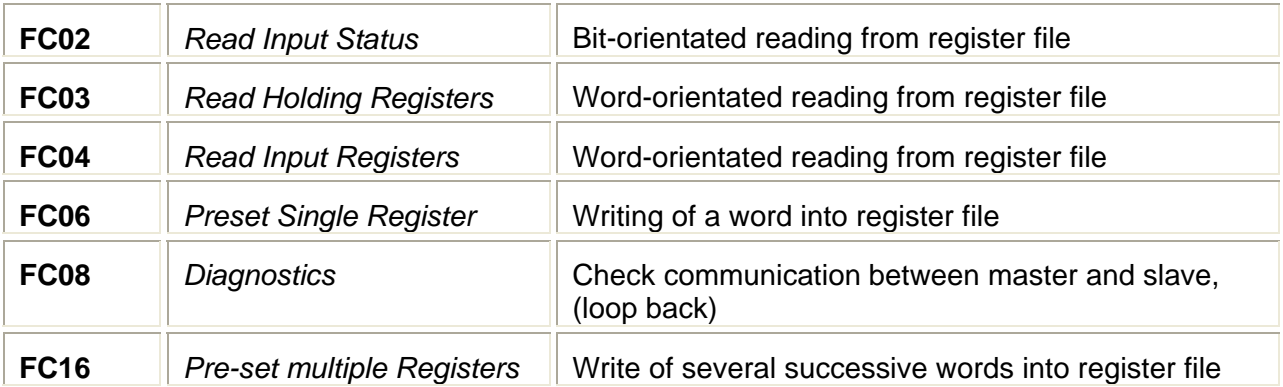

#### **Table 3 Function Codes**

The M*Link* is a 'standard MODBUS slave device. The PLC or PCS master initiates the communication by sending the 'Query Messages' and the M*Link* replies the requested information in 'Response Messages'.

## <span id="page-24-1"></span>*Message Format*

#### **Query Messages**

The MODBUS query messages have the standard query structure as below.

- The slave address
- Function code for Read or Write operation
- Start address of the desired information
- Register length or data code to be read
- CRC-Error checking field

#### **Response Messages**

The standard MODBUS response message structure is

- The slave address
- Applied function code
- Length of response (byte)
- Requested information/Action performed
- CRC-Error checking field

Function codes and their relevant address range are shown in the table below.

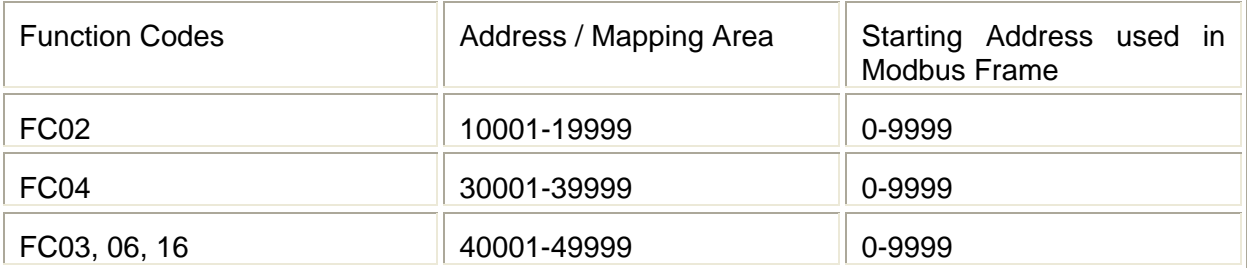

#### **Table 4 Address ranges of function codes**

## <span id="page-25-0"></span>*Function Code 02 - Read Input Status*

This function allows the control system to obtain the ON/OFF status of discrete inputs from the M*Link*. With function code 2 following information can be requested.

- Life Bits
- Status Information
- Control Access Information
- Alarms
- Trips

The valid address range: 10001-19999.

## <span id="page-25-1"></span>*Function Code 03 - Read Output Registers*

With function code 03, the control system can read the registers that can store the numerical data, which can be driven to external devices as mentioned below.

- Measuring Values
- Status as Word-oriented bits
- Alarm structure (Warnings/Trips)

The valid address range: 40001-49999

### <span id="page-25-2"></span>*Function Code 04 - Read Input registers*

Function code 04 obtains the contents of the input registers. These locations receive their values from devices connected to the I/O structure of field units and can only be referenced, not altered within the system or via MODBUS as mentioned below.

- Status as Word-oriented bits
- Alarm structure (Warnings/Trips)

The valid address range: 30001-39999

## <span id="page-26-0"></span>*Data Presentation for Function Code 03 and 04*

Function code 03 and 04 using a 16 bit modbus register. In the first byte of register is high part of data in second byte is the low data part.

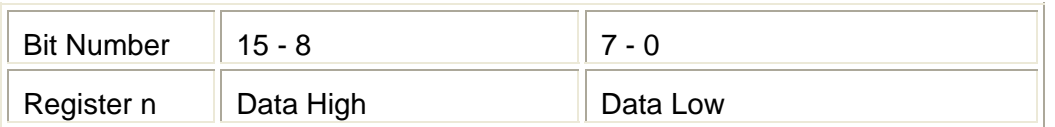

A float value has 4 bytes and uses two 16-bit Modbus registers. See following table:

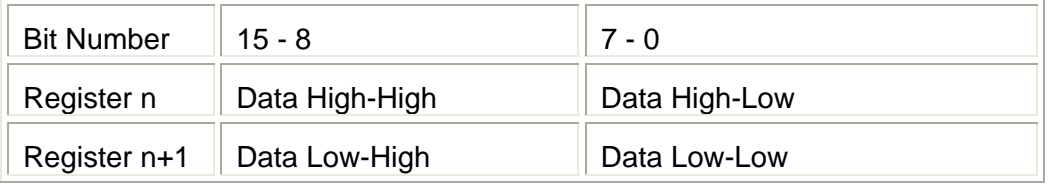

In case Mapping Tool parameter "Float Register Big Endian" is set to "No" data presentation of float value is as follows:

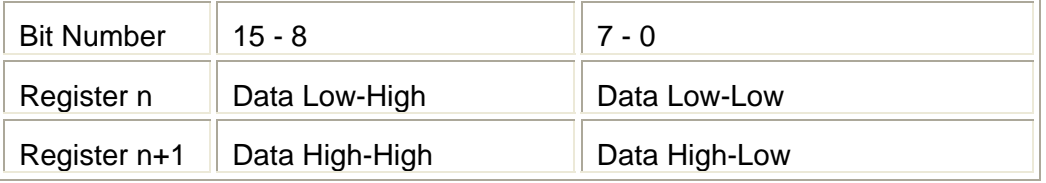

## <span id="page-27-0"></span>*Function Code 06 - Preset Single Register*

Function code 06 allows control system to modify the contents of a single output register. Any output register that exists within the system can have its contents changed by this message i.e.

• Switching Commands, other commands

The valid address range: 40001-49999

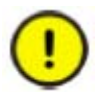

Outgoing commands utilizing FC06 are always sent, regardless of any change to the command value.

## <span id="page-27-1"></span>*Function Code 08 - Diagnostic Loop Back (Serial Line only)*

The purpose of the loop back test is to test the communication between Master and Slave station. The data passed in the request data field is returned (looped back) in the response (Sub-function 0000). The entire response message should be identical to the request.

## <span id="page-27-2"></span>*Function Code 16 - Preset Multiple Registers*

Function code 16 performs the same function as FC06 but allows modifying the contents of multiple output registers. That means it is possible to send the switching commands to several M*Control* on a single write command.

The valid address range: 40001-49999

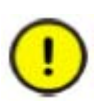

The M*Link* will only send outgoing commands via FC 16 if there is a change in value compared with the commands previously sent, thus decreasing bus load. If this does not comply with users' communication philosophy, FC 06 should be used for commands so that each single command will be passed without limitations.

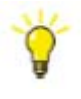

When utilizing FC 16 it is good practice to, once the desired command has been sent and successfully acted upon, then change the command code to NOP. This will ensure that the M*Control* acts upon a 'change of state' from the command control.

## <span id="page-28-0"></span>*Restrictions*

#### **General**

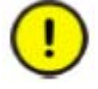

To ensure optimal performance, a maximum of 60 modbus requests per second is allowed.

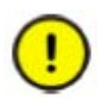

According Modbus standard MLink supports up to 16 simultaneous requests. Simultaneous means Modbus master don't wait until response of MLink, DCS could send more new requests. Please keep in mind: DCS has to count open requests and has to check that **never** more than 16 requests are open.

#### **Modbus RTU**

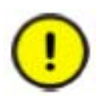

MLink with Modbus RTU in redundant configuration does not reply to Modbus requests (except FC08) if switchgear bus is not connected properly. Thus the DCS can easily detect a communication problem and use the redundant communication line.

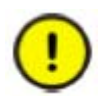

The response time of a modbus slave depends on several parameters, for instance baudrate, number of registers in request and/or reply. Due to this the following procedure for DCS is recommended:

- 1. DCS sends modbus requests
- 2. DCS receives modbus reply from slave
- 3. After receiving of complete modbus reply DCS waits 100ms (or more if from DCS application required)
- 4. DCS sends next modbus request

## <span id="page-28-1"></span>*Exception Code Handling*

Handling of exception code is supported according to MODBUS specification. The following response telegrams will be sent if a query could not be served:

Exception code 1 (Illegal function)

A Function Code was received that is not supported.

Exception code 2 (Illegal data address)

A register address is out of the valid range.

Exception code 3 (Illegal data value)

The length of the telegram is not valid (start address + register counter > start address range + 1).

Exception code 8 (Memory parity error)

The CRC of the received telegrams is not correct.

## <span id="page-29-0"></span>**Data Mapping**

Two possibilities exist for data mapping, the default data map as described below and a user defined data map which can be created by the MNS *iS* Mapping Tool.

The default data map is a selection of data based on typical requirements. If this selection is not accepted in the project, a user data map has to be created.

## <span id="page-29-1"></span>*User Data Map*

All available data in a M*Control* application can be assigned to the corresponding register addresses by using the MNS *i*S Mapping Tool. This is a proprietary tool for ABB to program the MODBUS registers according to customer requirements.

## <span id="page-29-2"></span>*Default Data Map*

### **Monitoring (Inputs from MControl)**

Monitoring of the M*Control* data handled by the M*Link* is possible utilizing the following function codes and address ranges.

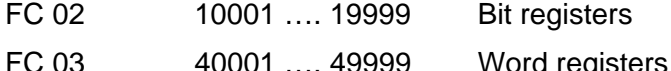

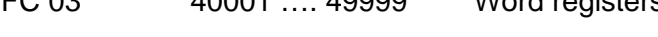

FC 04 30001 …. 39999 Word registers

 $\overline{a}$ 

## <span id="page-30-0"></span>**Monitoring with Function Code 02**

Monitoring of the life and status bits of each M*Control* via the M*Link* is detailed in the following tables.

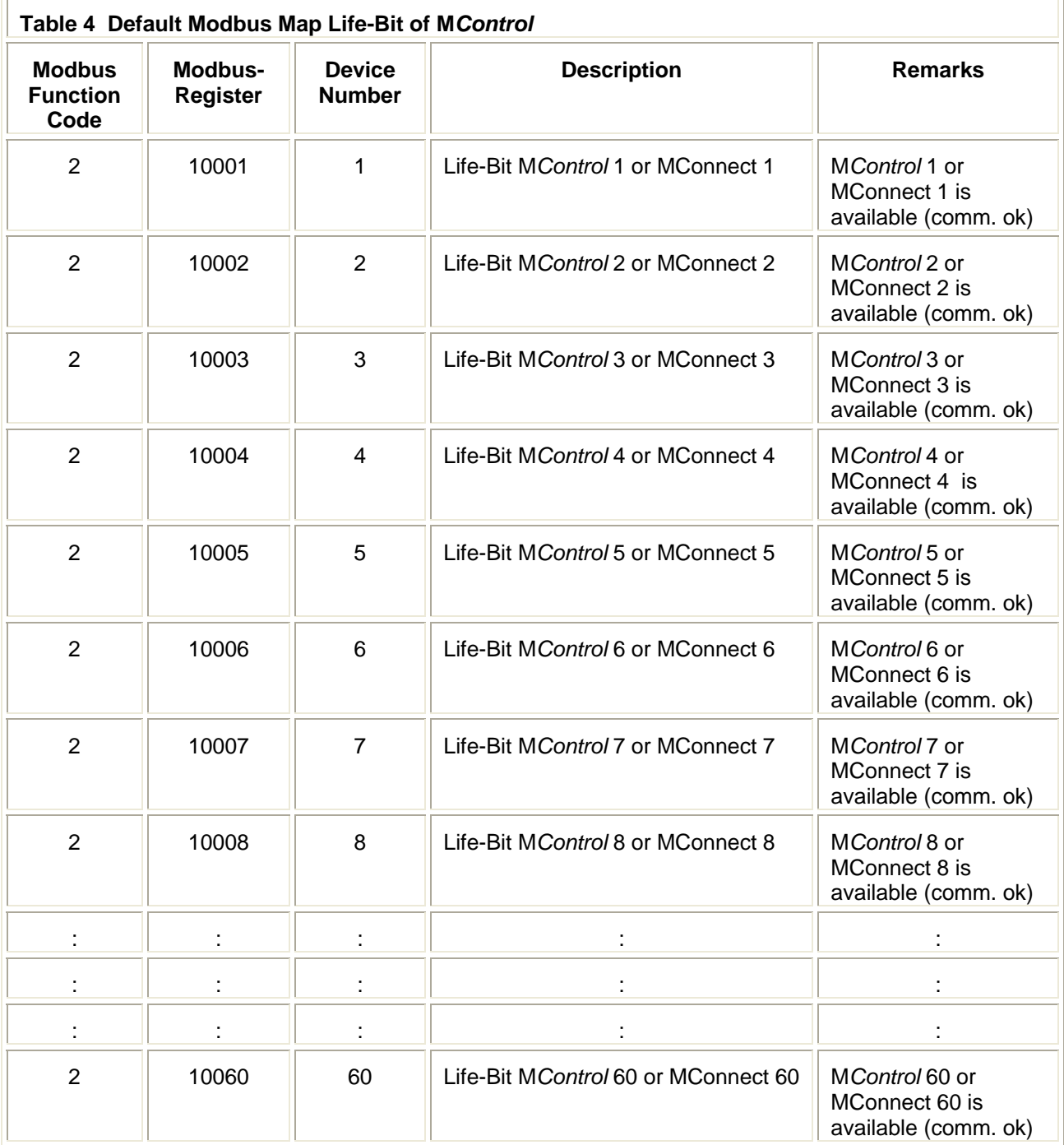

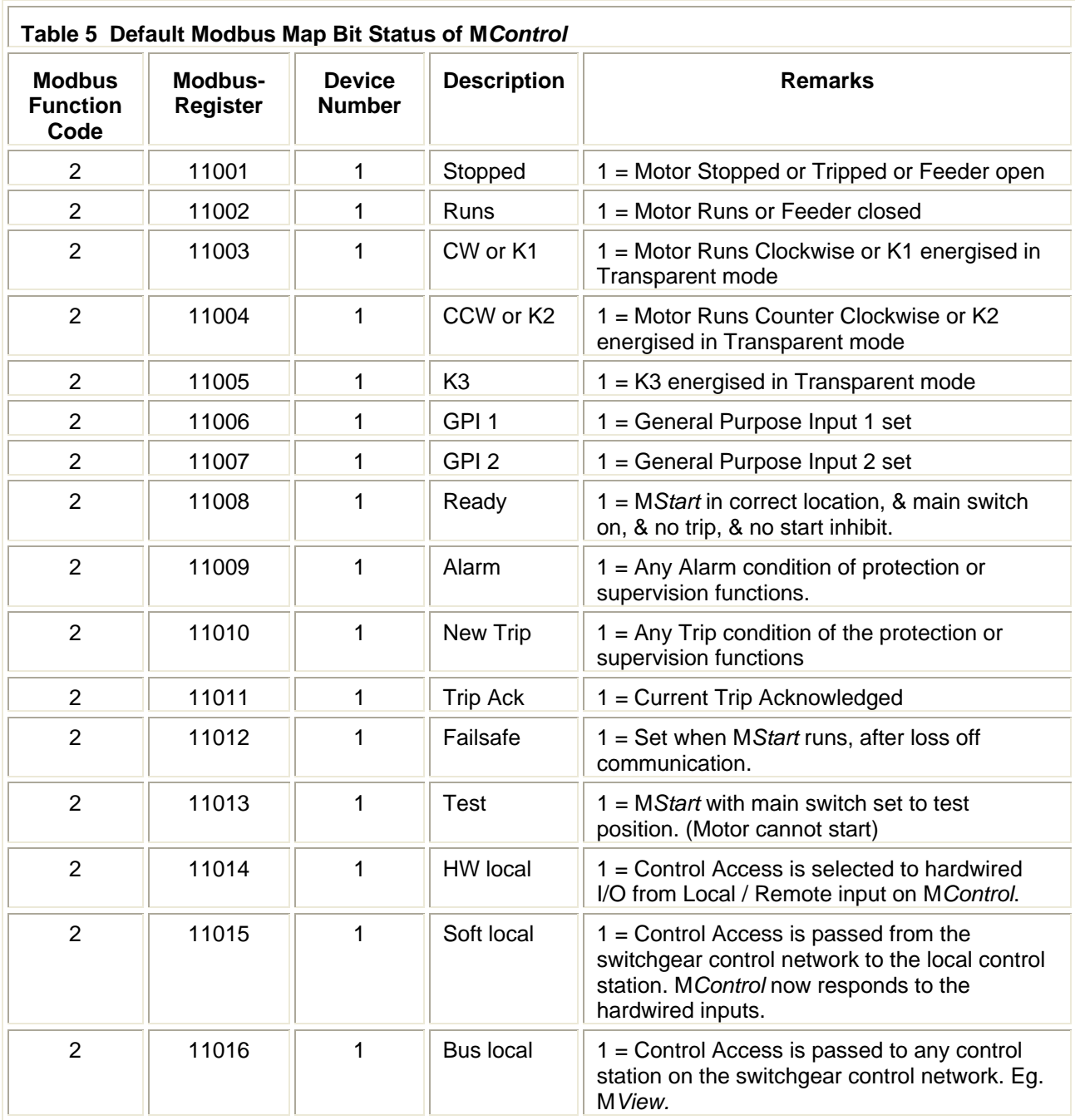

(continued)

<span id="page-32-0"></span>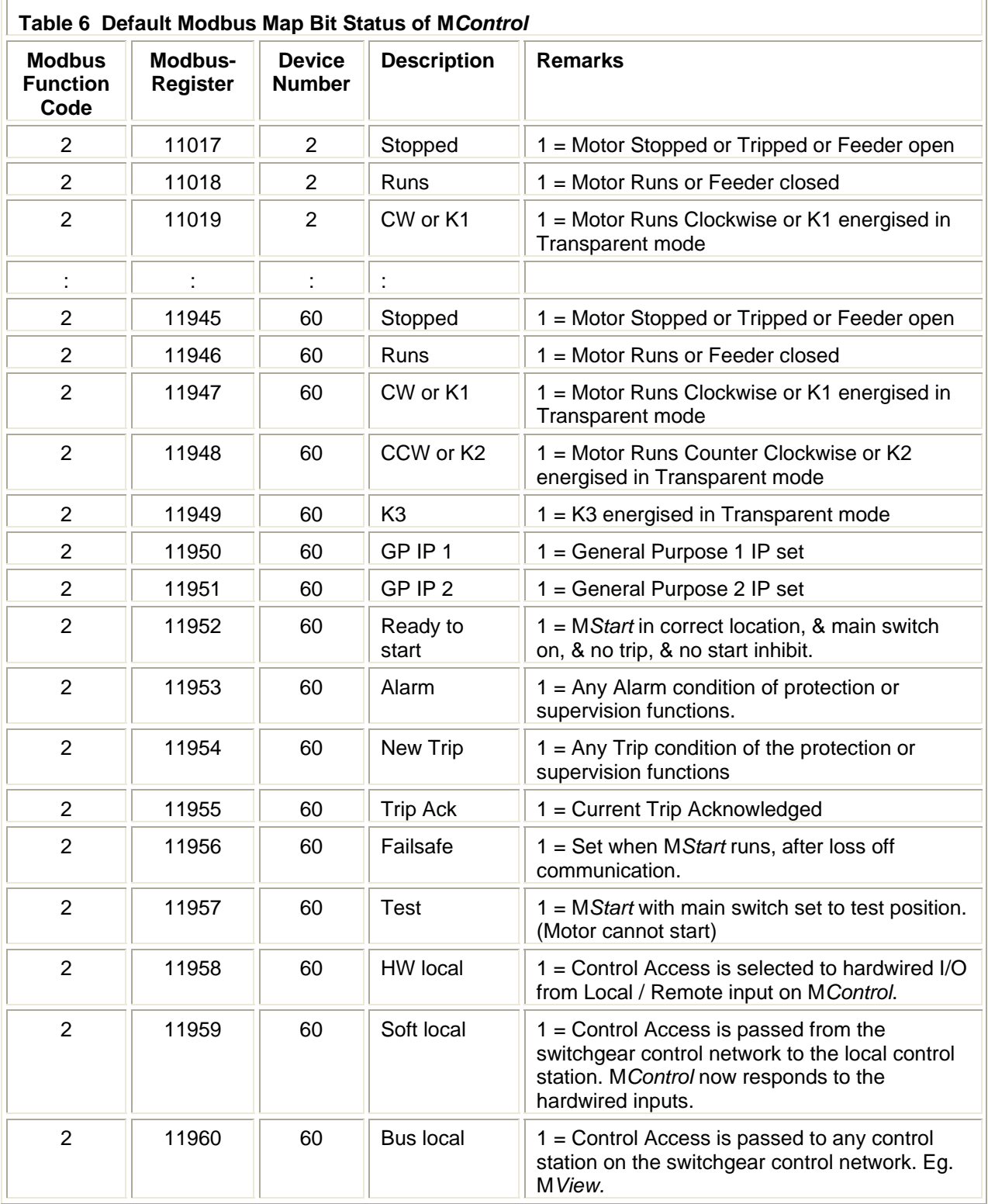

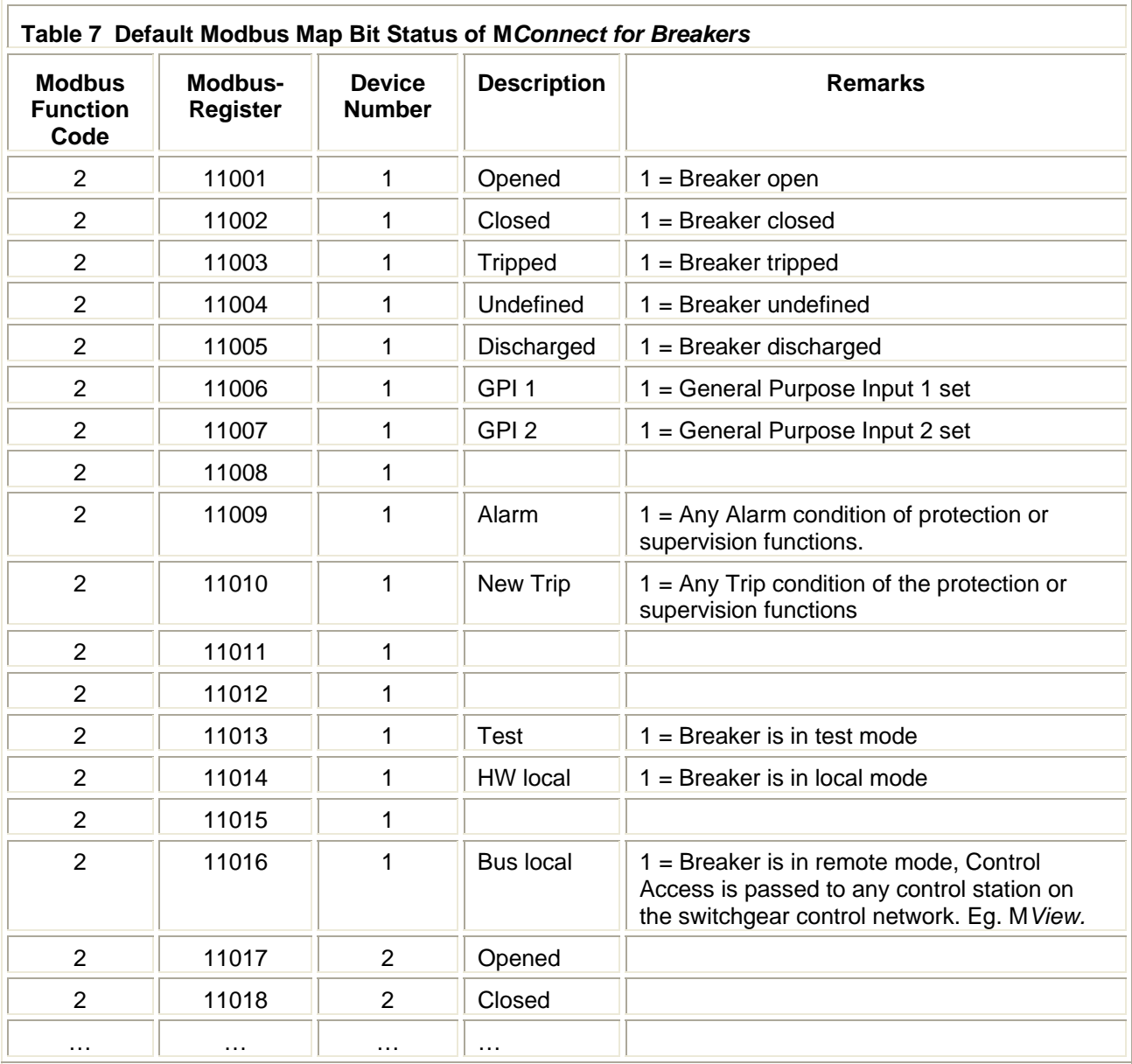

## <span id="page-34-0"></span>**Monitoring with Function Code 03 and 04**

Monitoring of the measured (analogue) values from the individual M*Control* is detailed in the following table.

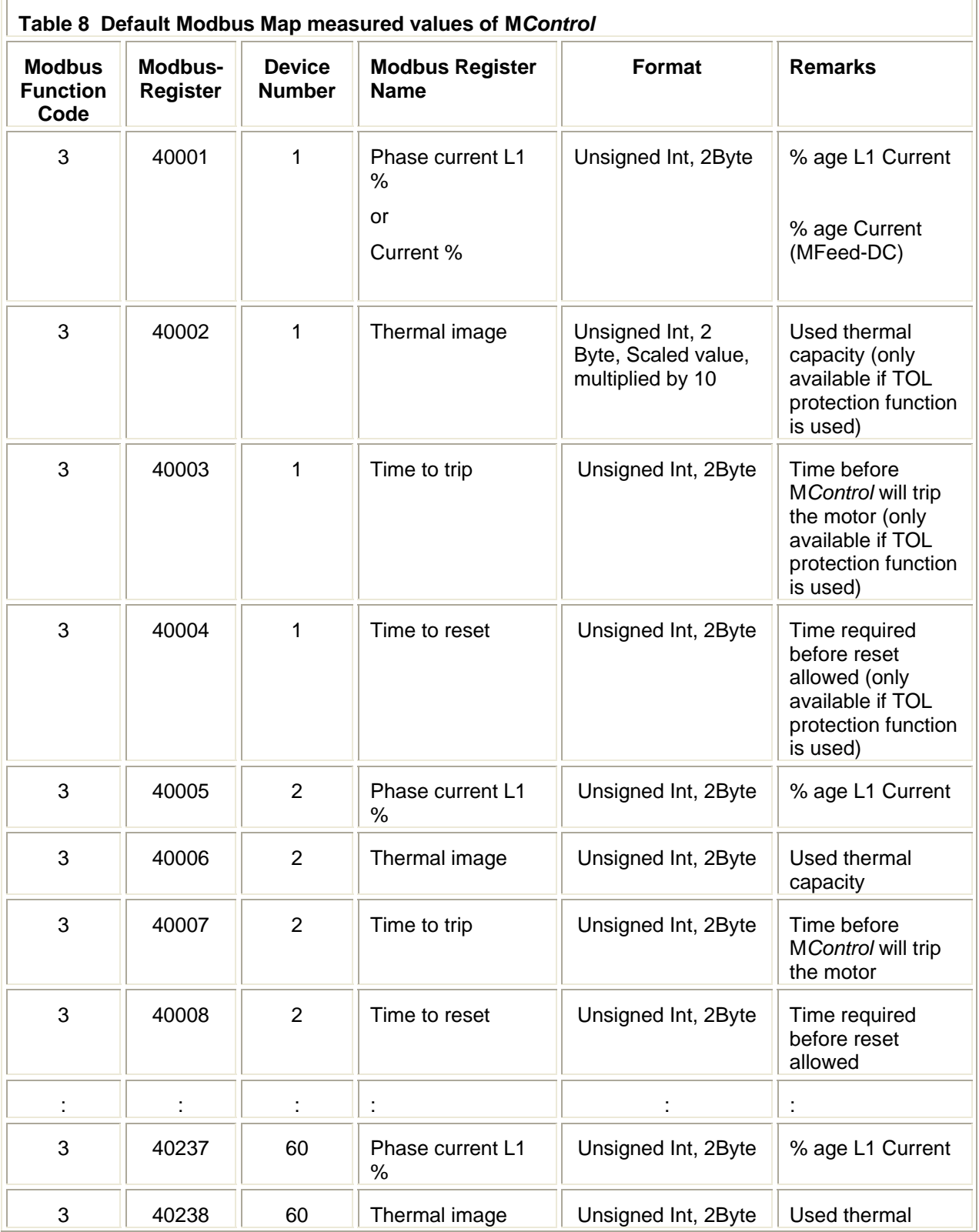

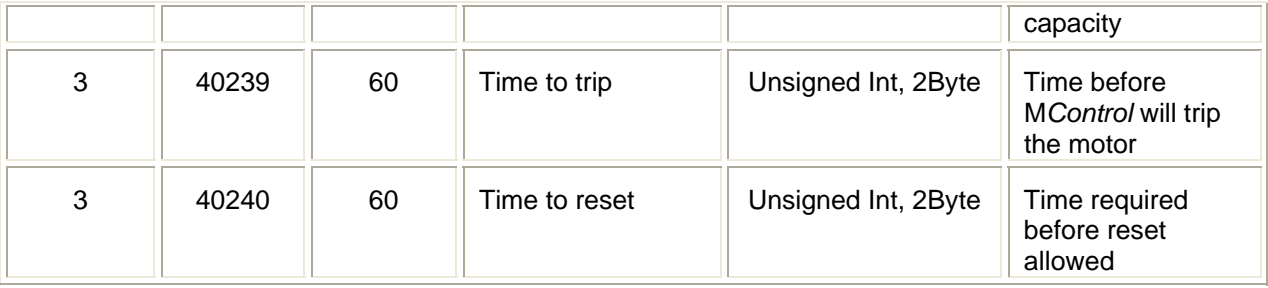

Monitoring of the measured (analogue) values from the individual *MConnect* is detailed in the following table.

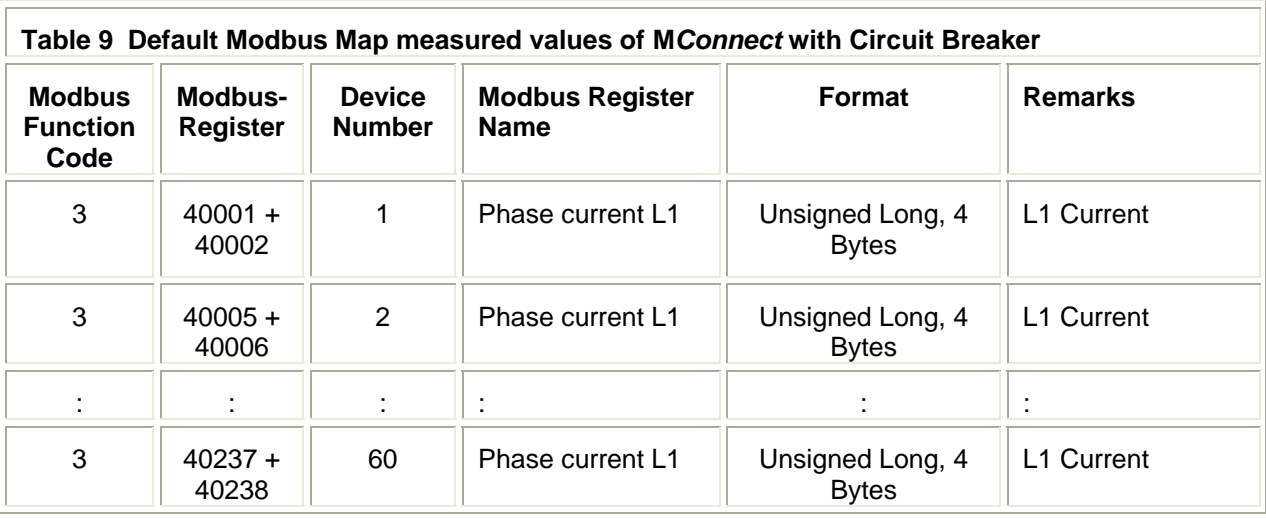

### <span id="page-36-0"></span>**Extended Status description for MControl**

In addition to the above within the Default Modbus Map, the following 'Extended Status' is also supported in 4 bytes of data.

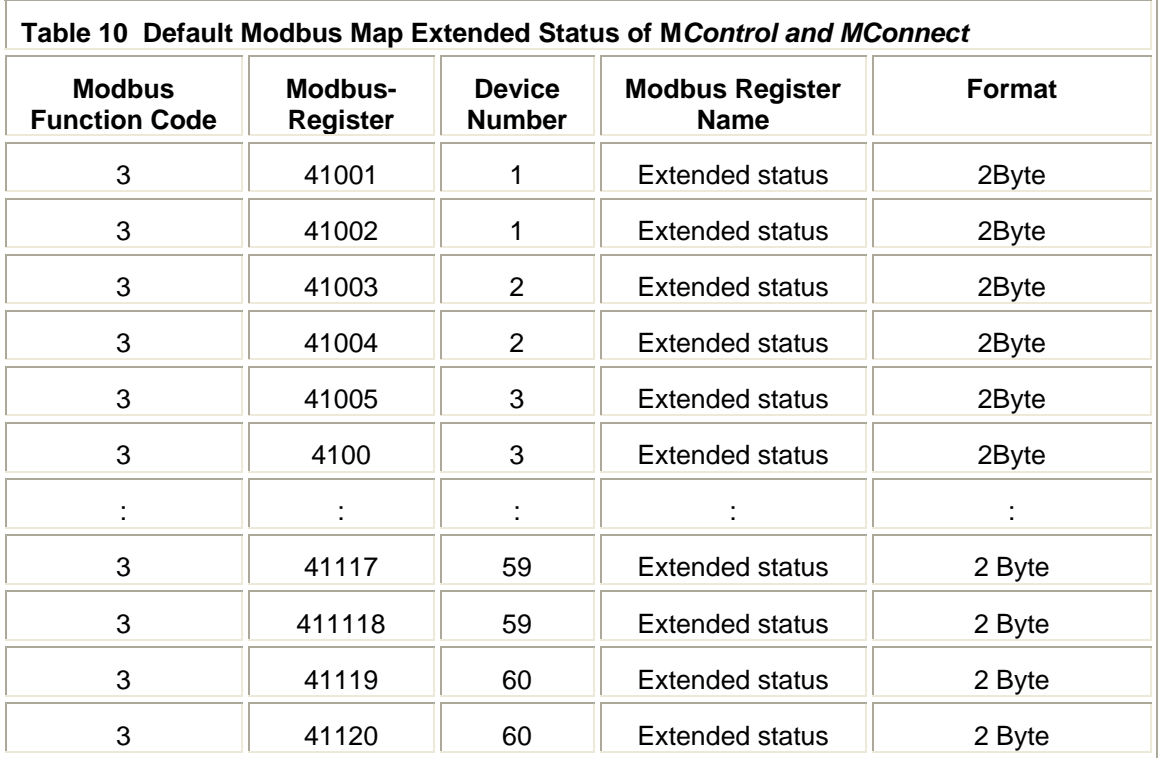

The content of the Extended Status 'Byte 1' is starter type dependant, and is described in following tables for each starter type.

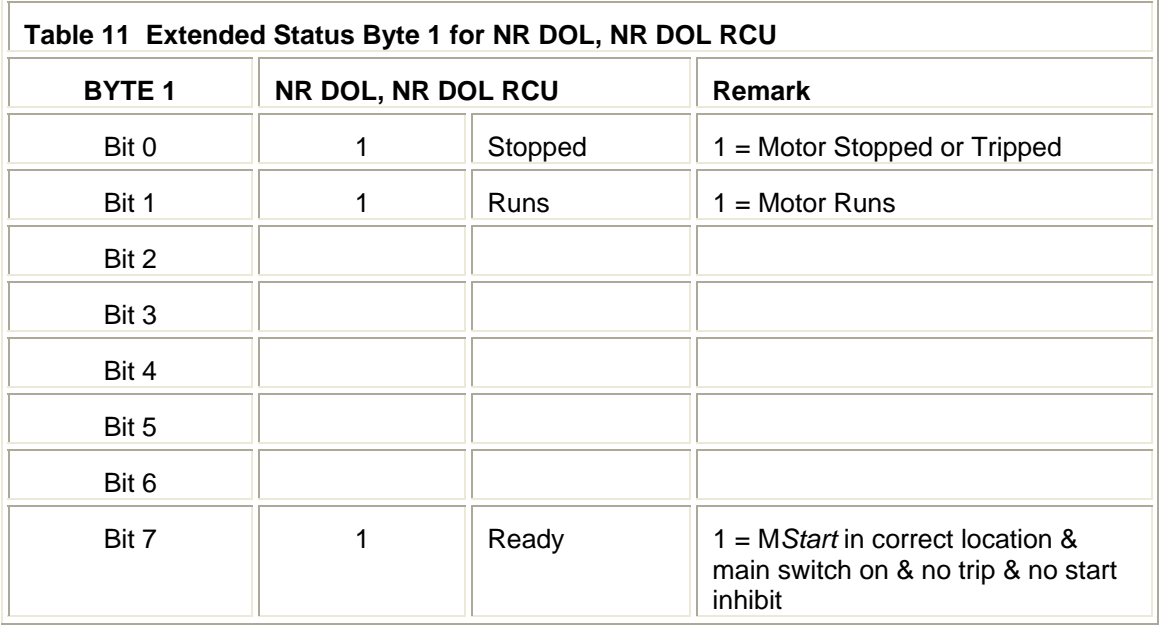

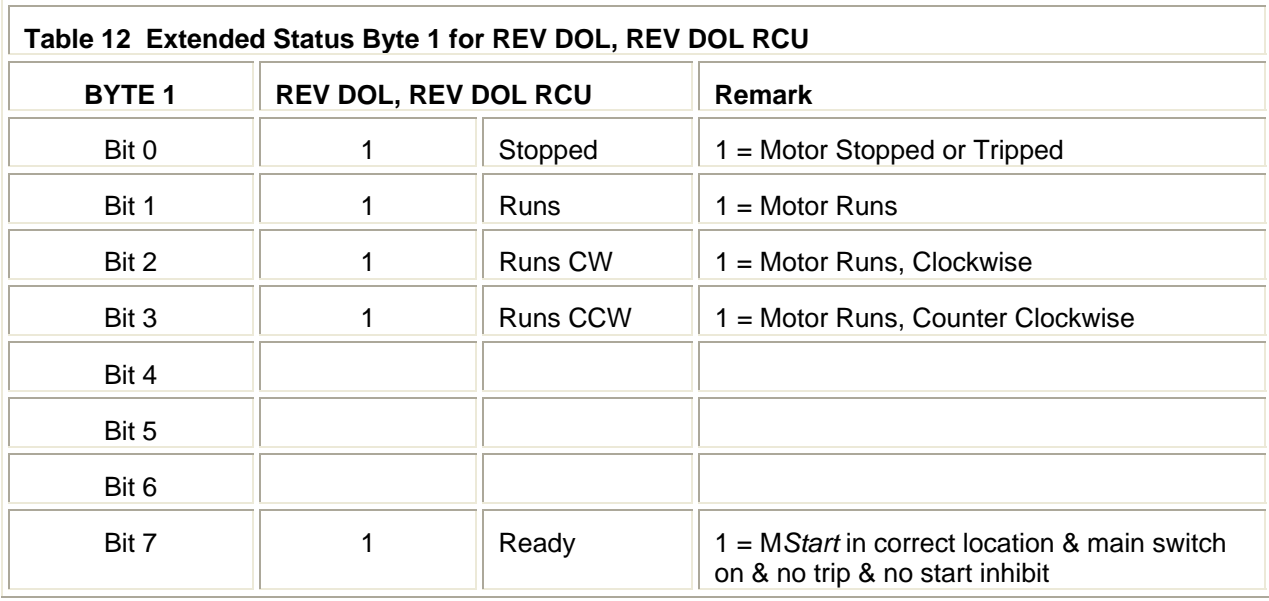

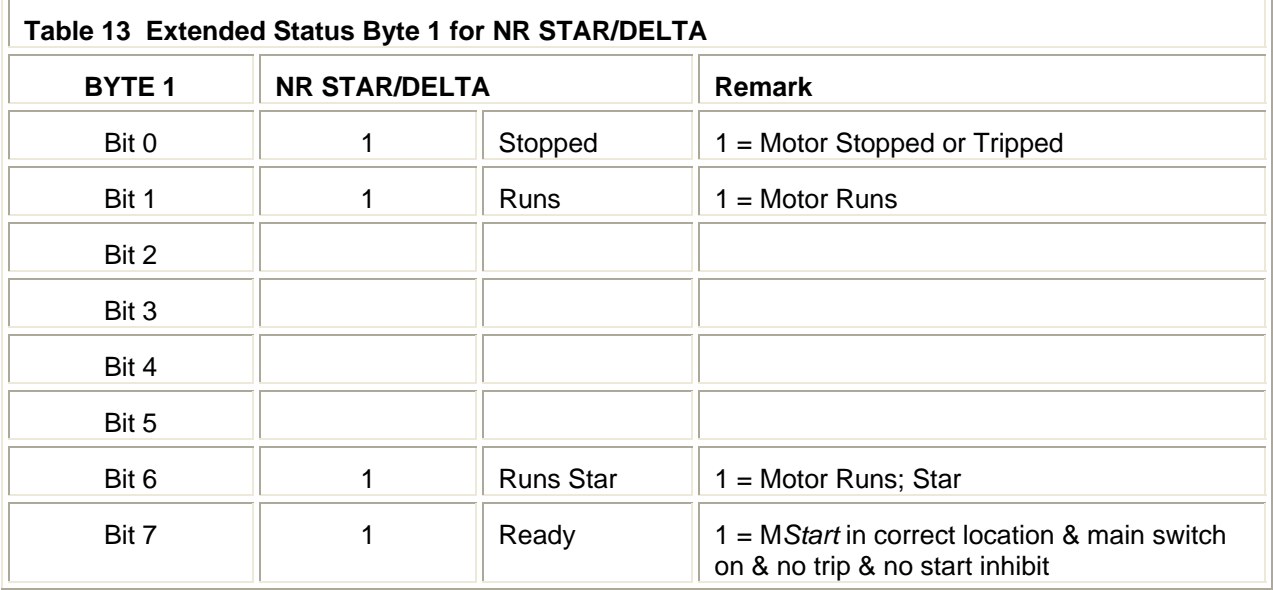

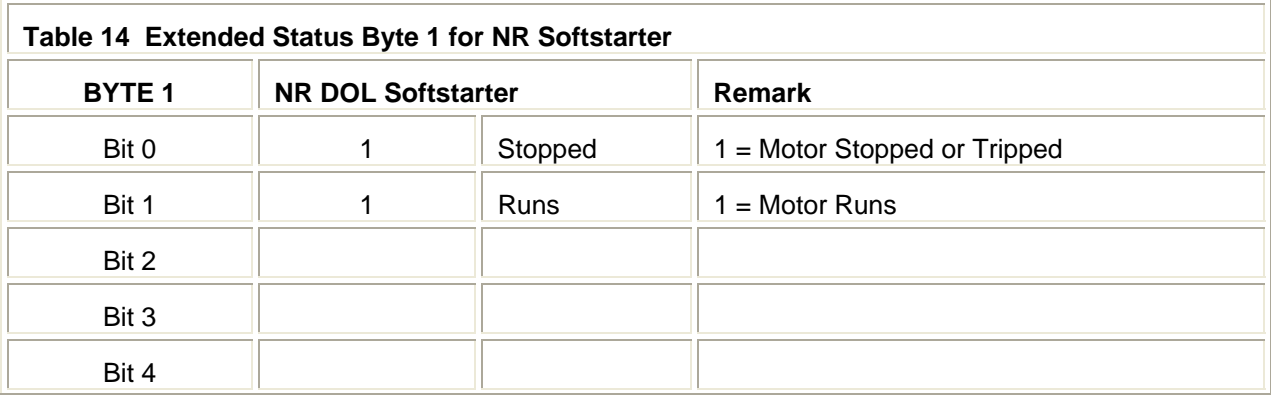

# **MNS** *i***S Interface Manual Modbus <b>Data Mapping**

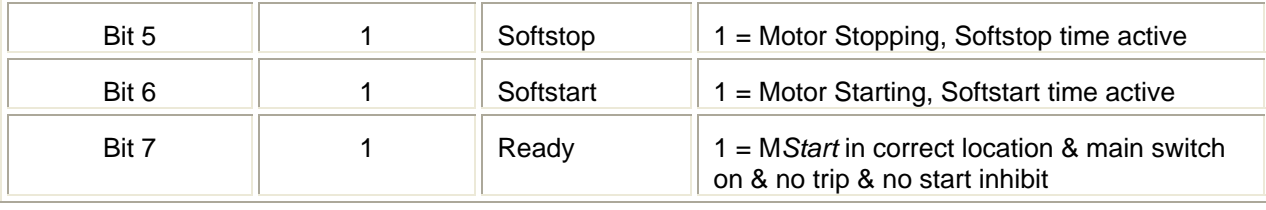

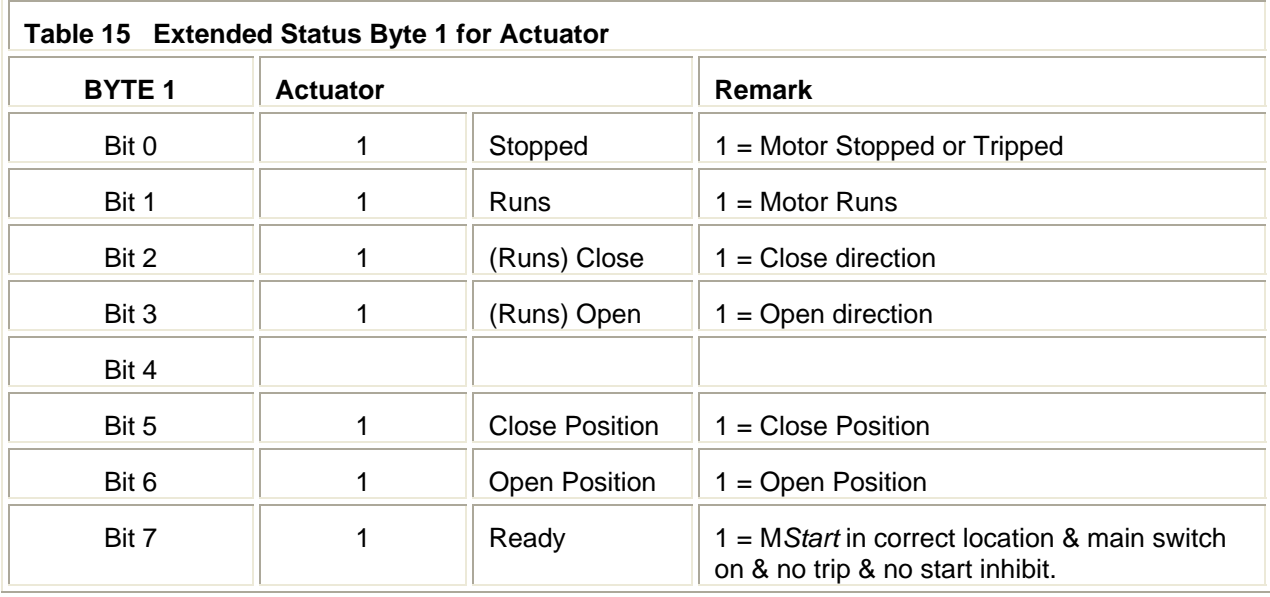

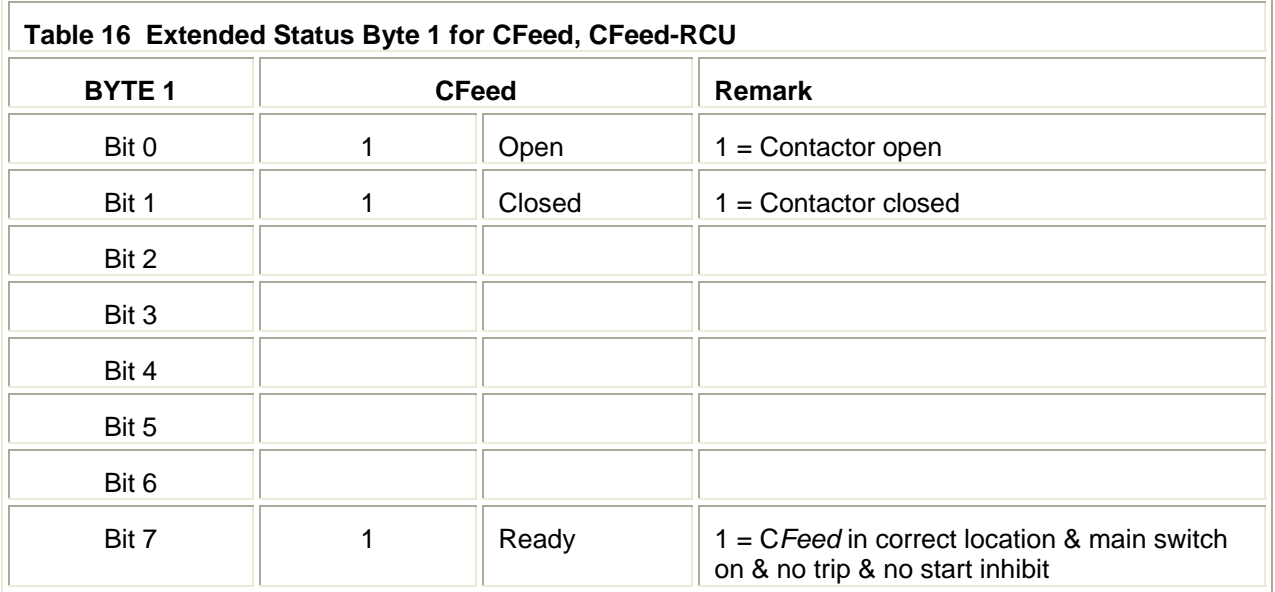

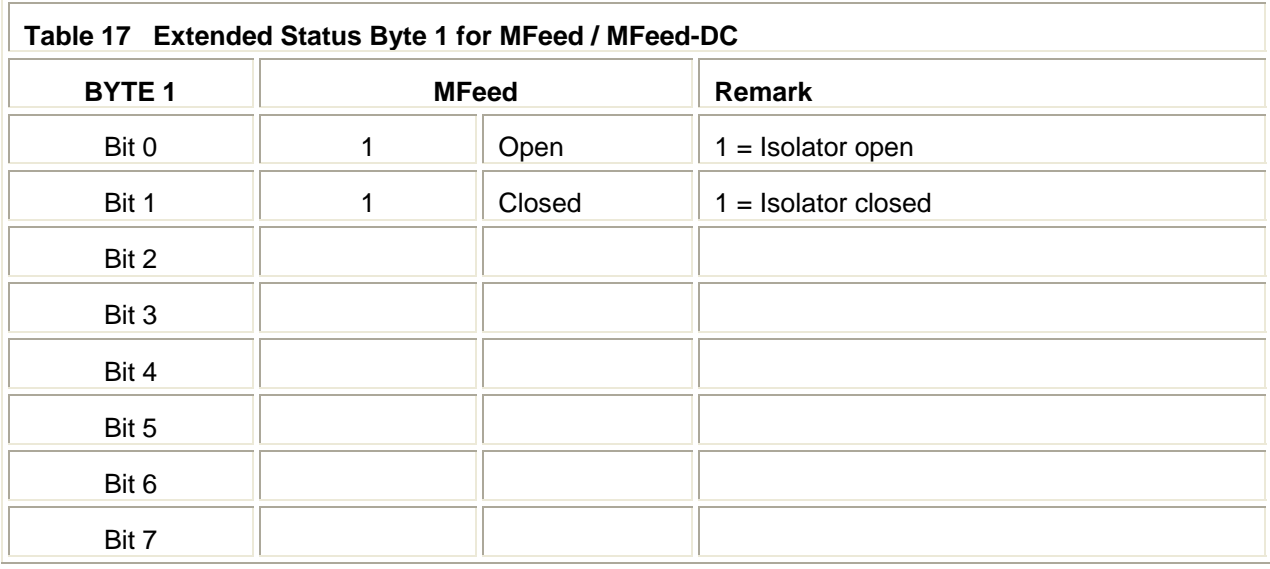

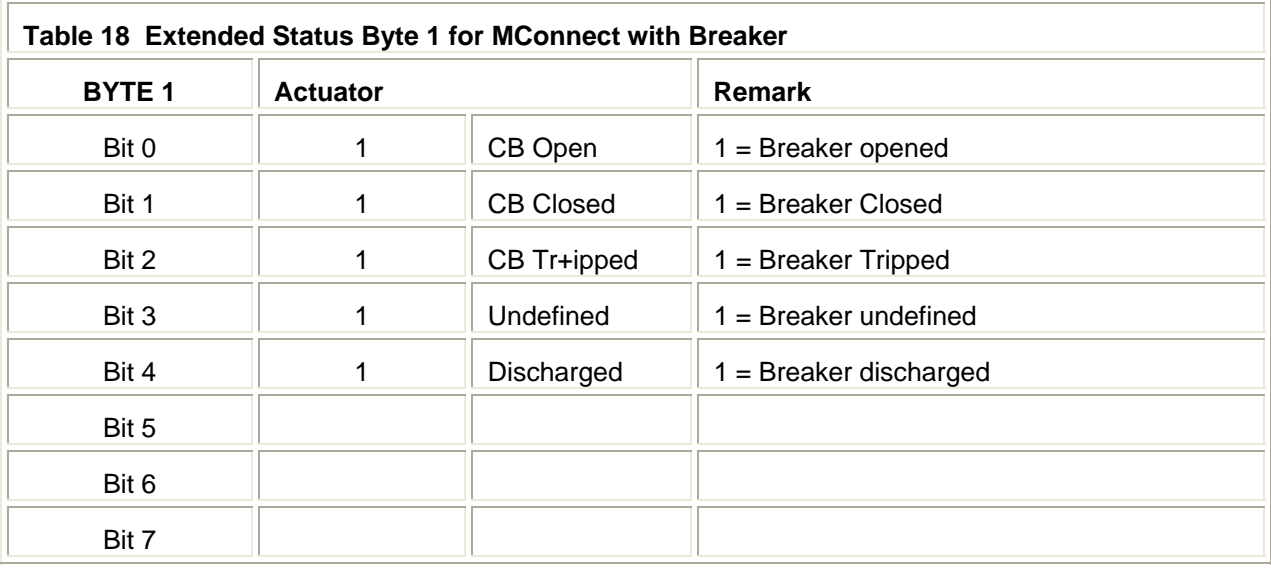

### **Events and Alarm Repository Log**

The content of the Extended Status 'Byte 2' contains the Events and Alarm Repository Log (EARO). This is general information for each M*Control*.

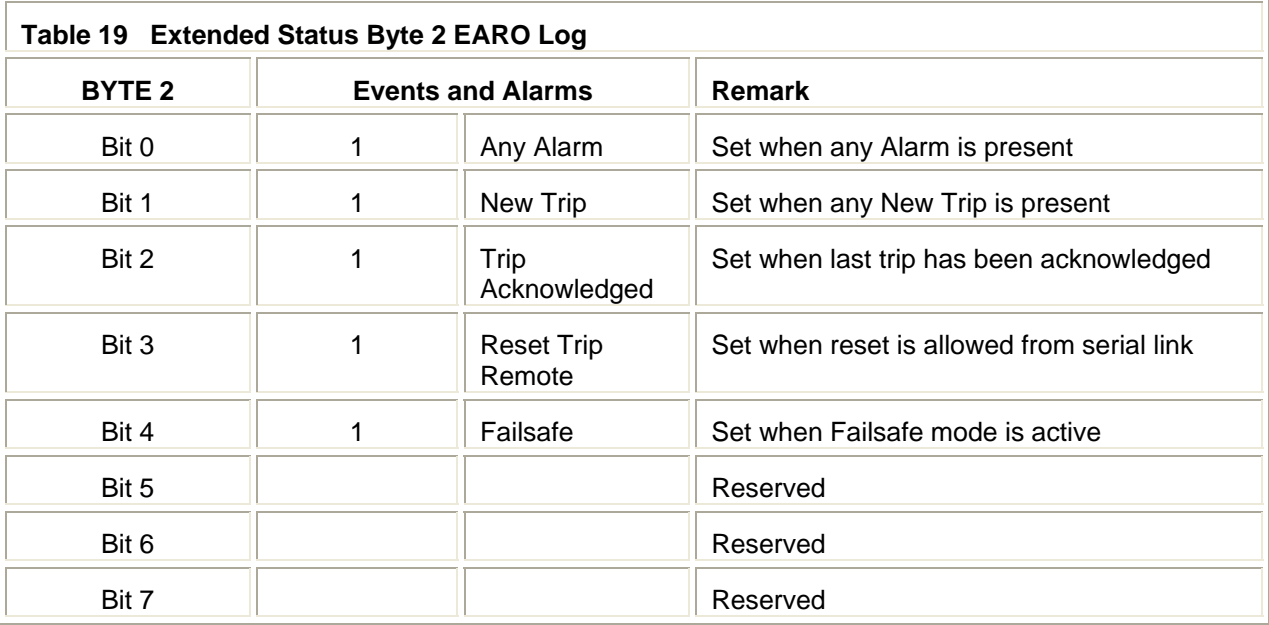

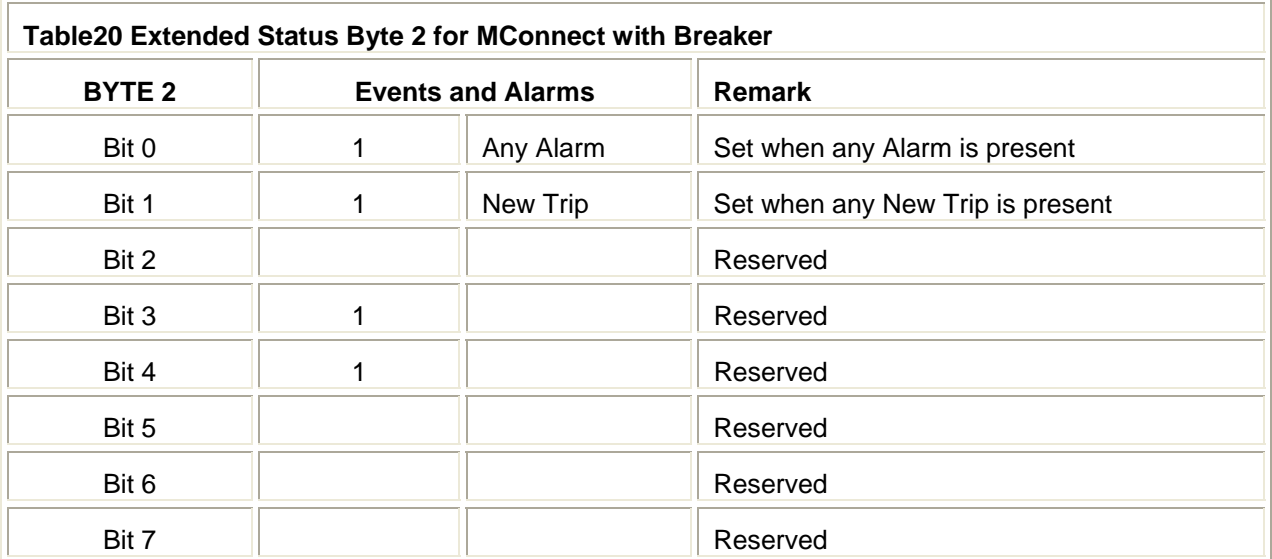

### **M***Control* **/ M***Start* **(C***Feed***) Status**

The content of the Extended Status 'Byte 3' contains availability information for the power module

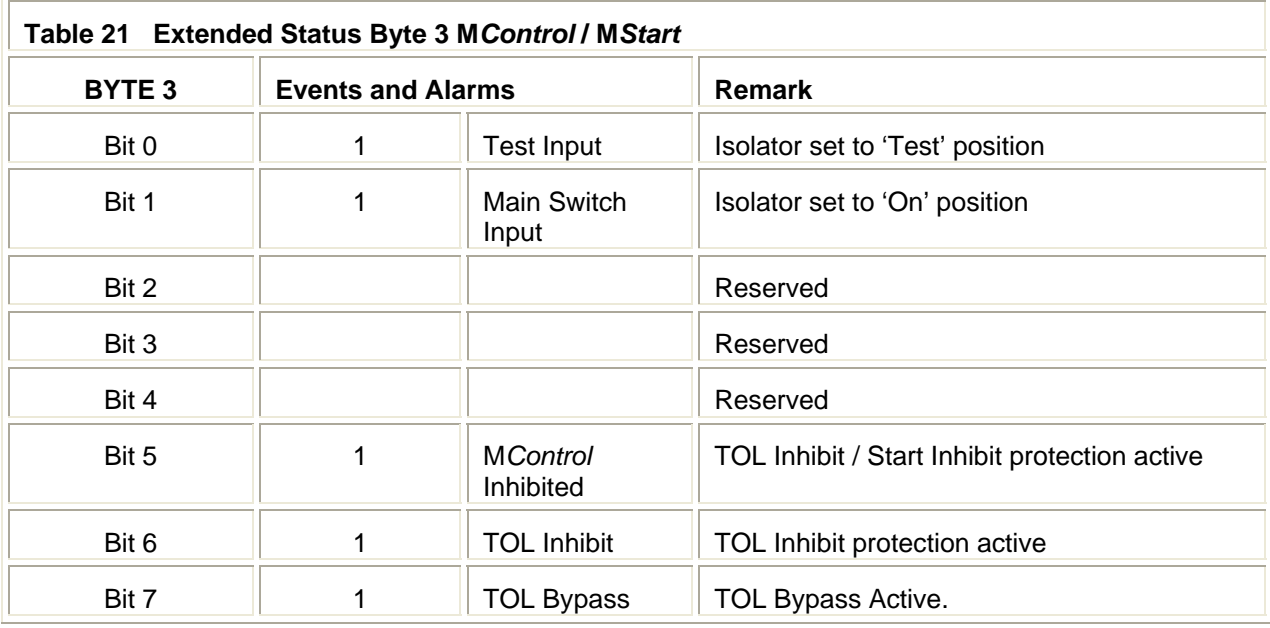

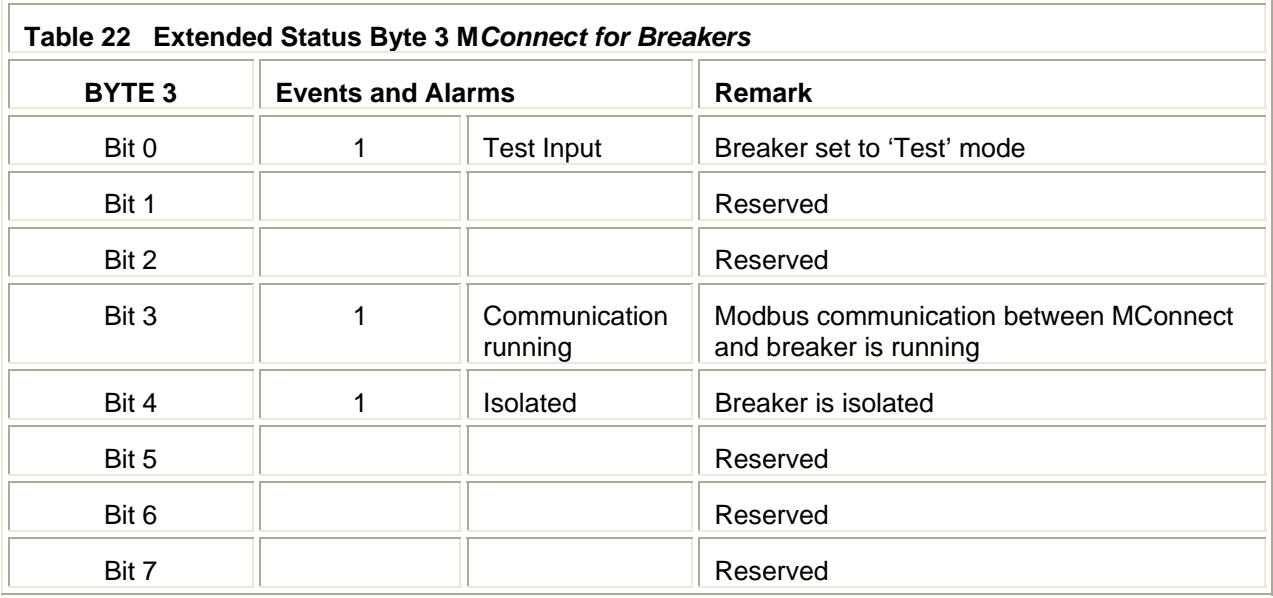

### **Control Access Status**

The content of the Extended Status 'Byte 4' is related to the Control Access function in MNS *i*S, for more information please refer to the [Control Access](#page-54-1) section within this document.

<span id="page-42-0"></span>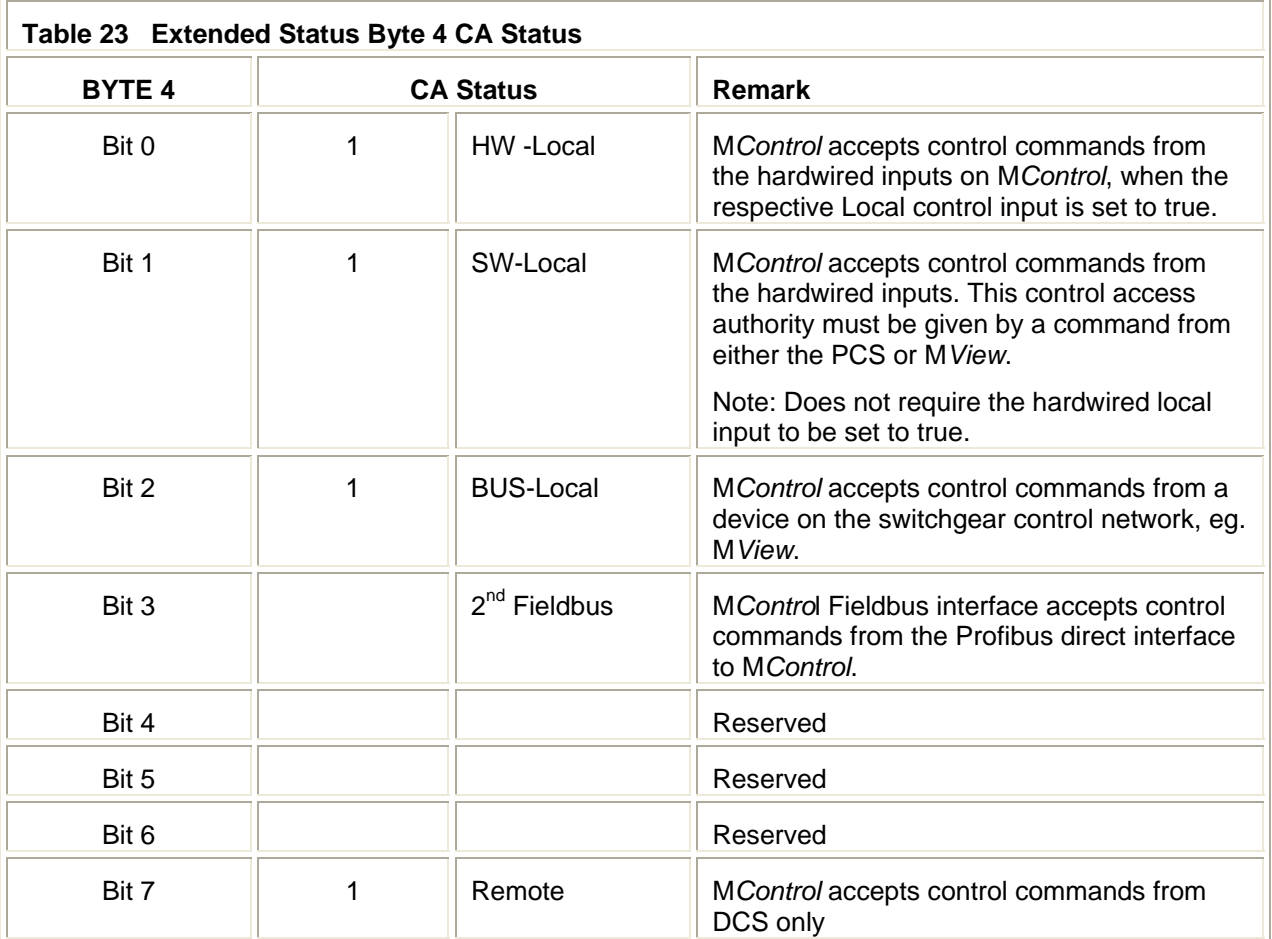

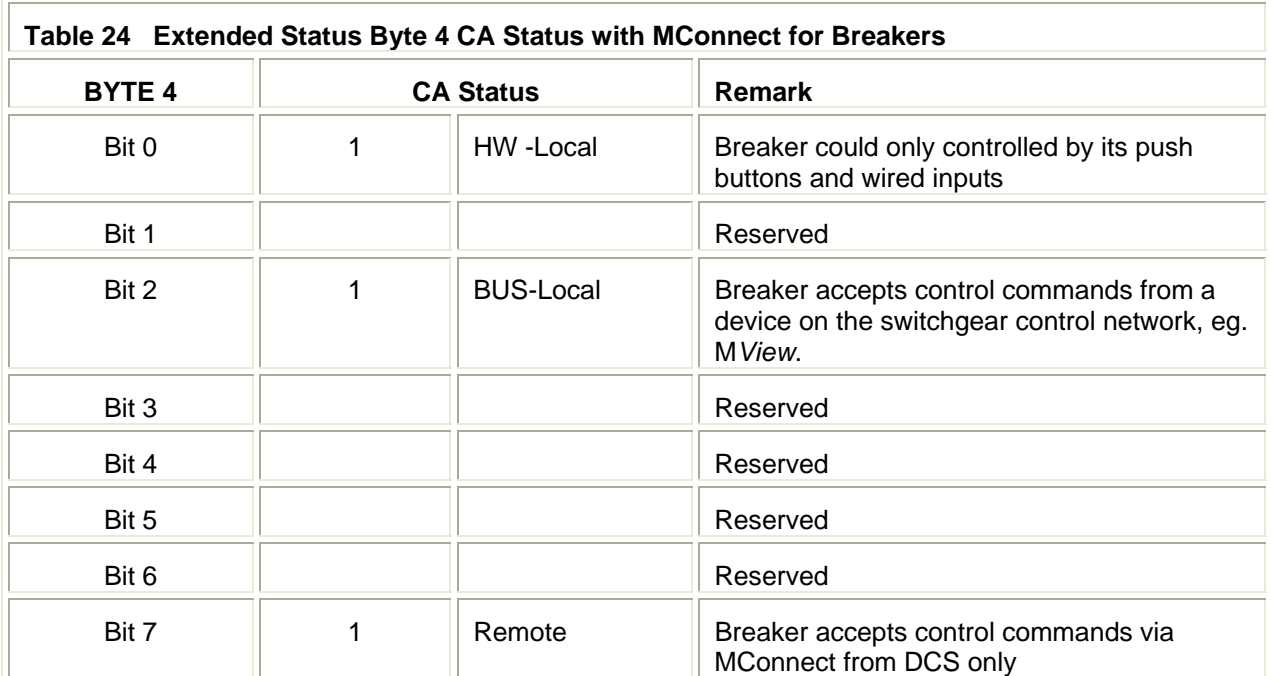

### <span id="page-44-0"></span>**Control Commands**

#### **Outputs to M***Control*

Control commands written to the M*Control* handled by the M*Link* is possible utilizing the following function codes and address ranges.

FC06, FC 16 40001 …. 49999 Word registers

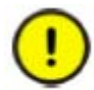

The following default MODBUS registers must be used for writing control commands to the M*Control* via the M*Link*.

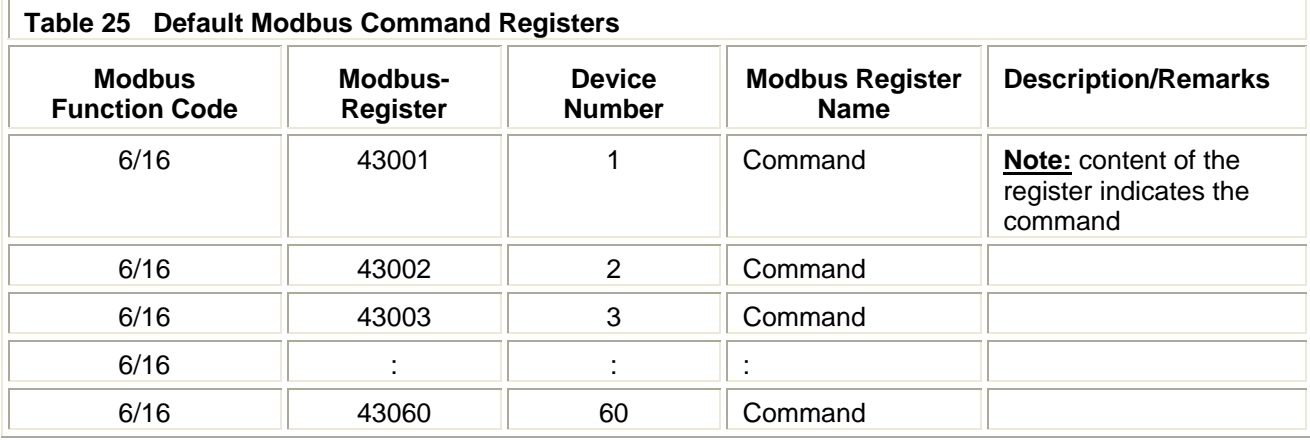

### <span id="page-45-0"></span>**Switching Commands**

The following table details the commands that are required from the Master (DCS / PLC) to be sent to the M*Control* in order to control the motor or feeder module.

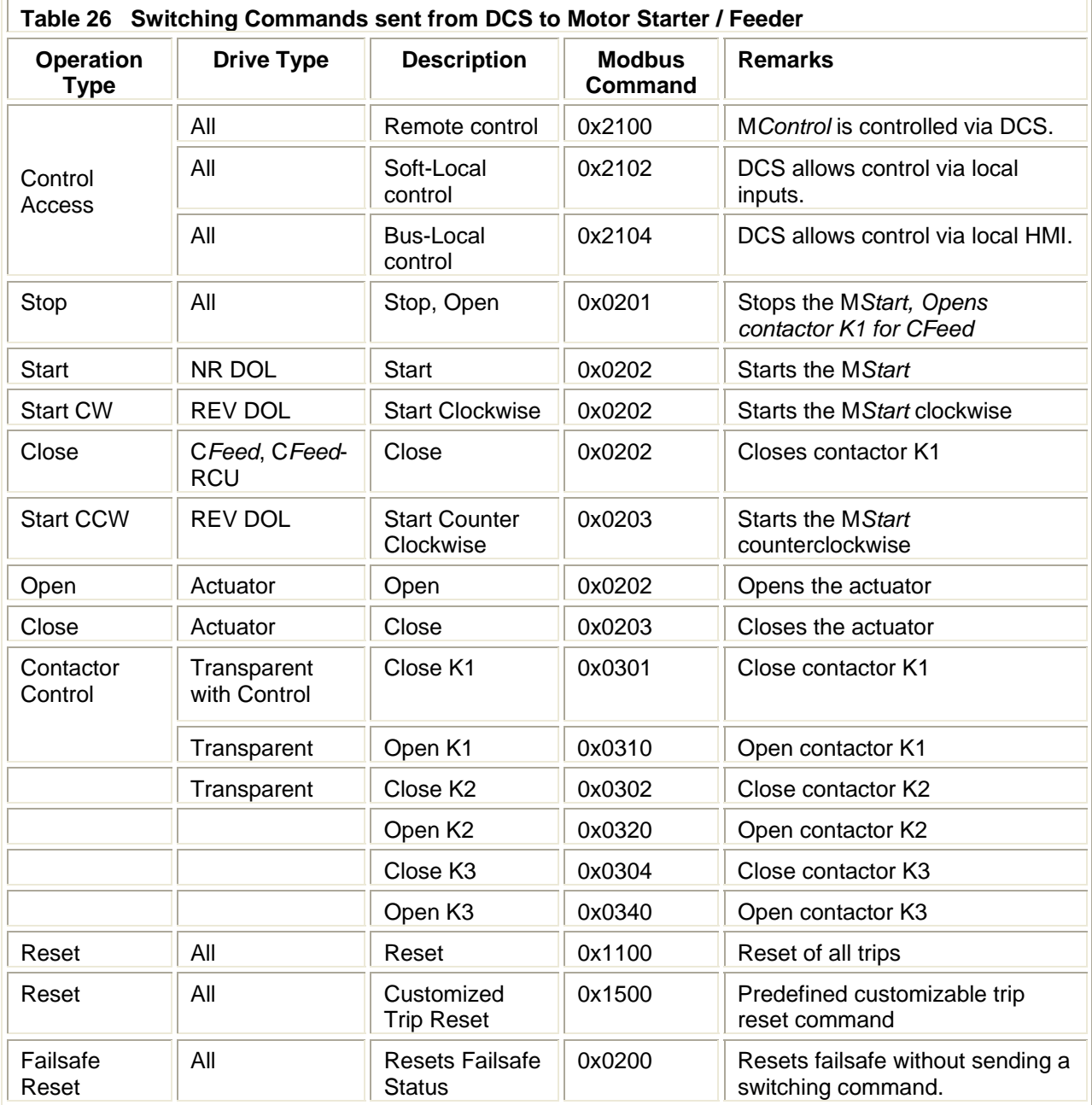

The following table details the commands that are required from the Master (DCS / PLC) to be sent to the M*Connect* in order to control the breaker.

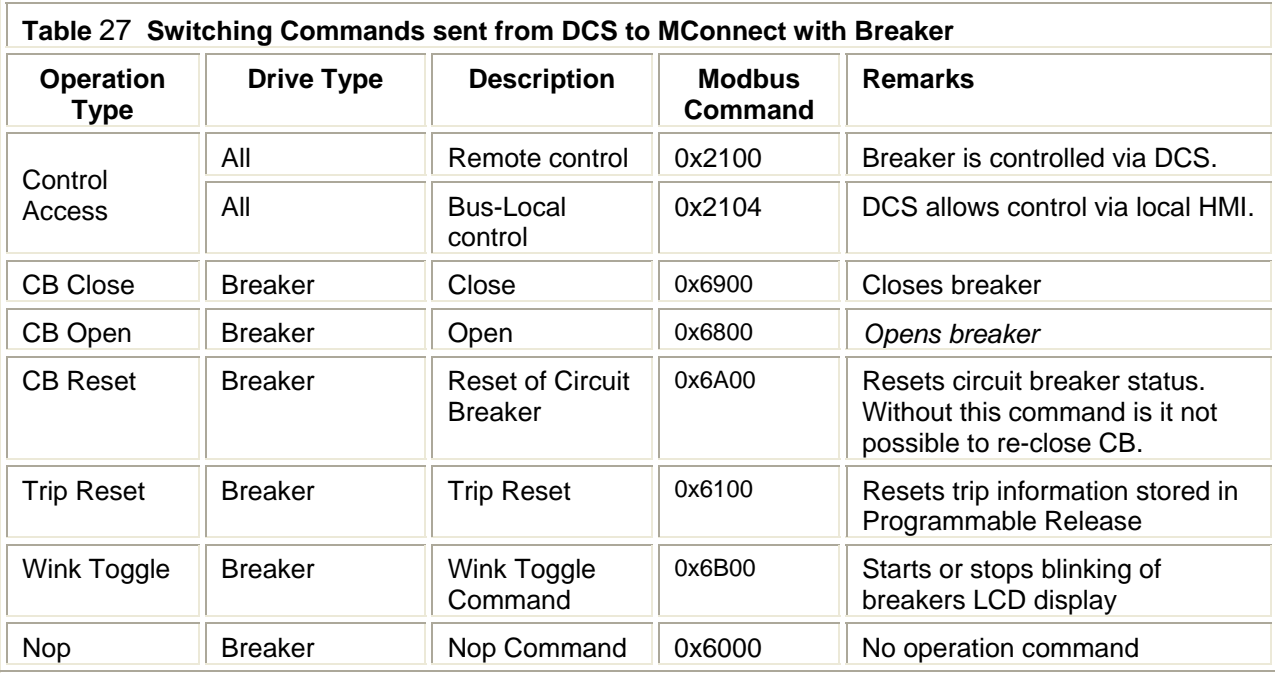

#### <span id="page-47-0"></span>**General Purpose Outputs Commands**

It is possible with the M*Control* to utilize General Purpose Outputs for various function in connection with logic blocks and or control functions. The General Purpose Outputs are configured with M*Navigate* with respect to individual M*Controls*. Please refer to the M*Navigate* Help file for more information.

Two types of output registers are supported;

| Persistent | The status of these registers are maintained during the Re-Boot of the |
|------------|------------------------------------------------------------------------|
|            | MControl.                                                              |

Non – Persistent The status of these registers are not maintained the Re-Boot of the M*Control*.

For setting of digital signals there a 8 persistent and 8 non persistent registers per MControl. For analogue there is 1 persistent and 1 non persistant.

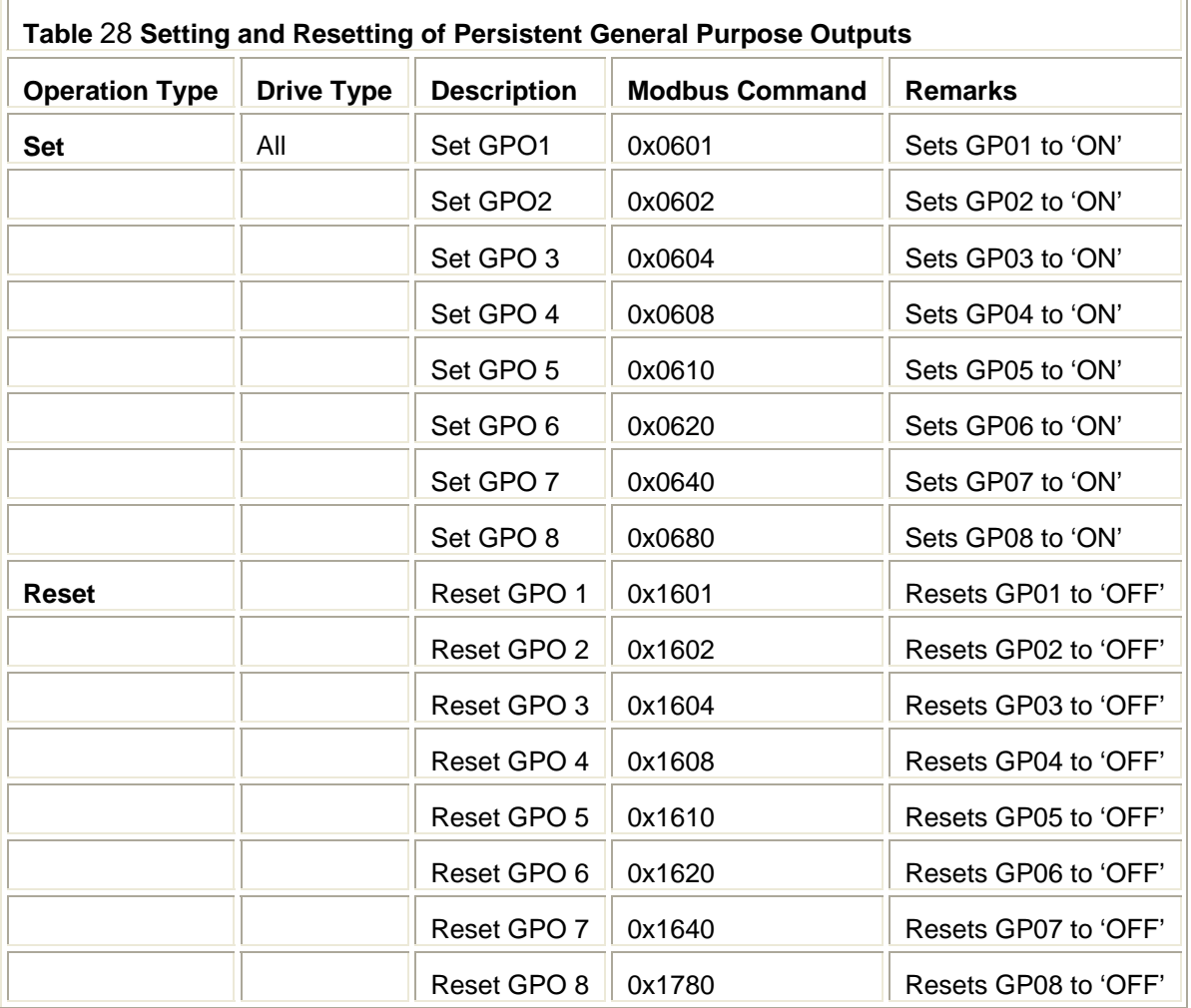

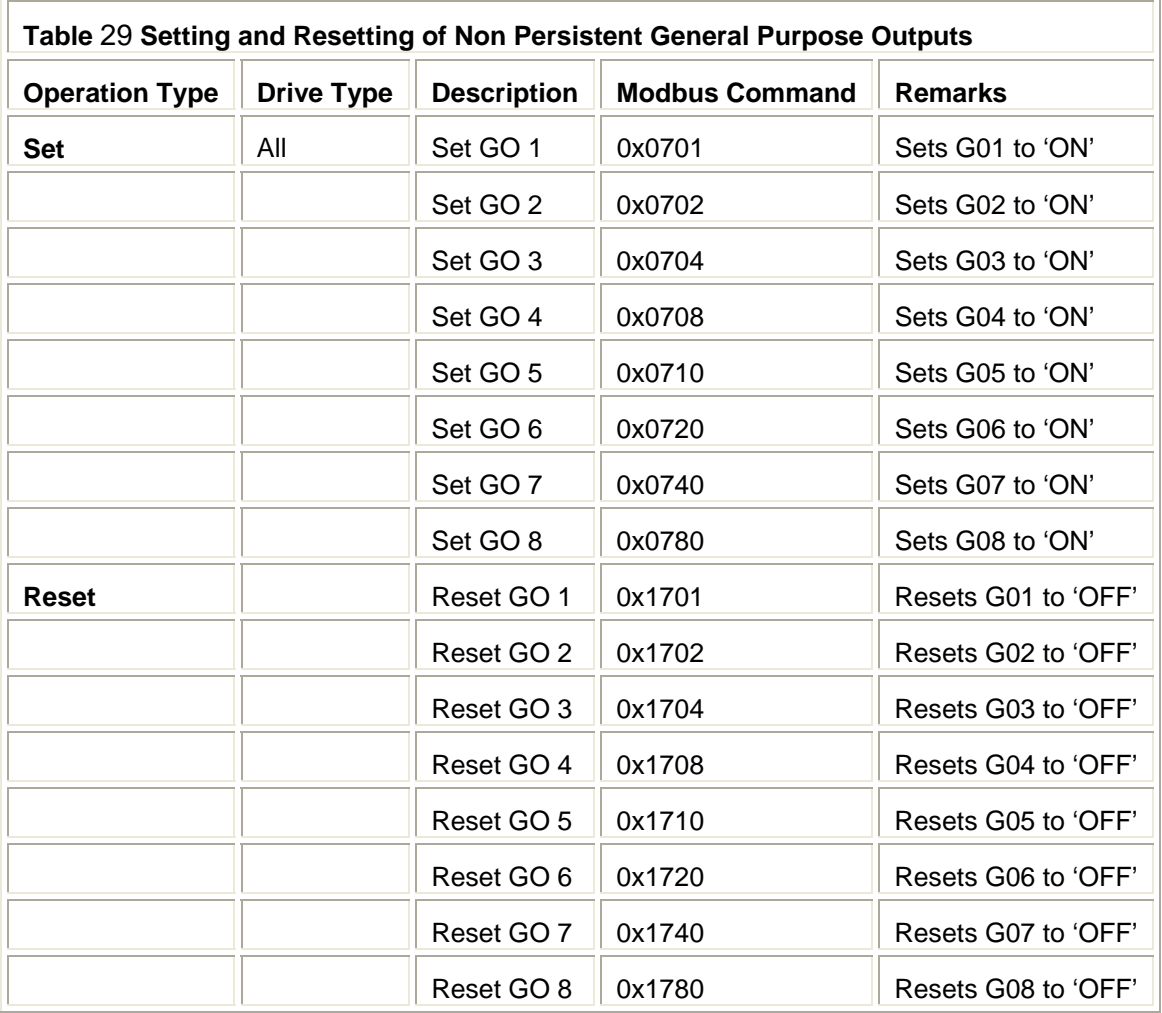

Commands in following table are available only in user mapping as bit commands:

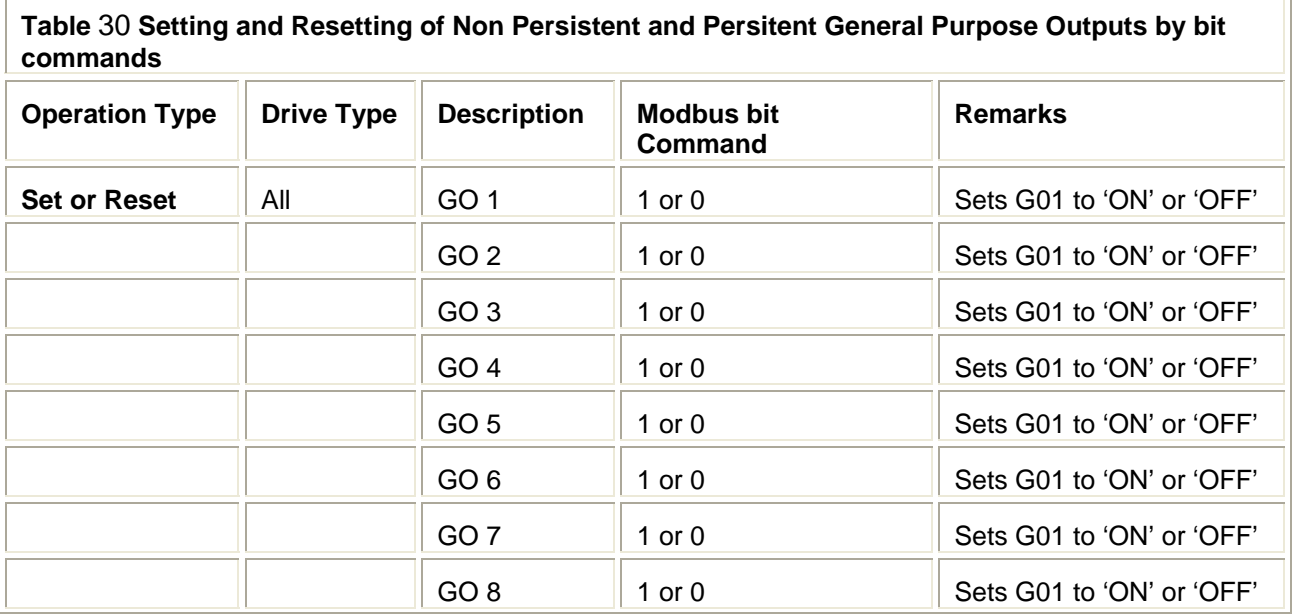

ŗ,

...

# **Data Mapping MNS** *i***S Interface Manual Modbus**

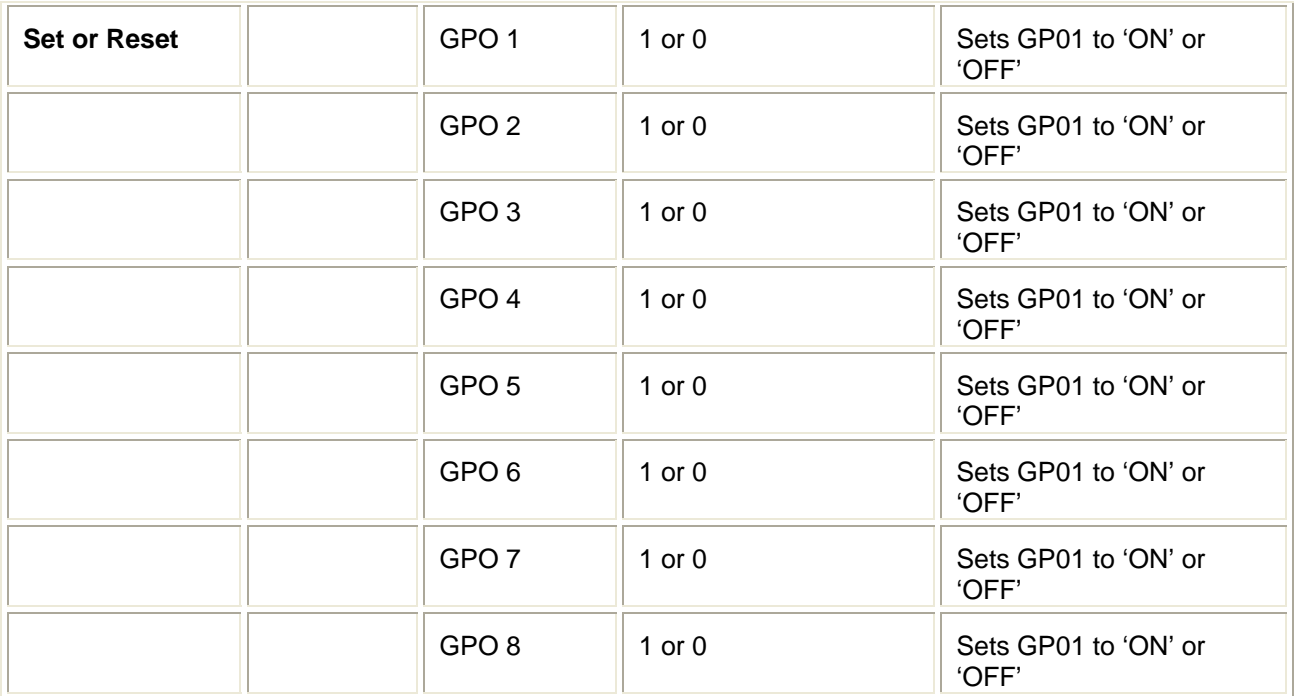

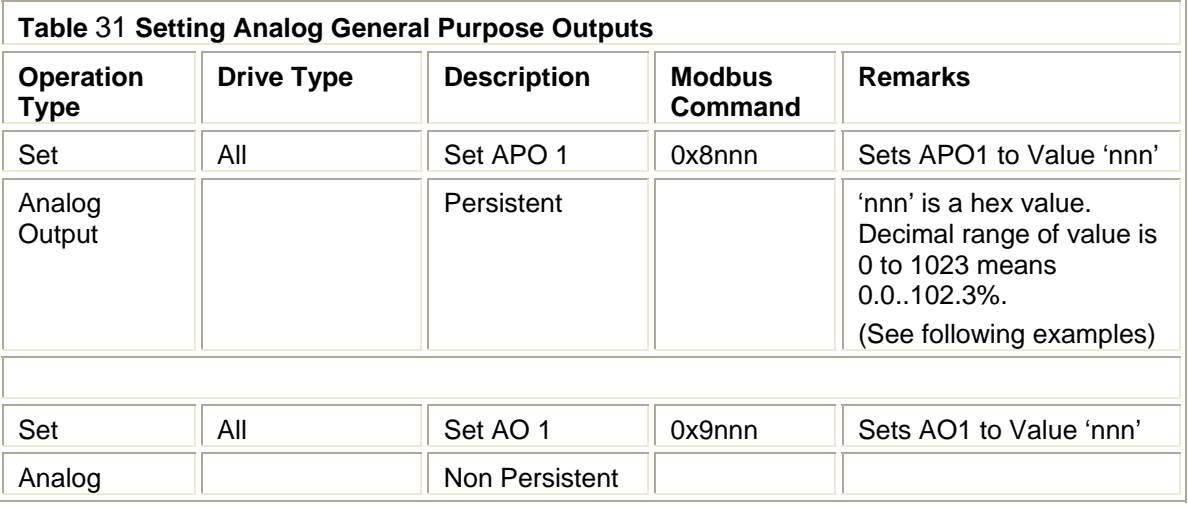

Example for Setting Analog Output HEX values required

- 0x9000 Sets AO1 to value 0 (minimum)
- 0x9001 Sets AO1 to value 1 (0.1%)
- 0x9064 Sets AO1 to value 100 (10%)
- 0x90FA Sets AO1 to value 250 (25%)
- 0x9100 Sets AO1 to value 256
- 0x91F4 Sets AO1 to value 500 (50%)
- 0x93E8 Sets AO1 to value 1000 (100%)
- 0x93FF Sets AO1 to value 1023 (maximum)

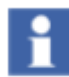

For more details on setting of scaling factors of the AI / AO applications please refer to the M*Navigate* help file, (M*Start* Function, Measurement scaling section).

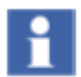

Refer to M*Navigate* help file of M*Control* I/O for persistent and non-persistent output signals.

#### **Switching Commands***–* **Bit Control**

The bit control command gives the possibility to control a starter by setting of a single bit. (In addition to control a starter by command codes as described in previous chapter.)

16 single command bits are located in one Modbus word register. More than one bit can set at simultaneously. For example it is possible to set a MControl to remote and to start it with one Modbus register write command.

#### **Function Codes**

Depending from Modbus function code the commands are handled as described below.

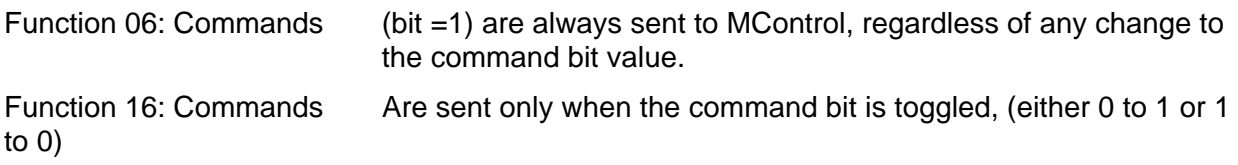

The following tables detail the registers, bit functionalities and show examples of utilizing Modbus bit commands.

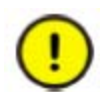

To ensure optimal performance, an MControl (via the MLink) can accept a maximum of 6 bit commands per second.

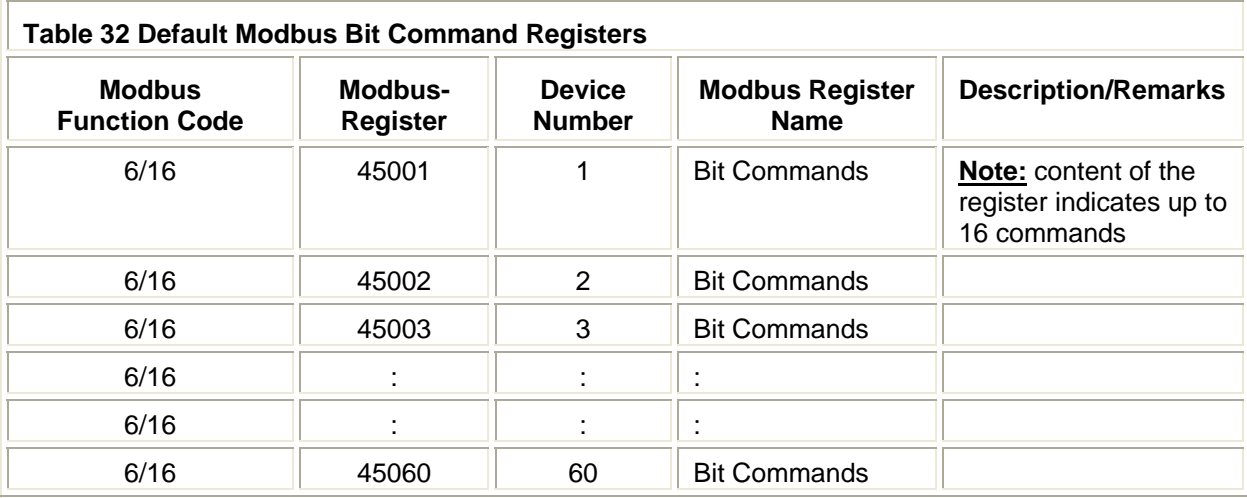

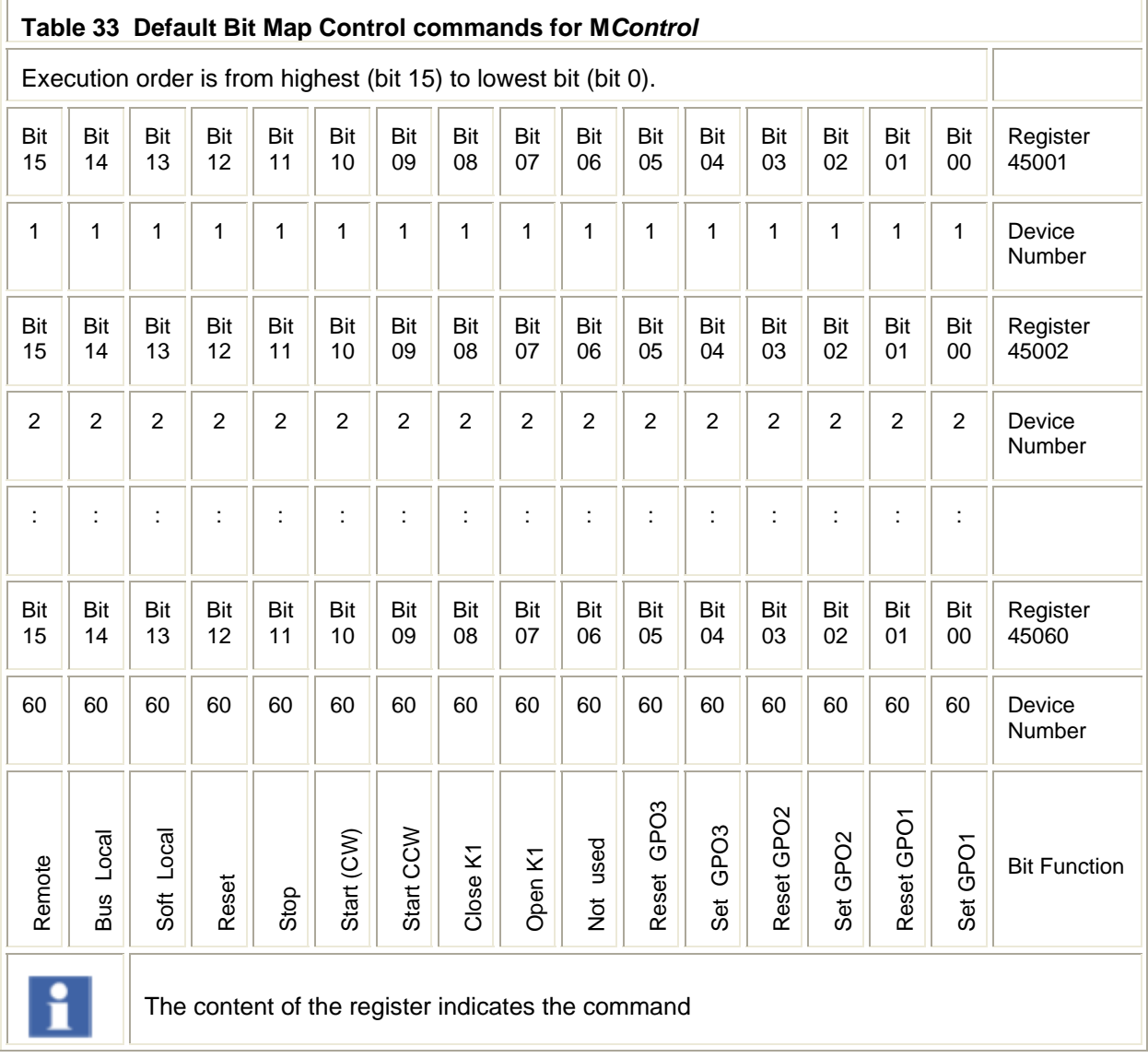

#### Please Note:

Actuator drive type control and MConnect is not supported with 'Bit Control'.

Ŀ

 $\overline{\phantom{0}}$ 

Following table shows how to control a starter by control command bits

Execution order is from highest (bit 15) to lowest bit (bit 0).

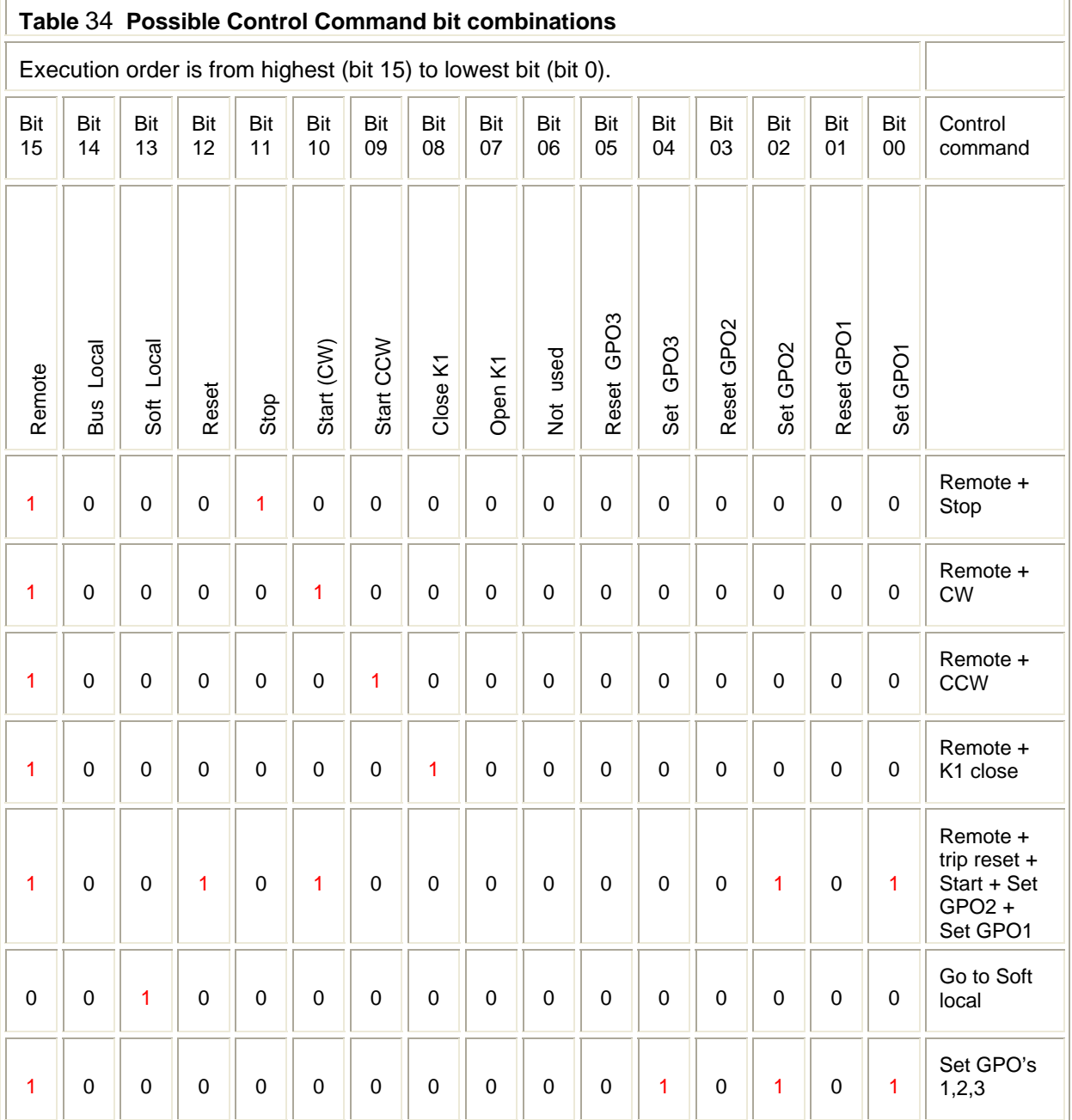

#### <span id="page-54-0"></span>**Redundant MLink MODBUS data**

The following additional data mapping is provided for a redundant data interface to determine the status of M*Link* (Primary/Backup, Redundancy Error). It is also possible to send commands to force a change-over.

Please refer to the Redundancy Manual for further details.

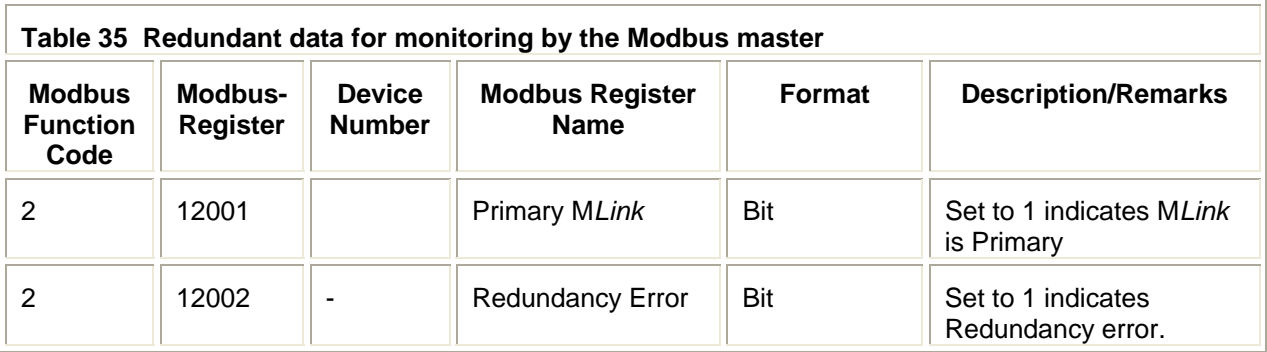

<span id="page-54-1"></span>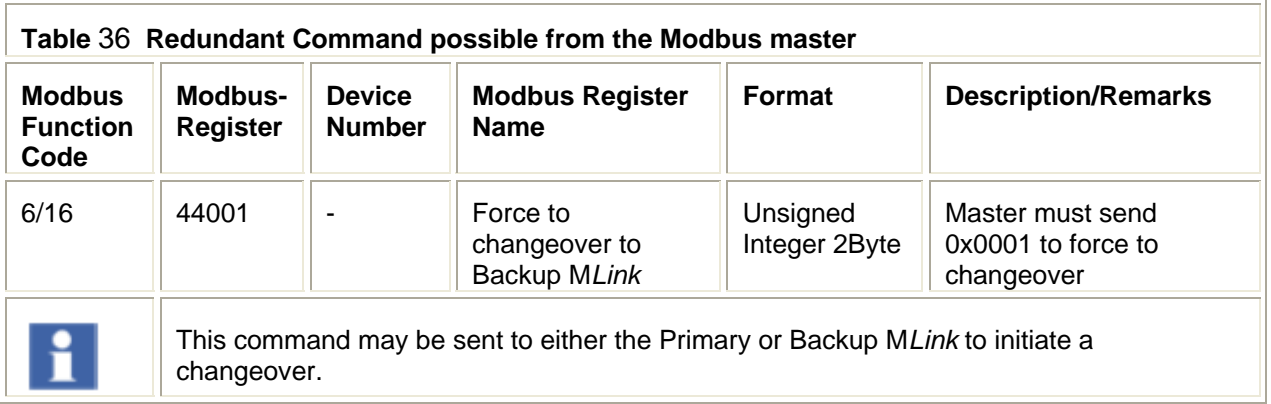

#### <span id="page-55-0"></span>**Control Access**

Control Access (CA) is a mechanism within MNS *i*S to define and determine which user interface has control rights to operate the M*Start* or M*Feed* modules. These interfaces are defined below in command handling. Control Access rights can be given, for example, by a specific command sent to switch operation rights from push-button (hardwired to M*Control*) to any other interface connected via the M*Link* (e.g. M*View* or DCS).

#### **Command Handling**

The control access command defines the control rights of defined interfaces for an M*Control*.

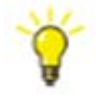

**Remote** - M*Control* switches to Remote operation mode and can be operated via Fieldbus from process control system (DCS / PLC)

**Bus-Local** - M*Control* switches to the Bus-Local mode and operation is possible:

- via M*View* (local operation panel in switchboard) or
- via web interface (similar to M*View*).

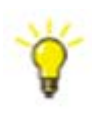

**Soft-Local** - M*Control* switches to local mode, and operation is possible via the digital inputs on the M*Control.* Soft Local does not require a hardware input to be set. Soft-Local may only be activated by a command sent from the DCS or M*View*. It may also be configured directly in the M*Control* parameters.

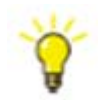

**Hardware-Local** - M*Control* switches to the Hardware-Local mode and operation is possible only through digital inputs on M*Control* Hardware. Hardware-Local must be activated by the setting the input on the M*Contro*l

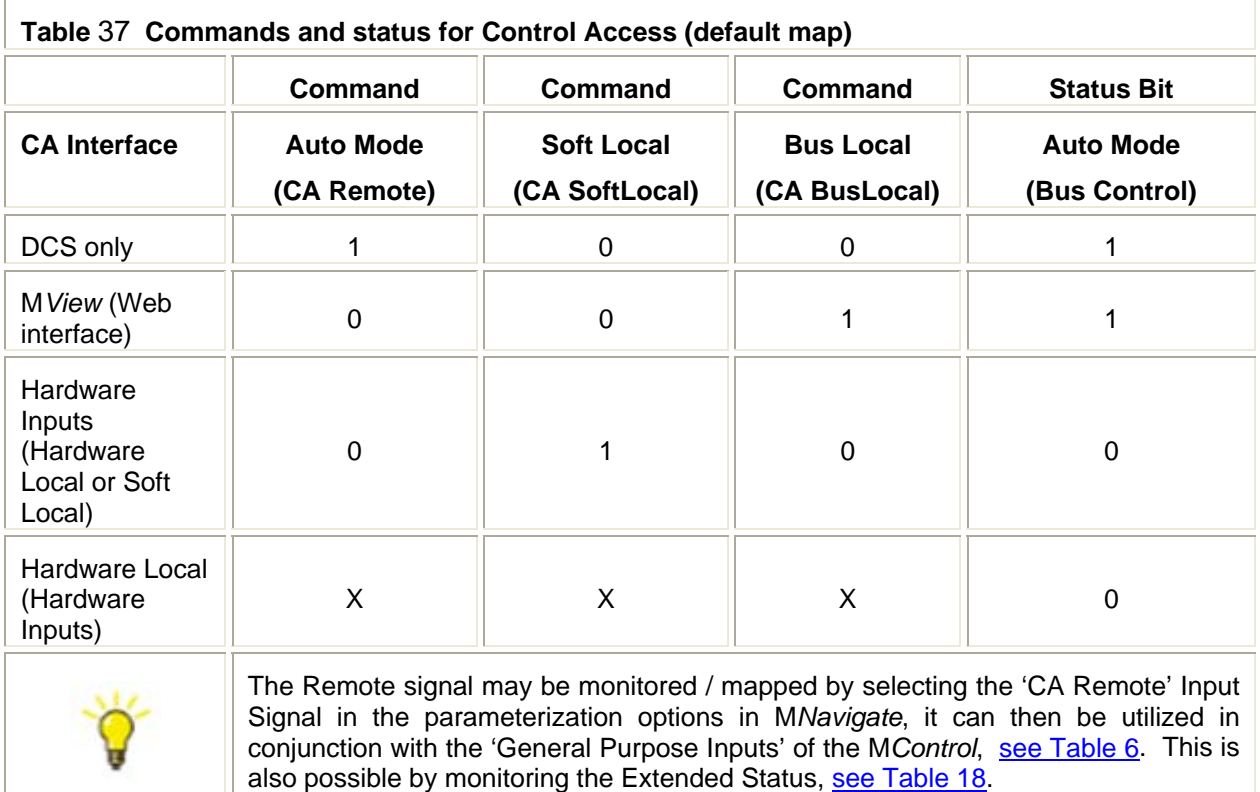

#### **Notes:**

At any time any control station can obtain the control access by sending a control access command to M*Control*. On M*View* (or web interface) the user must have the appropriate user right to do so.

Hardware-Local must be activated by the setting the input on the M*Contro*l.

CA Remote is set if the command 'Remote Control' command is sent to the M*Control* from the DCS. Only then it is possible to send switching commands from the DCS.

CA SoftLocal (or CA BusLocal) will be active if Auto Mode is not set and the Soft Local (or Bus Local) command bit goes from 0 to 1.

Hardware-Local overrides all other CA Levels. It is not possible for the DCS or MView to take control when the MControl is set to HW-Local.

The current active control station (Control Access Owner) can be identified by reading data through DP-V1 functionality, see [Table 25](#page-0-0).

#### **Recommended procedure for sending control commands for a motor starter**

- 1. Set the M*Control* to "Remote" with the command "0x2100"
- 2. Set the desired state, "Run Reverse", "Off", "Run Forward" or "Trip Reset"
- 3. Wait until desired state is shown in motor state (received from Slave).
- 4. Reset previous command "Run Reverse", "Off", "Run Forward" or "Trip Reset"

## <span id="page-57-0"></span>*Extended Failsafe for Modbus TCP*

This function allows supervision of the communication path between the DCS and each M*Control*. If the DCS or DCS communication fails only the related (configured) M*Controls*  activate failsafe mode. The M*Control* executes the parameterized action (e.g. Stop the motor, Start the motor, etc. *-> for details ref. to Failsafe description of each motor starter type in the MNavigate Help File*).

Following examples explains the general functionality:

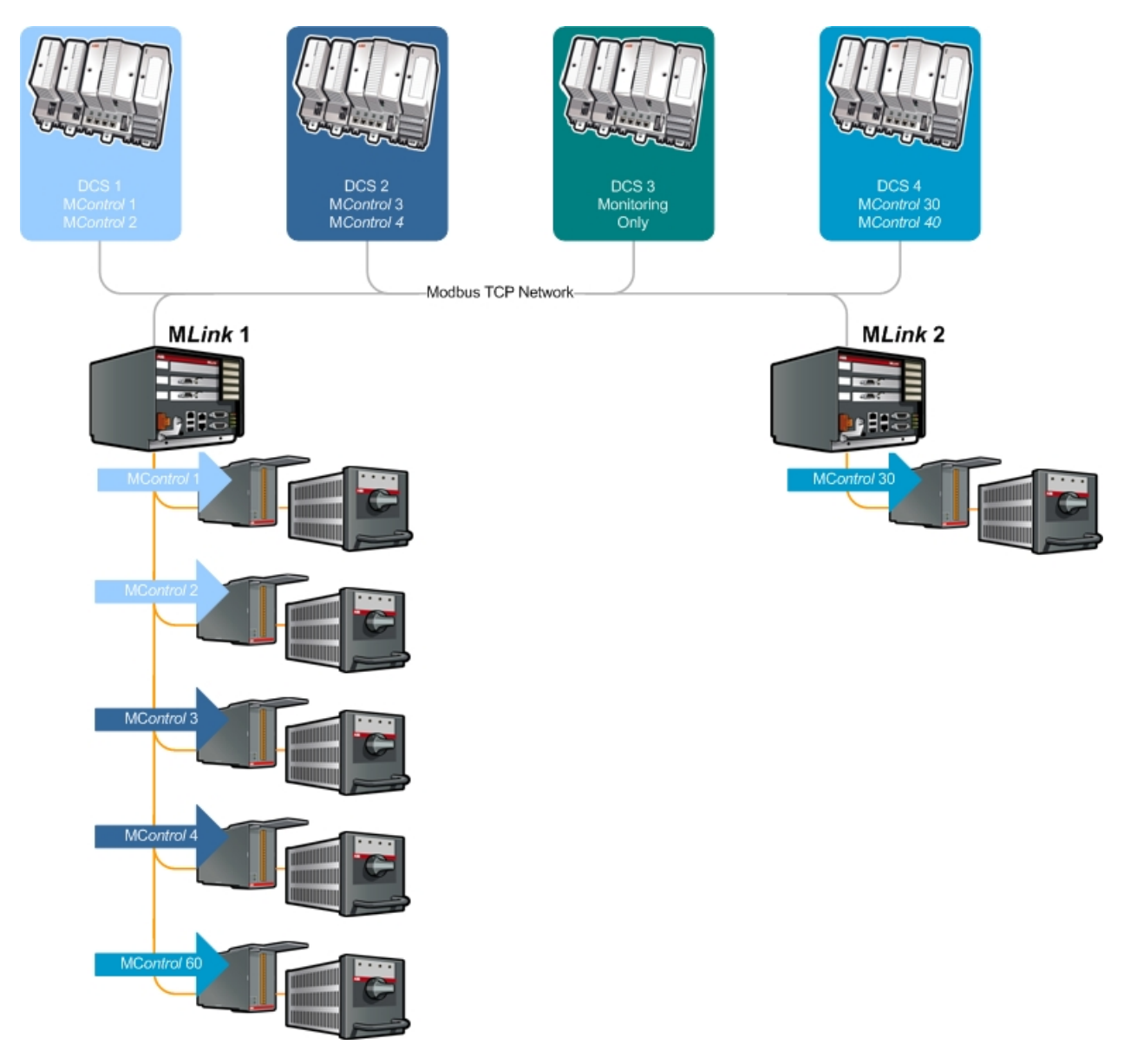

- DCS 1 controls M*Control* 1 and 2 connected to M*Link* 1
- DCS 2 controls M*Control* 3 and 4 connected to M*Link* 1
- DCS 3 monitors only several M*Controls* connected to M*Link* 1 or 2
- DCS 4 controls M*Control* 60 and M*Control* 30 of a second M*Link* 2

#### <span id="page-58-0"></span>**Failure examples**

The following scenarios shows failure handling in a non redundant system and redundant systems.

### **Non-Redundant system - One DCS controller fails**

DCS 2 is unavailable (e.g. Ethernet cable broken or power loss); only M*Control* 3 and 4 go to Failsafe mode :

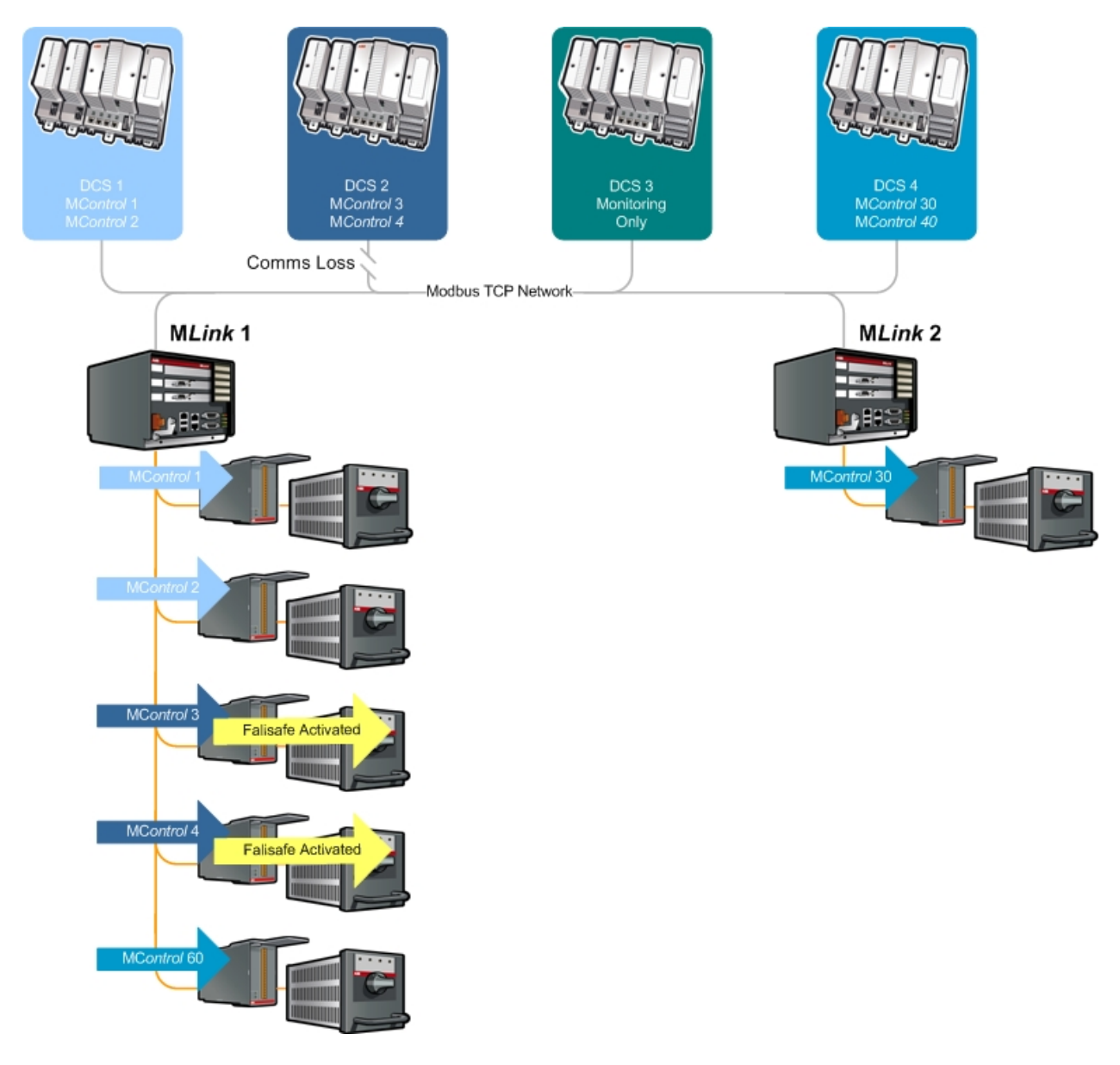

### **Redundant system loss of controller.**

In this example DCS 2 is Off line / unavailable, - again M*Control* 3 and 4 go to Failsafe mode.

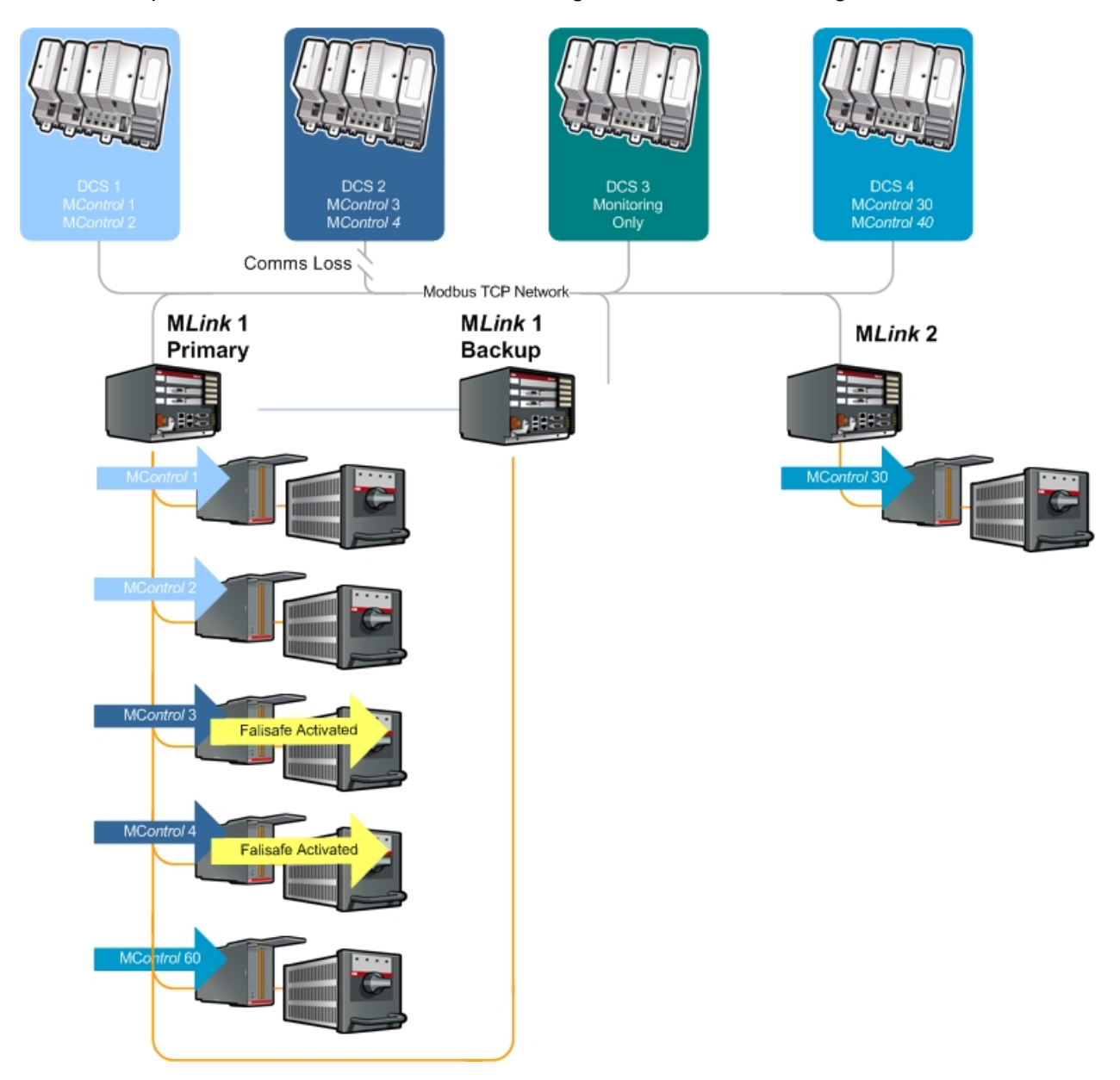

### **Redundant system loss of communication to M***Link***.**

In this example DCS 2 is available, however communication has been lost to the Primary M*Link.* As the redundancy handling is executed between Primary and Backup M*Links*, no Failsafe is activated. For more information please refer to the Redundancy Interface Manual..

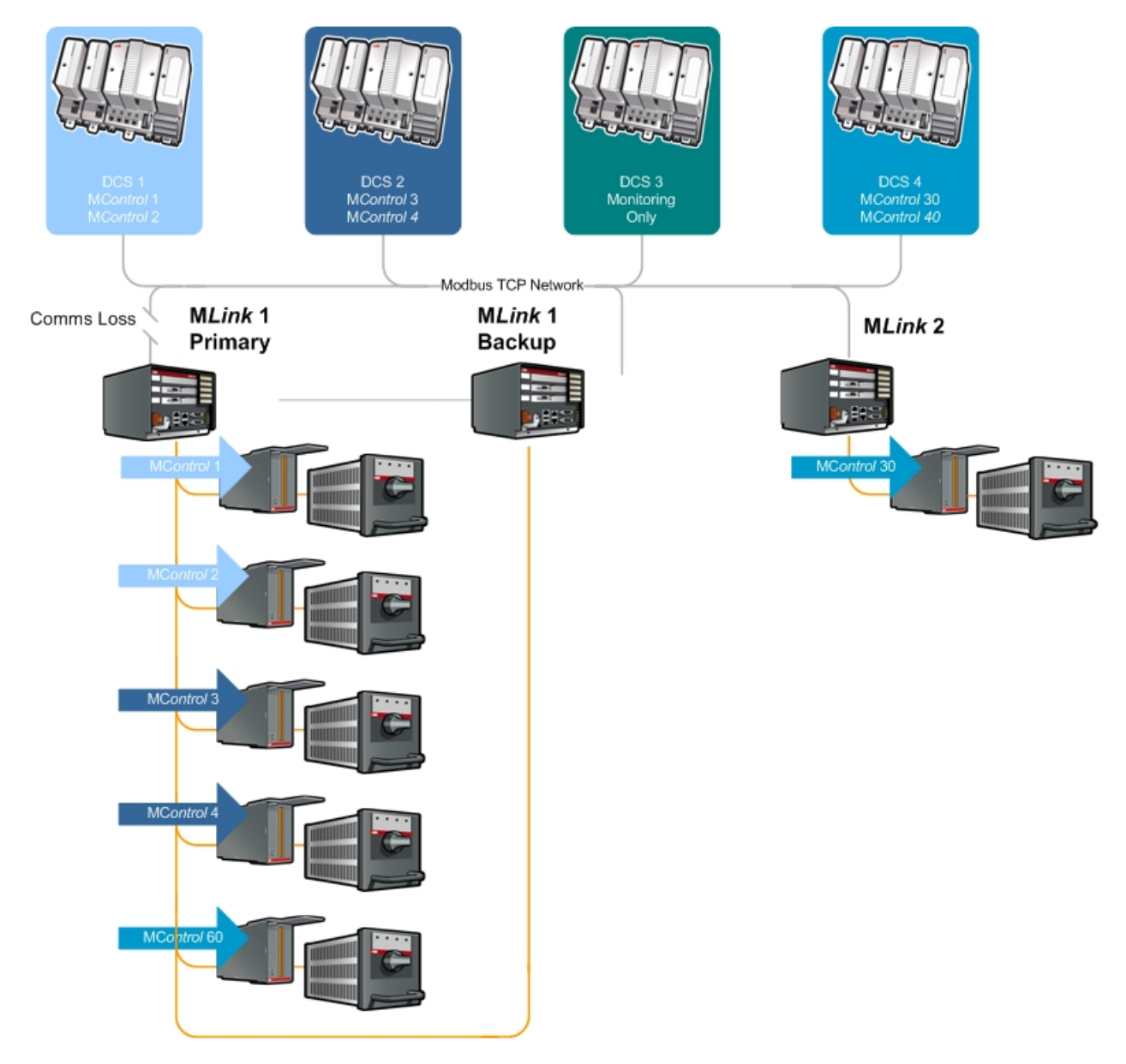

#### <span id="page-61-0"></span>**Parametrization of Extended Failsafe in MNavigate**

For more information please refer to the M*Navigate* Help File

Extended Failsafe Configuration menu is enabled with the following steps.

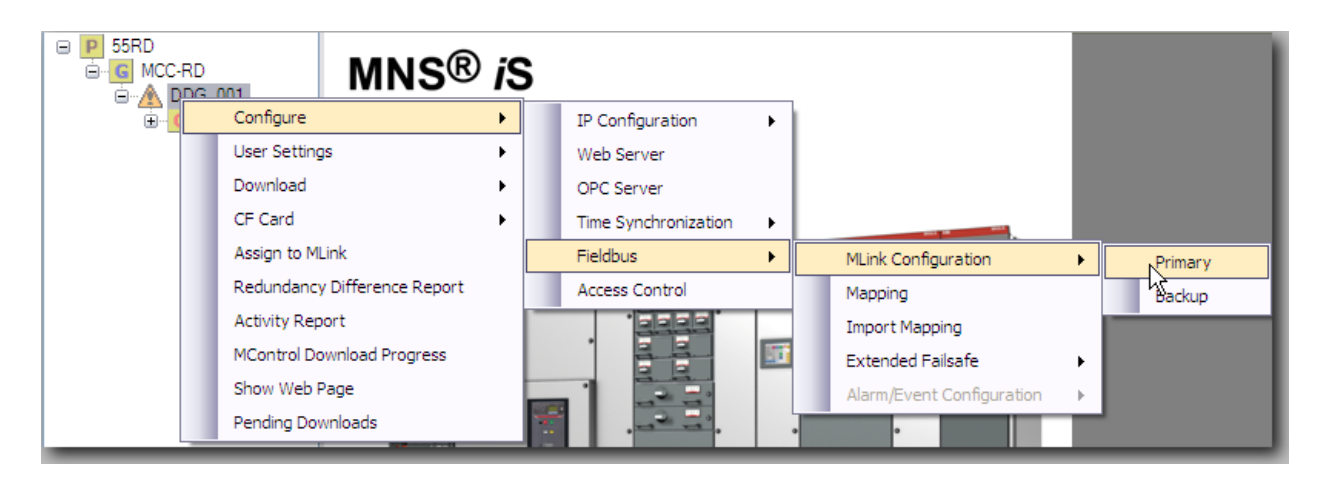

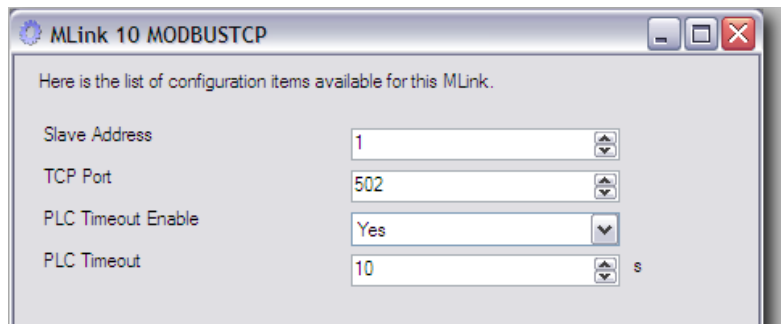

Once the 'PLC Timeout Enable' has been set to 'Yes ' it is then possible to enter the 'PLC Timeout' time in seconds. Following this the 'Exte

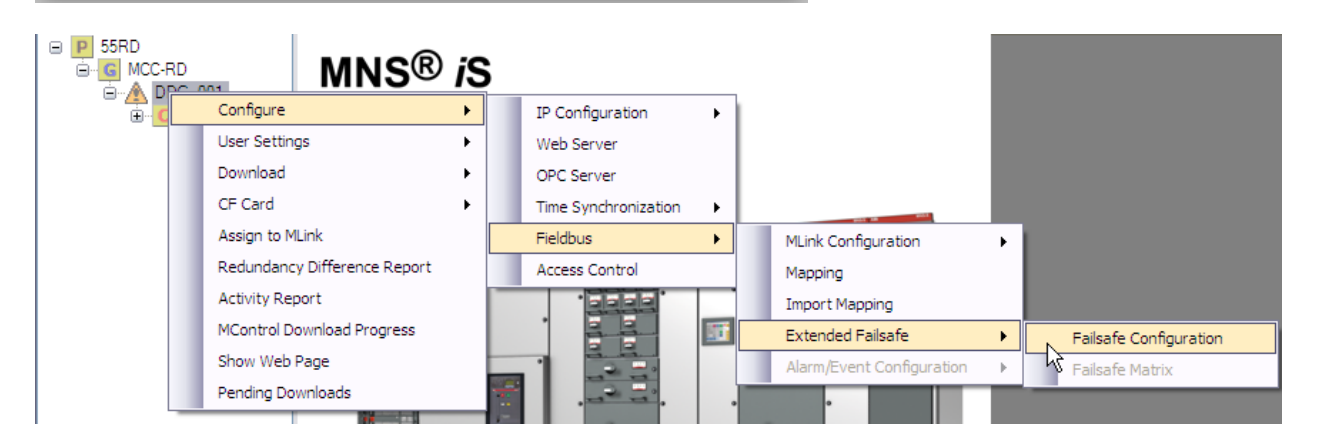

The 'Extended Failsafe' function must then be activated.

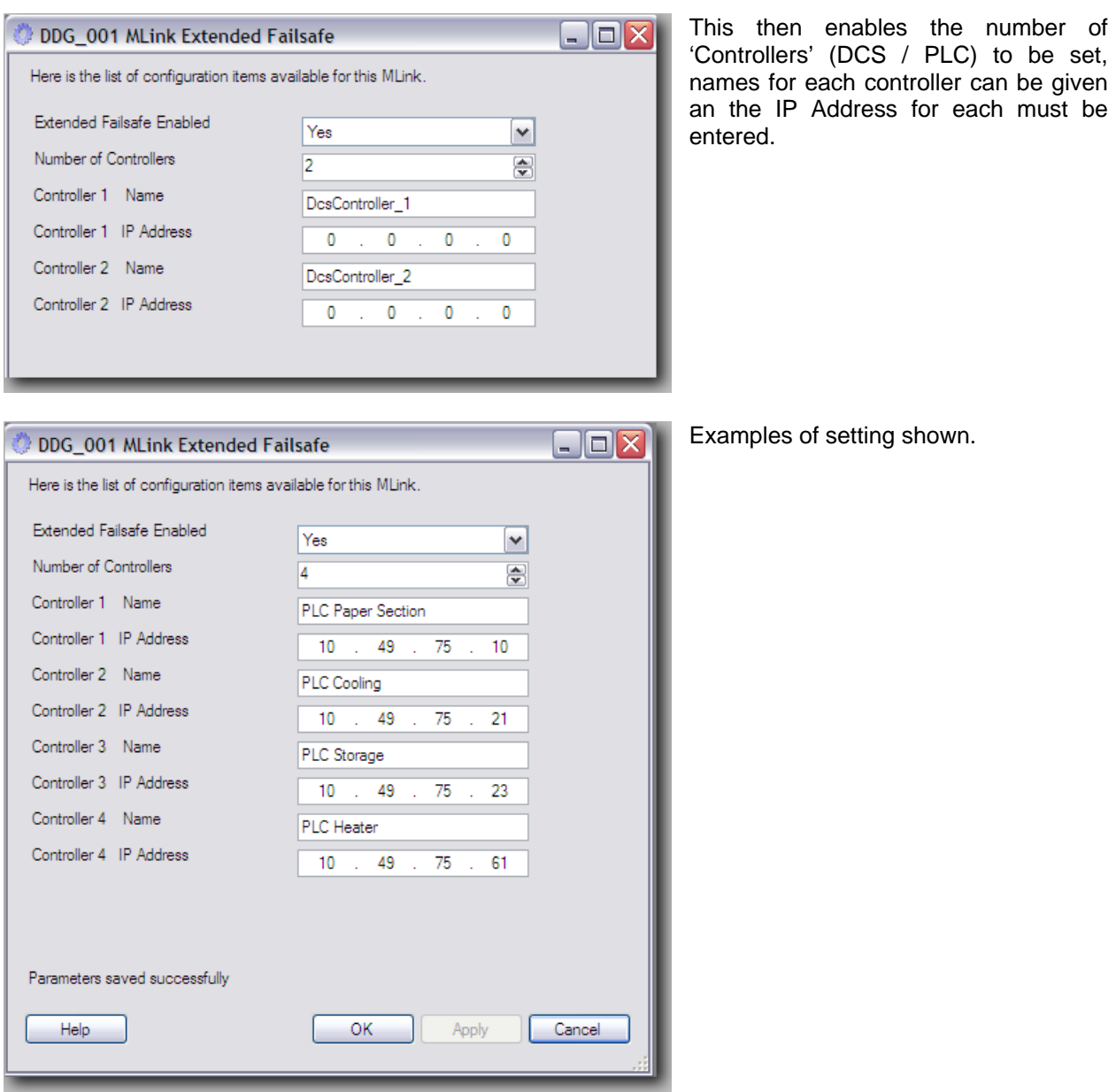

**Notes:** The Extended Failsafe settings must be configured individually for each M*Link* in the project !

The maximum number of configurable controllers is 12.

**Note:** If number of controller is increased then each new controller has the default address 0.0.0.0 and a default controller name to indicate that the settings must be parameterised!

Whenever a controller is added or deleted this procedure and the following Failsafe Matrix must be updated.

#### <span id="page-63-0"></span>**Failsafe Matrix**

After the Extended Failsafe Configuration is finished user can start to specify the relation between DCS Controller and the M*Control* (e.g. motor) in the Failsafe Matrix.

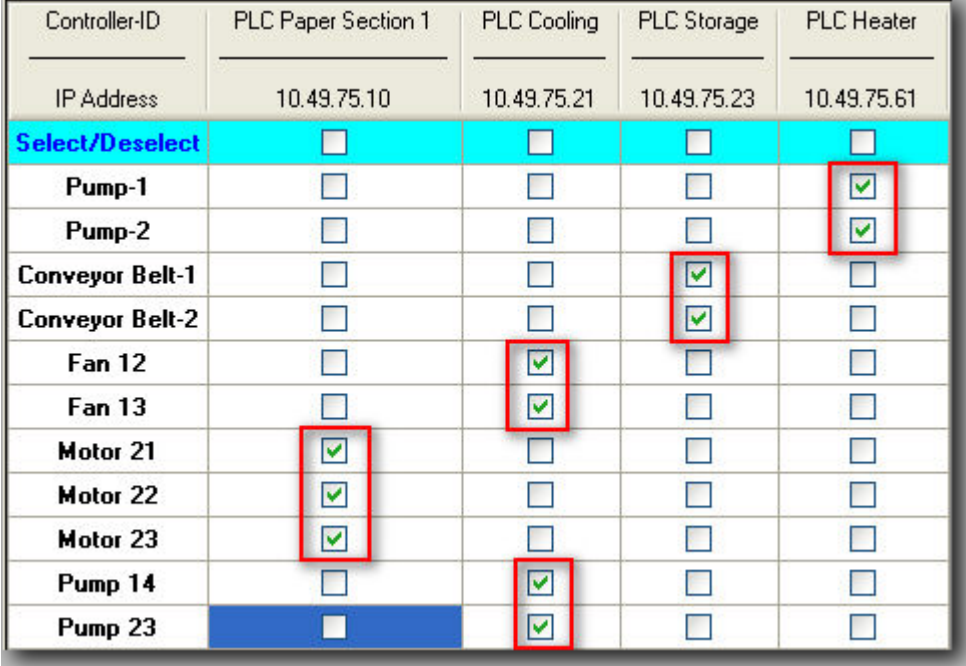

To specify a connection simply the check the respective box.

The first column shows all configured devices connected to the selected M*Link*.

The following columns show the given DCS Controller names and the related specified IP address (as configured in the Extended Failsafe Configuration window)

In following example Failsafe mode is initiated for "Pump-1" if communication between M*Link*  and DCS Controller 10.49.75.61 fails, irrespective of communication status of the other configured DCS Controllers:

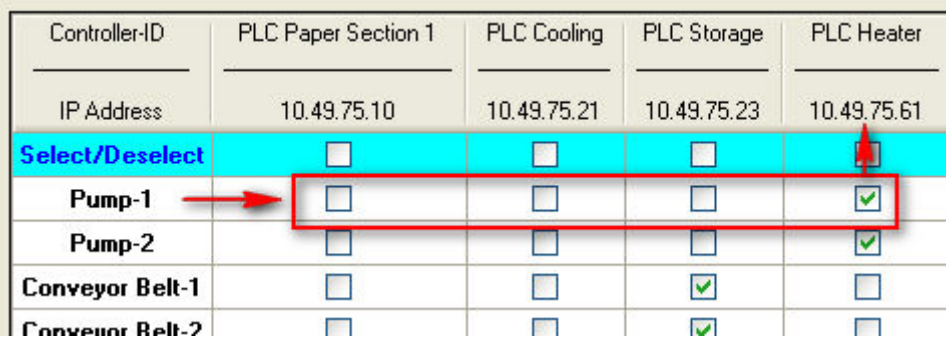

It is possible to assign a M*Control* to multiple controllers (multiple master). Where this is the case Failsafe mode is only executed when communication from the M*Link* is lost to all selected controllers, as below.

Controllers with IP 10.49.75.21 and 10.49.75.61 must both loose communication to the M*Link* and, only then the motor "Pump 1" will activate Failsafe mode.

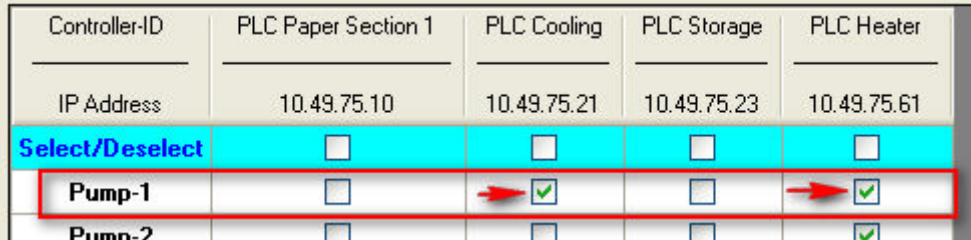

For the example above, communication must be lost to both 'PLC Cooling' and 'PLC Heater' for 'Pump 1' to activate the failsafe command.

#### **Downloading Extended Failsafe configuration to M***Link*

Following the finalisation of the Failsafe matrix these settings now require to be downloaded to the respective M*Link*.

## <span id="page-65-0"></span>**Troubleshooting**

### <span id="page-65-1"></span>*LED - Status Information*

For further details on LED indication please refer to the M*Link* Interface Manuals, reference hereunder.

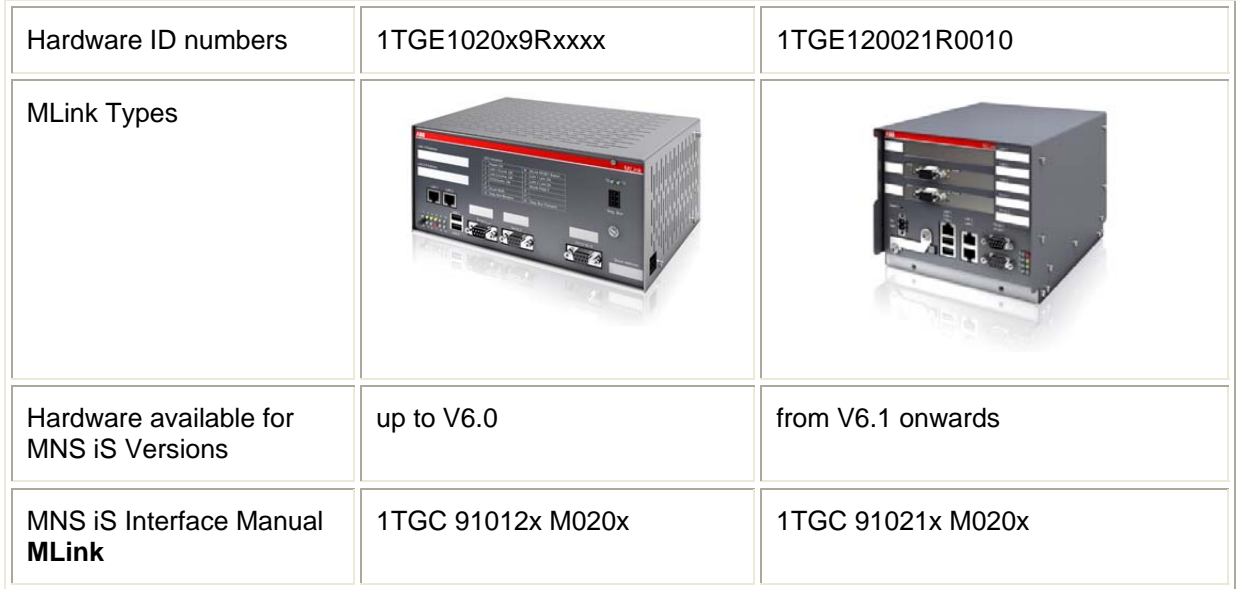

## <span id="page-65-2"></span>*Comms check*

If it is not possible to achieve communications between the Modbus master and the M*Link*, in the first instance please check the following:

For Modbus RTU Cable connection and [Termination](#page-18-0) are all in line with the requirements detailed in the [Serial Link connections](#page-15-1) section.

Slave address parameters for RTU should in line with the ranges defined in [Table 1](#page-19-0)

Slave address parameters for Modbus TCP should in line with the ranges defined in [Table 2.](#page-22-0) In addition please also check the following:

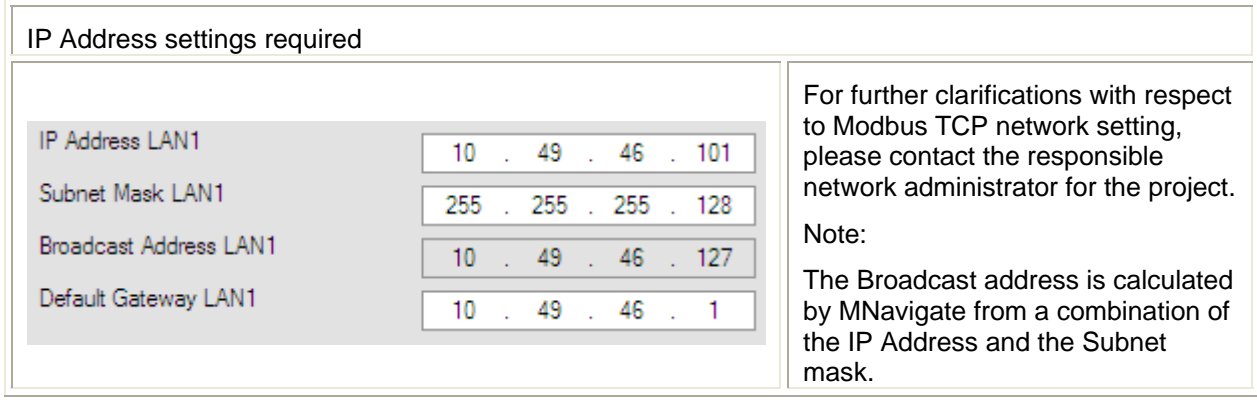

# Contact us

**ABB Low Voltage Systems** Copyright© 2012 ABB Publication Editor: ABB Automation Products GmbH Ladenburg, Germany

Local Contacts on **www.abb.com/mns**  Copyright© 2012 ABB<br>All rights reserved.

Publication No. 1TGC910251M0202

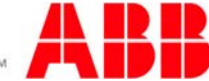